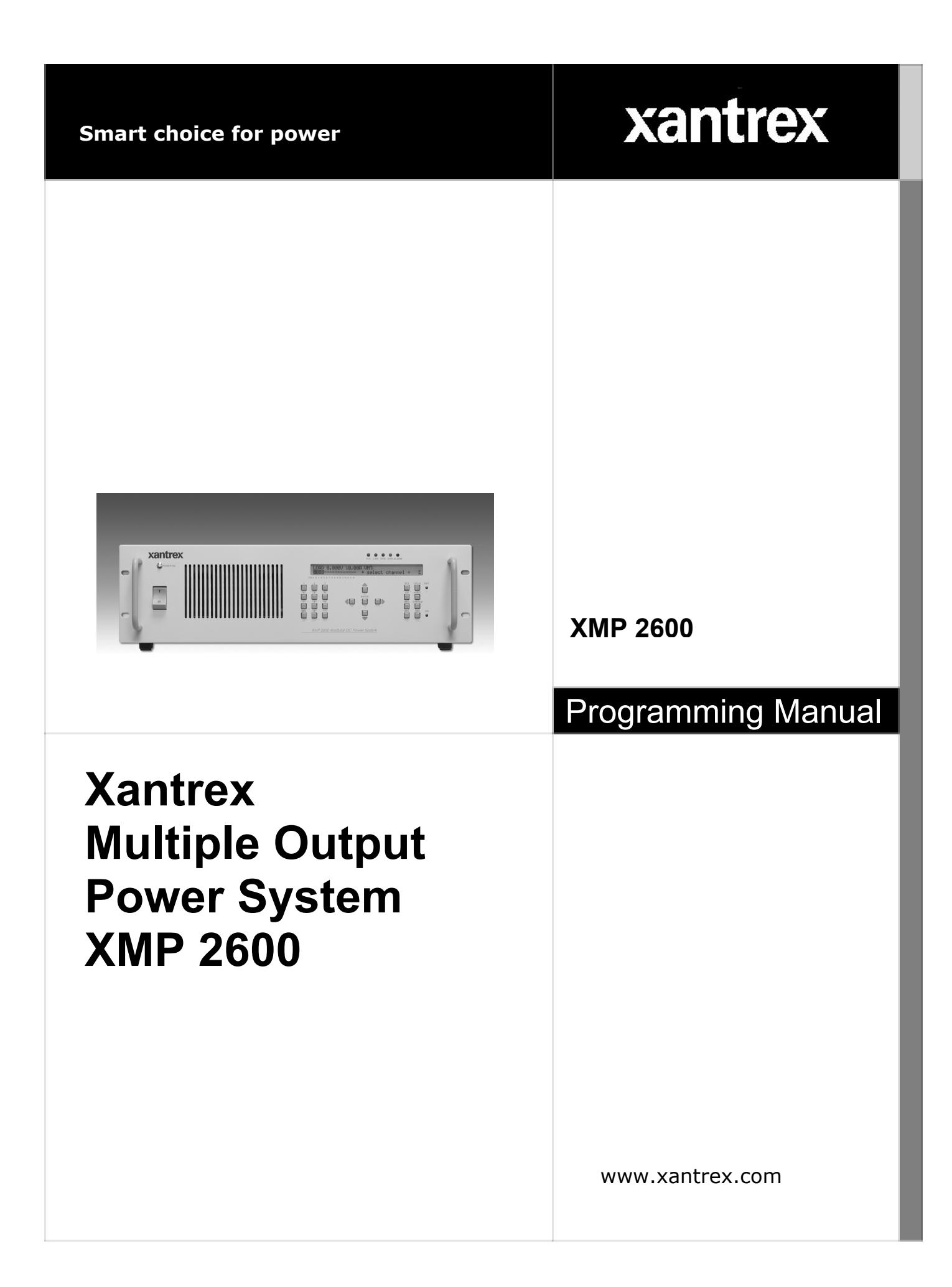

### **XMP 2600**

#### **Programming Manual**

This document contains proprietary information. All rights reserved. Do not reproduce this document or part of it. Do not translate to any other language. The information contained herein is subject to change without notice.

#### **What does this warranty cover and how long does it Limited Warranty last?**

This Limited Warranty is provided by Xantrex Technology, Inc. ("Xantrex") and covers defects in workmanship and materials in your XMP 2600 Power Supply. This warranty lasts for a Warranty Period of 3 years from the date of purchase at point of sale to you, the original end user customer.

#### **What will Xantrex do?**

Xantrex will, at its option, repair or replace the defective product free of charge, provided that you notify Xantrex of the product defect within the Warranty Period, and provided that Xantrex through inspection establishes the existence of such a defect and that it is covered by this Limited Warranty.

Xantrex will, at its option, use new and/or reconditioned parts in performing warranty repair and building replacement products. Xantrex reserves the right to use parts or products of original or improved design in the repair or replacement. If Xantrex repairs or replaces a product, its warranty continues for the remaining portion of the original Warranty Period or 90 days from the date of the return shipment to the customer, whichever is greater. All replaced products and all parts removed from repaired products become the property of Xantrex.

Xantrex covers both parts and labor necessary to repair the product, and return shipment to the customer via a Xantrex-selected non-expedited surface freight within the contiguous United States and Canada. Alaska and Hawaii are excluded. Contact Xantrex Customer Service for details on freight policy for return shipments outside of the contiguous United States and Canada.

#### **How do you get service?**

If your product requires troubleshooting or warranty service, contact your merchant. If you are unable to contact your merchant, or the merchant is unable to provide service, contact Xantrex directly at:

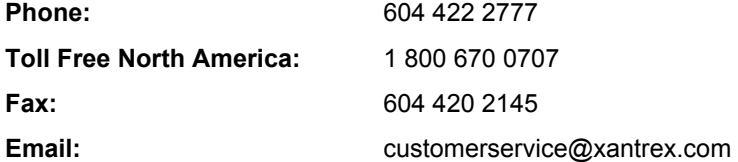

Direct returns may be performed according to the Xantrex Return Material Authorization Policy. For some products, Xantrex maintains a network of regional Authorized Service Centers. Call Xantrex or check our website to see if your product can be repaired at one of these facilities.

In any warranty claim, dated proof of purchase must accompany the product and the product must not have been disassembled or modified without prior written authorization by Xantrex.

Proof of purchase may be in any one of the following forms:

- The dated purchase receipt from the original purchase of the product at point of sale to the end user, or  $\blacklozenge$
- $\bullet$ The dated dealer invoice or purchase receipt showing original equipment manufacturer (OEM) status, or
- $\bullet$ The dated invoice or purchase receipt showing the product exchanged under warranty

#### **What does this warranty not cover?**

This Limited Warranty does not cover normal wear and tear of the product or costs related to the removal, installation, or troubleshooting of the customer's electrical systems. This warranty does not apply to and Xantrex will not be responsible for any defect in or damage to:

- a. the product if it has been misused, neglected, improperly installed, physically damaged or altered, either internally or externally, or damaged from improper use or use in an unsuitable environment;
- b. the product if it has been subjected to fire, water, generalized corrosion, biological infestations, and high input voltage from lightning strikes;
- c. the product if repairs have been done to it other than by Xantrex or its authorized service centers (hereafter "ASCs");
- d. the product if it is used as a component part of a product expressly warranted by another manufacturer;
- e. the product if its original identification (trade-mark, serial number) markings have been defaced, altered, or removed.

#### **Disclaimer Product**

THIS LIMITED WARRANTY IS THE SOLE AND EXCLUSIVE WARRANTY PROVIDED BY XANTREX IN CONNECTION WITH YOUR XANTREX PRODUCT AND IS, WHERE PERMITTED BY LAW, IN LIEU OF ALL OTHER WARRANTIES, CONDITIONS, GUARANTEES, REPRESENTATIONS, OBLIGATIONS AND LIABILITIES, EXPRESS OR IMPLIED, STATUTORY OR OTHERWISE IN CONNECTION WITH THE PRODUCT, HOWEVER ARISING (WHETHER BY CONTRACT, TORT, NEGLIGENCE, PRINCIPLES OF MANUFACTURER'S LIABILITY, OPERATION OF LAW, CONDUCT, STATEMENT OR OTHERWISE), INCLUDING WITHOUT RESTRICTION ANY IMPLIED WARRANTY OR CONDITION OF QUALITY, MERCHANTABILITY OR FITNESS FOR A PARTICULAR PURPOSE. ANY IMPLIED WARRANTY OF MERCHANTABILITY OR FITNESS FOR A PARTICULAR PURPOSE TO THE EXTENT REQUIRED UNDER APPLICABLE LAW TO APPLY TO THE PRODUCT SHALL BE LIMITED IN DURATION TO THE PERIOD STIPULATED UNDER THIS LIMITED WARRANTY.

IN NO EVENT WILL XANTREX BE LIABLE FOR ANY SPECIAL, DIRECT, INDIRECT, INCIDENTAL OR CONSEQUENTIAL DAMAGES, LOSSES, COSTS OR EXPENSES HOWEVER ARISING WHETHER IN CONTRACT OR TORT INCLUDING WITHOUT RESTRICTION ANY ECONOMIC LOSSES OF ANY KIND, ANY LOSS OR DAMAGE TO PROPERTY, ANY PERSONAL INJURY, ANY DAMAGE OR INJURY ARISING FROM OR AS A RESULT OF MISUSE OR ABUSE, OR THE INCORRECT INSTALLATION, INTEGRATION OR OPERATION OF THE PRODUCT.

**Exclusions** If this product is a consumer product, federal law does not allow an exclusion of implied warranties. To the extent you are entitled to implied warranties under federal law, to the extent permitted by applicable law they are limited to the duration of this Limited Warranty. Some states and provinces do not allow limitations or exclusions on implied warranties or on the duration of an implied warranty or on the limitation or exclusion of incidental or consequential damages, so the above limitation(s) or exclusion(s) may not apply to you. This Limited Warranty gives you specific legal rights. You may have other rights which may vary from state to state or province to province.

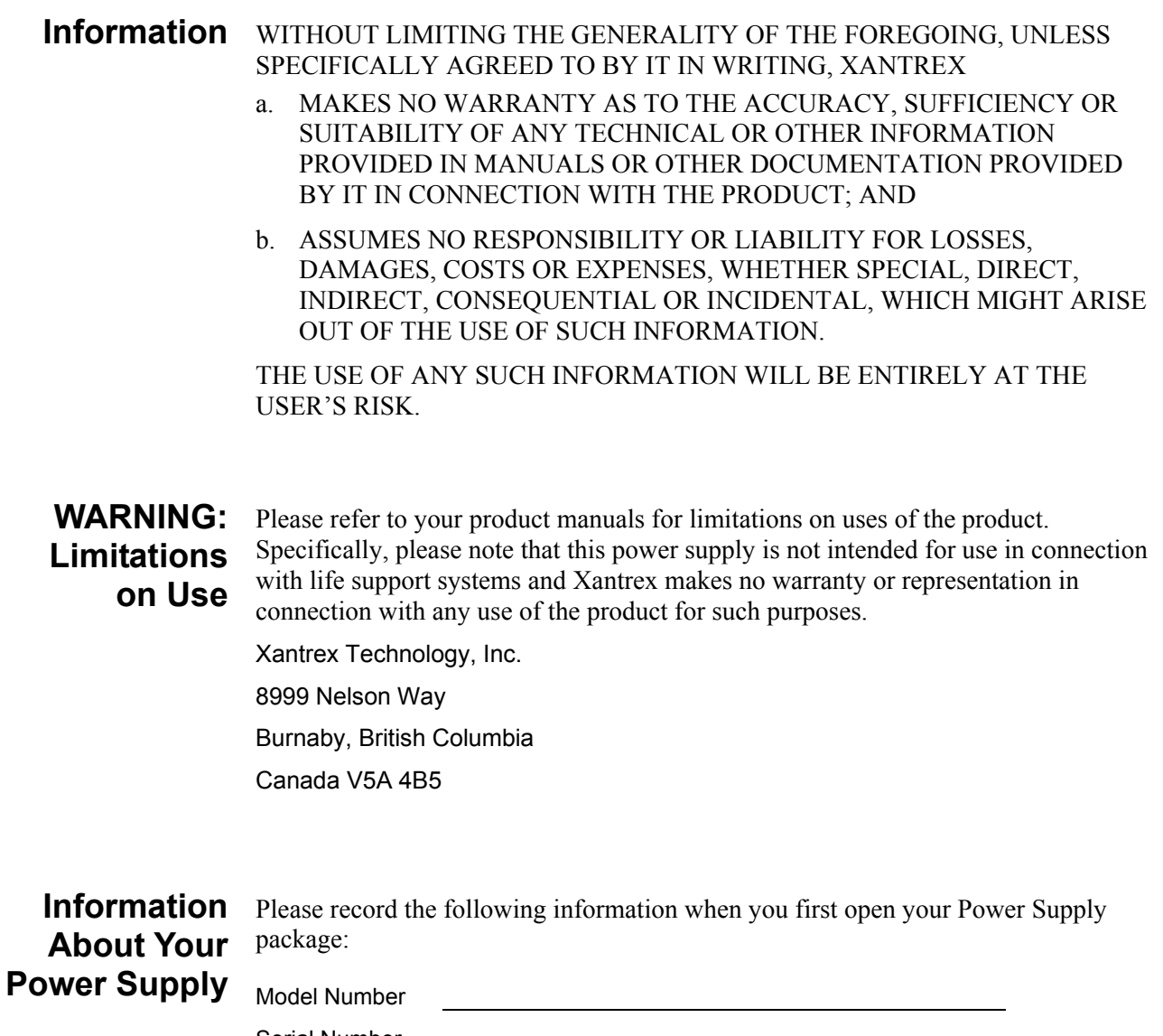

Serial Number Purchased From Purchase Date

**Release** Release 1.1 (2003-09)

Copyright © 2003 Xantrex Technology Inc. All rights reserved. Printed in Israel

#### **Safety Summary**

#### **IMPORTANT**

Read this safety summary before operating the unit.

The following safety precautions are to be kept and observed by the user. Noncompliance with these safety rules may cause hazard and is exclusively under the user's responsibility.

#### **Power Supply Grounding**

The XMP 2600 must be connected to an earth terminal. The unit comes with a three wires power cord. The Yellow/Green wire must be connected to the earth terminal in the electrical power outlet.

Disconnection of the earth wire might result in personal shock hazard.

The following table provides descriptions for the symbols that appear on the XMP 2600:

**Description Of Power Supply Symbols** 

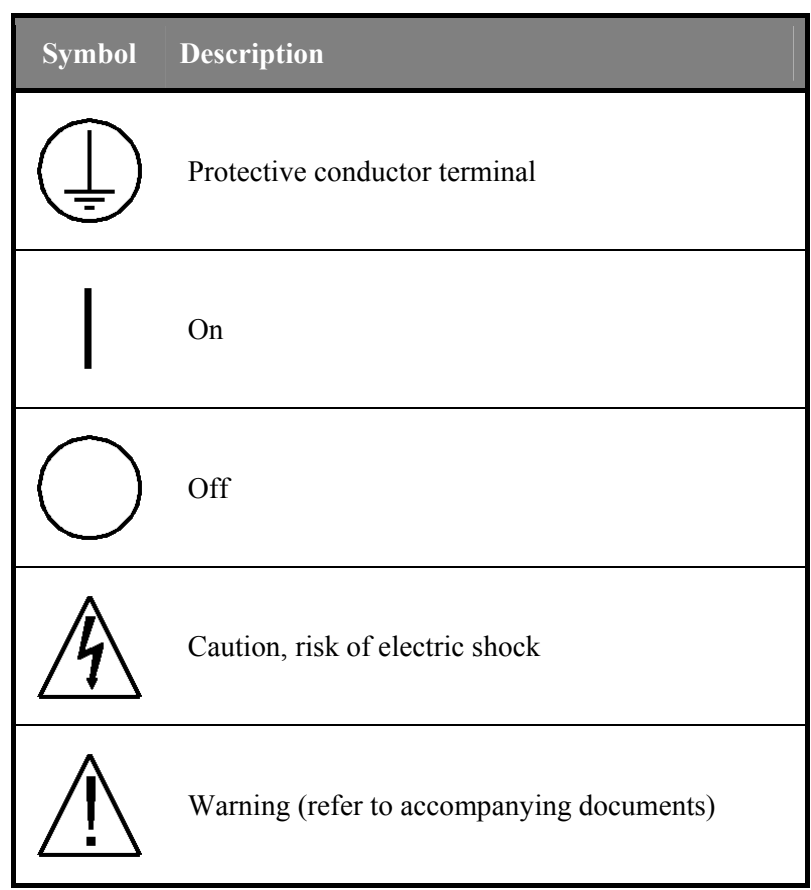

The XMP 2600 operates at the following mains nominal voltages:

#### **Input Mains Voltage Rating**

- 170Vac 265Vac nominal (45 to 66Hz)
- 120Vac nominal, up to 1KW output power (45 to 66Hz)

Do not exceed this voltage range (nominal), as deterioration of performance or damage to the unit is likely to occur. The following table shows the mains voltage specification of the Power Supply:

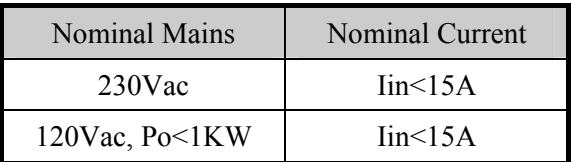

Mains supply voltage fluctuations may not exceed  $+/-10\%$  of the nominal voltage.

Power plug shall be fitted according to each national electrical code, and rated for a current of at least 20A.

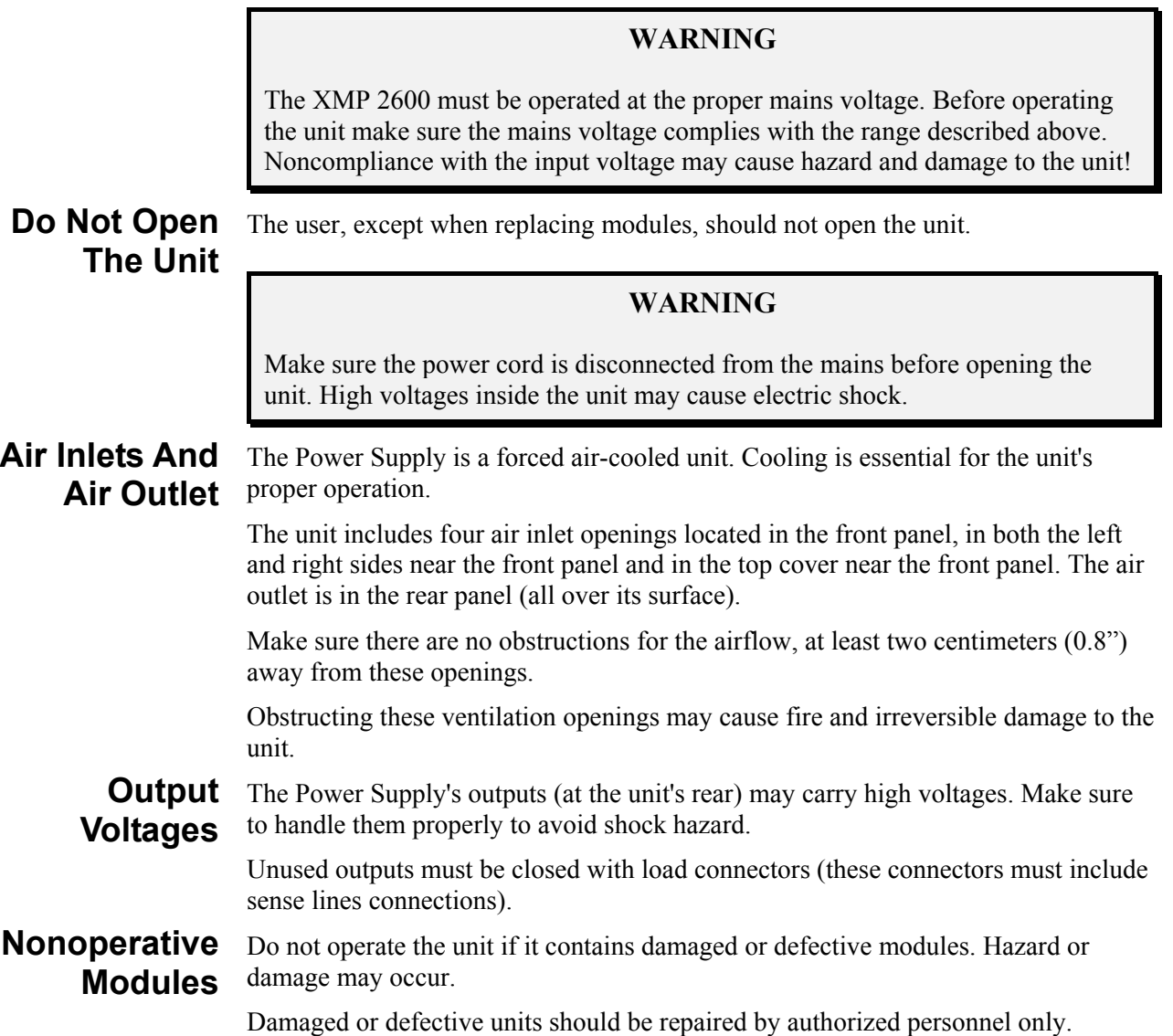

#### **WARNING**

Do not operate the unit with a missing module. Modules must be arranged consecutively from left to right. Unused module locations must be closed with ventilation obstructions. Operating the unit with missing modules or missing internal ventilation obstructions may cause overheating and fire hazard.

#### **Power Supply**

#### **Safety WARNING — High Energy and High Voltage**

Exercise caution when using and calibrating a power supply. High energy levels can be stored at the output voltage terminals on a power supply in normal operation. In addition, potentially lethal voltages exist in the power circuit and on the output and sense connectors of a power supply with a rated output greater than 40 V. Filter capacitors store potentially dangerous energy for some time after power is removed.

#### **CAUTION**

Operate the power supply in an environment free of flammable gases or fumes. To ensure that the power supply's safety features are not compromised, use the power supply as specified in this manual and do not substitute parts or make any unauthorized modifications. Contact the service technician for service and repair help. Repairs must be made by experienced service technicians only

#### **Regulatory Approvals and Safety Agency Compliance**

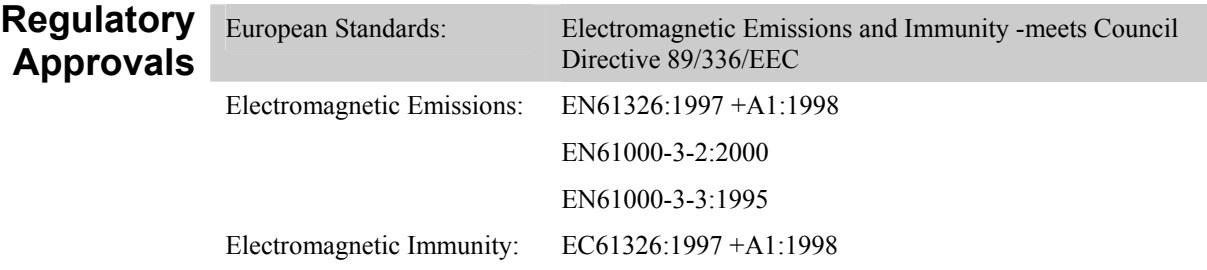

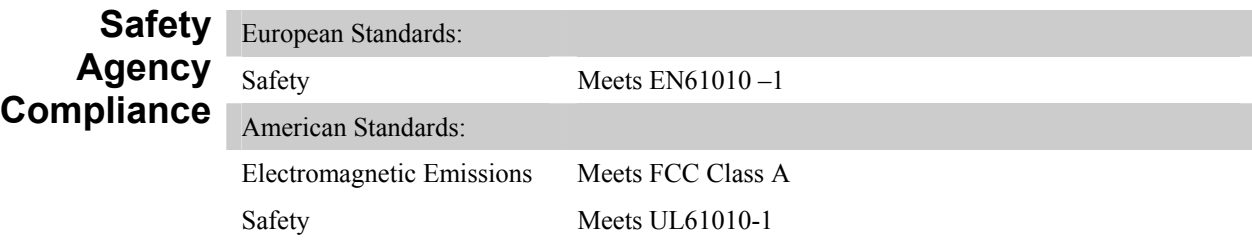

#### **About this manual**

This programming manual contains information on programming the XMP 2600.

**Who should use this manual**  This manual is designed for users who understand basic electrical theory, especially as applied to the operation of power supplies. This implies a recognition of constant voltage and constant current operating modes and the control of input and output power, as well as the observance of safe techniques while making connections to the supply and any changes in settings.

#### **Chapters** Chapter 1: Interfacing the XMP 2600 describes the hardware and software basics of connecting a remote controller (usually a PC) to the XMP 2600.

**Chapter 2: Usage Guidelines** explains the recommended methods of communicating with the XMP 2600, setting it up and using it.

**Chapter 3: Basic Programming** describes the way to utilize the basic features of the XMP 2600 power supply system.

**Chapter 4: Advanced Features** describes the advanced features of the XMP 2600 and the way to utilize those features.

**Chapter 5: Commands and Queries Reference** contains a full reference of the available commands and queries you use for controlling the XMP 2600. A list of commands and queries, divided by category, is also provided to help you find the right command or query to use.

**Chapter 6: Status Reporting** describes the status structures maintained by the XMP 2600 and the way to manipulate and use them. A list of possible error codes is also included.

#### **Terminology** The following explains the jargon unique to the XMP 2600 as used in this programming manual:

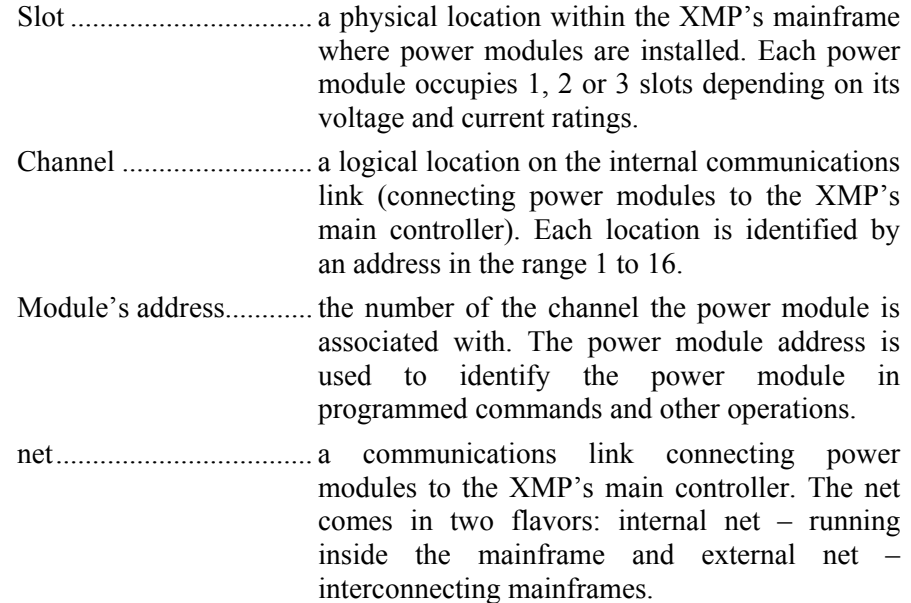

#### **Table of contents**

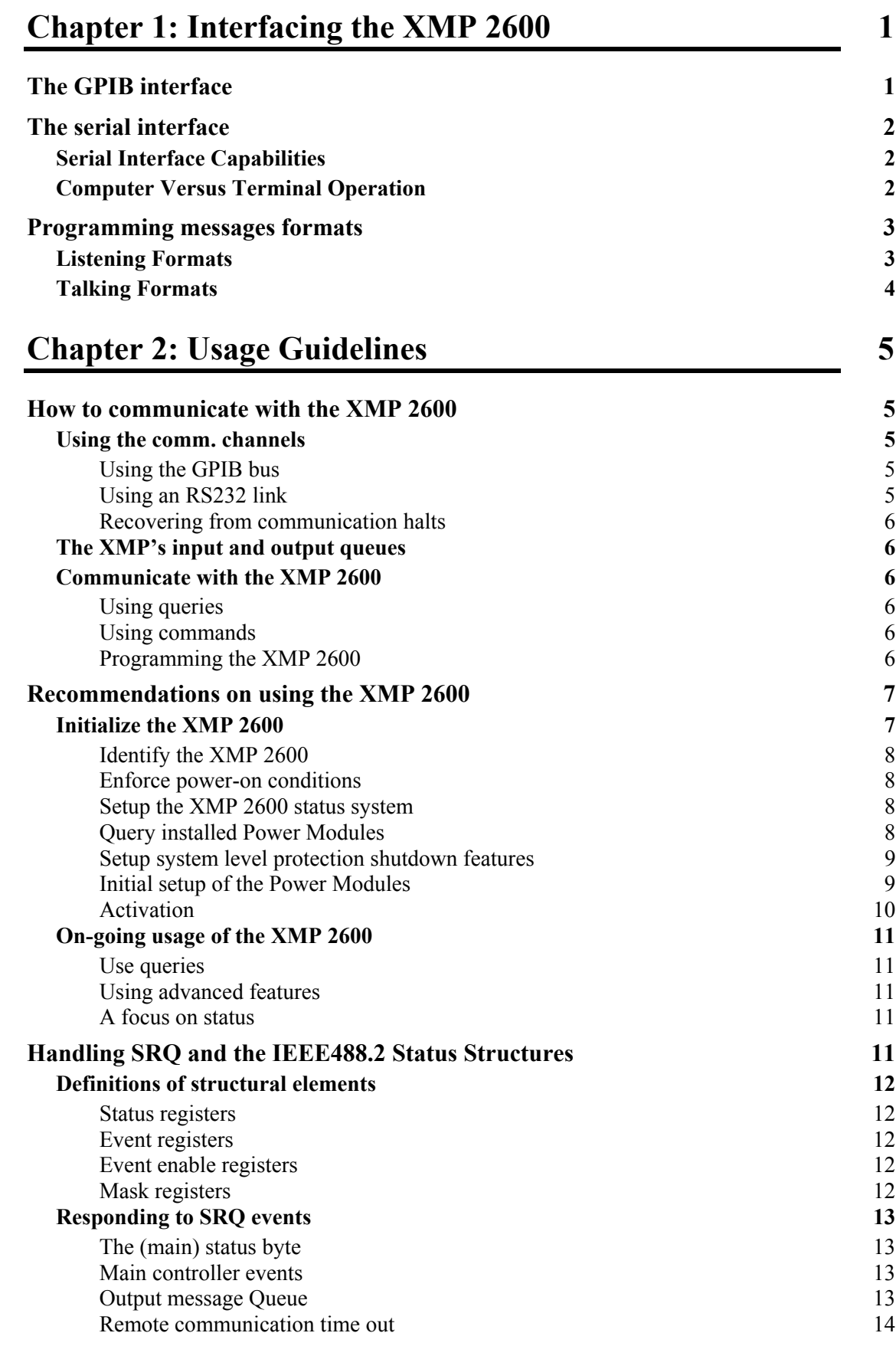

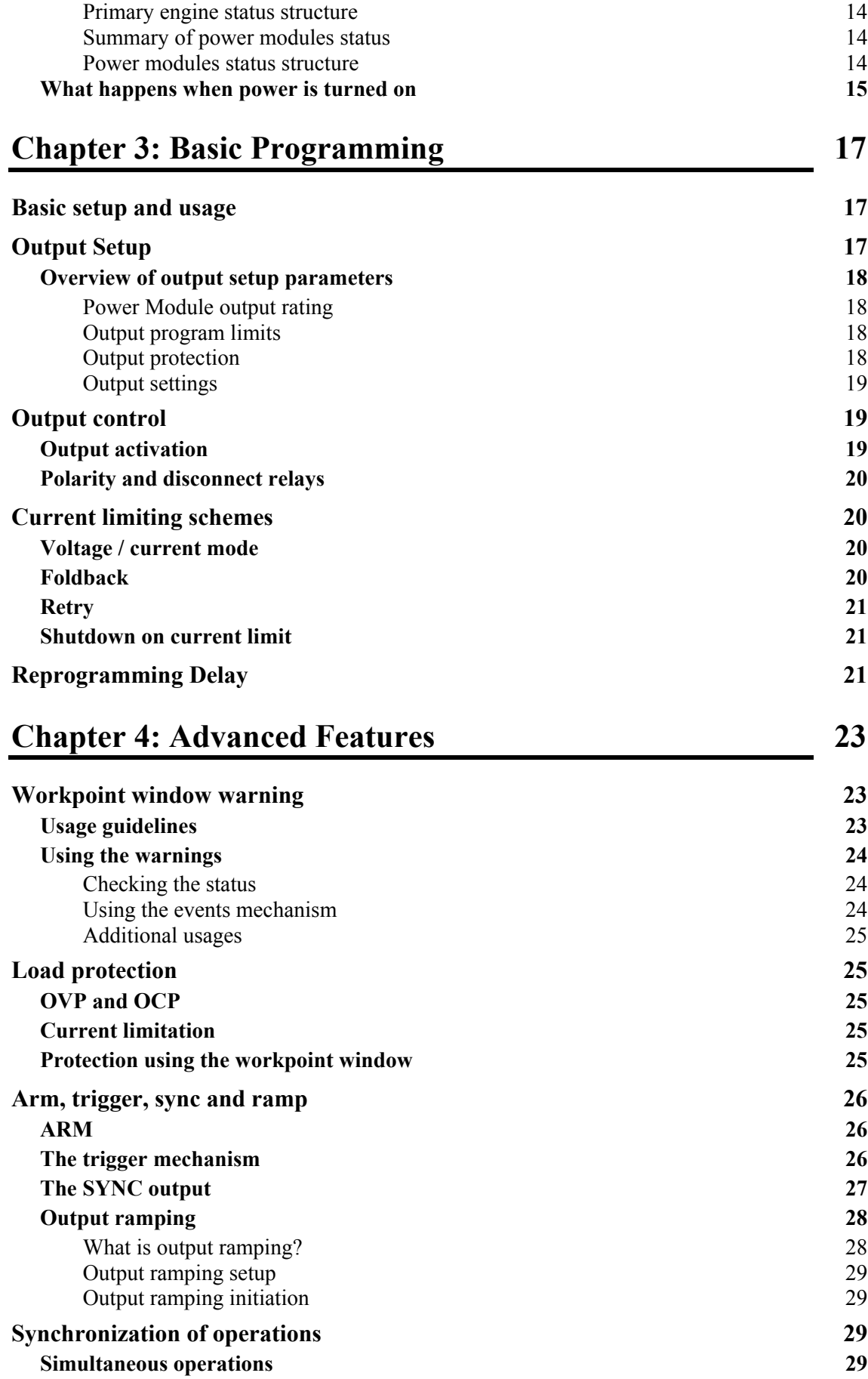

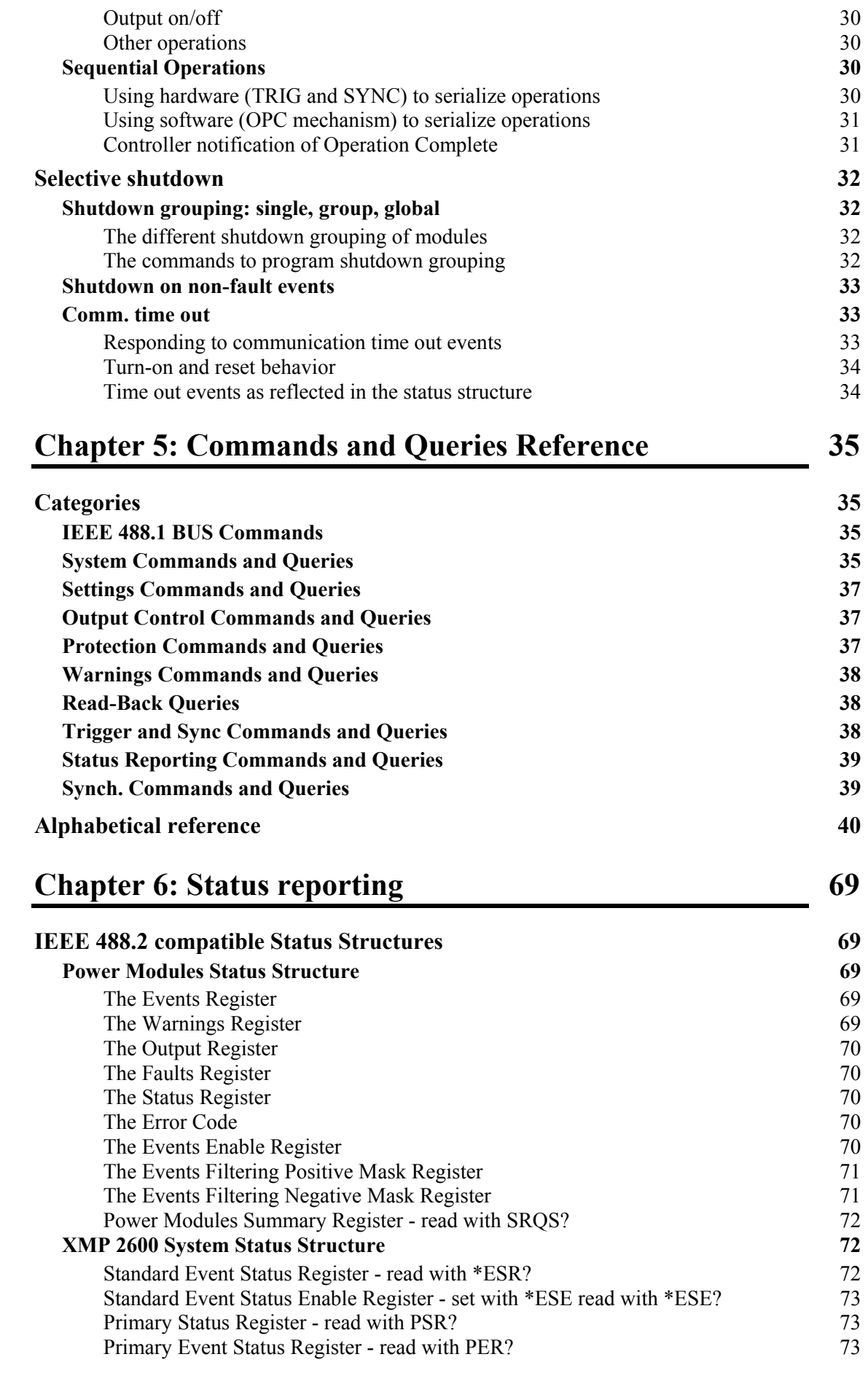

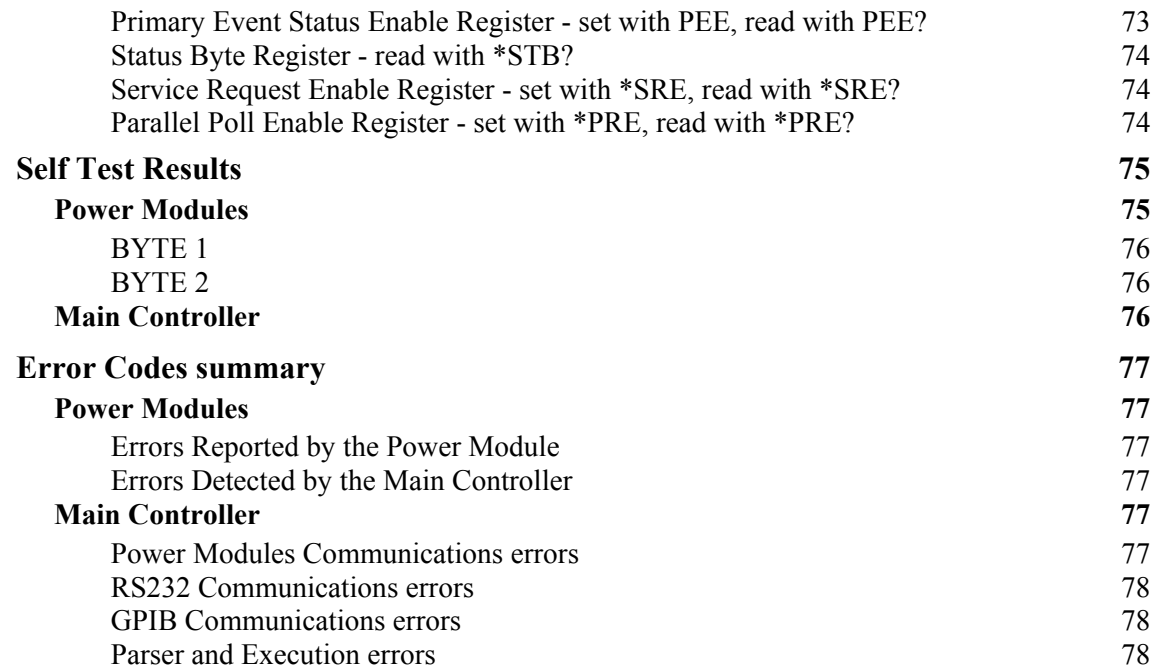

## <span id="page-13-0"></span>**1Interfacing the XMP 2600**

The XMP 2600 has two types of interfaces used for remotely controlling it: a GPIB (IEEE 488) Interface and a Serial (RS232) Interface. The two interfaces differ only in the communication hardware and protocol. Input and Output Queues, Command and Query Parsing and Execution are identical no matter which interface is being used to remotely control the XMP 2600.

The XMP 2600 has two remote controlling modes. Unless otherwise required, the IEEE 488.2 compatible mode should be used. The controlling mode in effect is DIP-Switch selected (at the rear panel – please refer to the user's guide) and may be overridden by a Remote command.

#### **The GPIB interface**

The GPIB Interface is an IEEE 488.1 hardware interface with IEEE 488.2 capabilities. The capabilities of the GPIB Interface are summarized below:

- SH1........................Source handshake FULL.
- AH1 .......................Acceptor handshake FULL.
- T6...........................Talker basic, serial poll, unaddressed if MLA.
- L3...........................Listener basic, listen only, unaddressed if MTA.
- SR1 ........................Service request FULL.
- RL1........................Remote local FULL.
- PP1/PP2 .................Parallel poll remote and local configuration.
- DC1........................Device clear FULL.
- DT1........................Device trigger FULL.

The size of the Input and Output Queues is 256 Bytes.

 $\frac{1}{2}$  The XMP 2600 uses an Input Queue rather than an Input Buffer (as required by IEEE 488.2). This enhancement practically prevents Lock-Ups.

#### <span id="page-14-0"></span>**The serial interface**

The Serial Interface is RS232 hardware interface with three types of operating modes: Monitor Mode, Remote Terminal Control Mode and Remote Computer Control Mode.

 $\psi$  Pressing the terminal's ENTER key while the Serial Interface is in Monitor Mode and the GPIB Interface is OFF will cause the Serial Interface to switch to the Remote Terminal Control Mode.

**Serial Interface**  In addition to the Transmit and Receive lines, the interface implements the following hardware handshake lines:

#### **Capabilities**

DTR - .................Data Terminal Ready.

CTS - .................Clear To Send.

RTS -..................Request To Send.

DCD - ................Data Carrier Detected.

The interface has the following programmable parameters:

Baud Rate - ........2400, 4800, 9600.

Xon/Xoff - .......Yes, No.

Stop Bits - .........1 or 2 depending on the Parity settings.

Parity - ............Odd, Even, None.

Echo - ...............Yes, No.

The number of Start Bits is fixed at 1.

The Serial Interface Parameters are set in the SERIAL SET-UP MODE (see: User's Guide).

 $\psi$  The Serial Interface always uses "hardware handshake" (signals CTS and RTS). If you do not wish to utilize those signals, short pins 7 and 8 of the connecting cable, on the XMP's side (see the User's Guide for further details).

**Computer Versus** The selection of the ECHO parameter determines the Remote Control Mode of operation by changing some aspects of the behavior of the Serial Interface, as detailed below:

**Terminal Operation** 

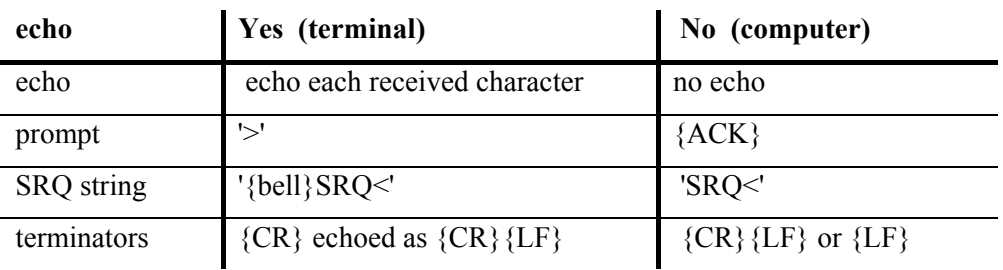

In the Computer Remote Control mode of operation, the XMP 2600 will respond to each command string with an ASCII {ACK} - 06 HEX.

#### <span id="page-15-0"></span>**Programming messages formats**

**Listening Formats** Programming messages received by the XMP 2600 are comprised of the following elements: *Program Message..........................* a programming command, query or data sent to the XMP 2600 from the Controller. A Program Message may have zero or more of the following: *Program Message Unit ..* the actual command or query (including data) sent to the XMP 2600 by the Controller. A Program Message Unit is either a Command Message Unit or a Query Message Unit. The Program Message Unit is made out of the following elements: *Command Program Header or Query Program Header .............................* the Program Header represents the operation to be performed by the XMP 2600. A Query Program Header is always ended with a "?". Headers can be in Lower or Upper Case letters. *Program Header Separator* separates the Program Header from the Program Data elements. It is the ASCII character <white space>. *Program Data ......* zero or more Program Data elements separated by a Program Data Separator may be included in the Message Unit (as required by the specific Program Header). A Program Data element may be one of the following: *<ch>............* Channel Number is a decimal number in the range 1 to 16. *<value> .......* a Decimal Value expressed either in implicit or explicit point format. In some cases a sign  $($ "+" or "-") may precede it. *<int>............* a Decimal Integer Value. *<string>.......* a series of ASCII characters enclosed within a pair of a specific character. *Program Data Separator* separates Program Data elements. It is the ASCII character "," and may have any number of <white space> characters surrounding it. *Program Message Unit Separator* separates Program Message Units contained within a single Program Message. The Separator is the ASCII character ";" and may have any number of <white space> characters surrounding it. *Program Message Terminator ......* terminates the Program Message. Together they form a complete transmission. The Terminator may be one of the following: *<LF> or <NL>..............* Line Feed or New Line (ASCII code 10). *<CR><LF>...................* Carriage Return & Line Feed (ASCII codes 13 & 10). *<EOI>............................* the GPIB single line EOI message. It may be combined with a <LF> ASCII code byte.

<span id="page-16-0"></span>Here is an example of a Program Message:

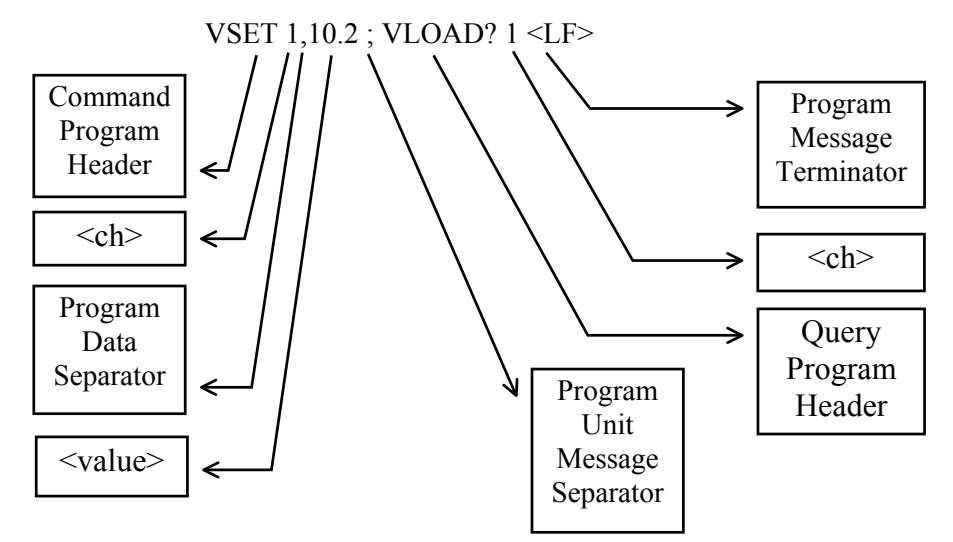

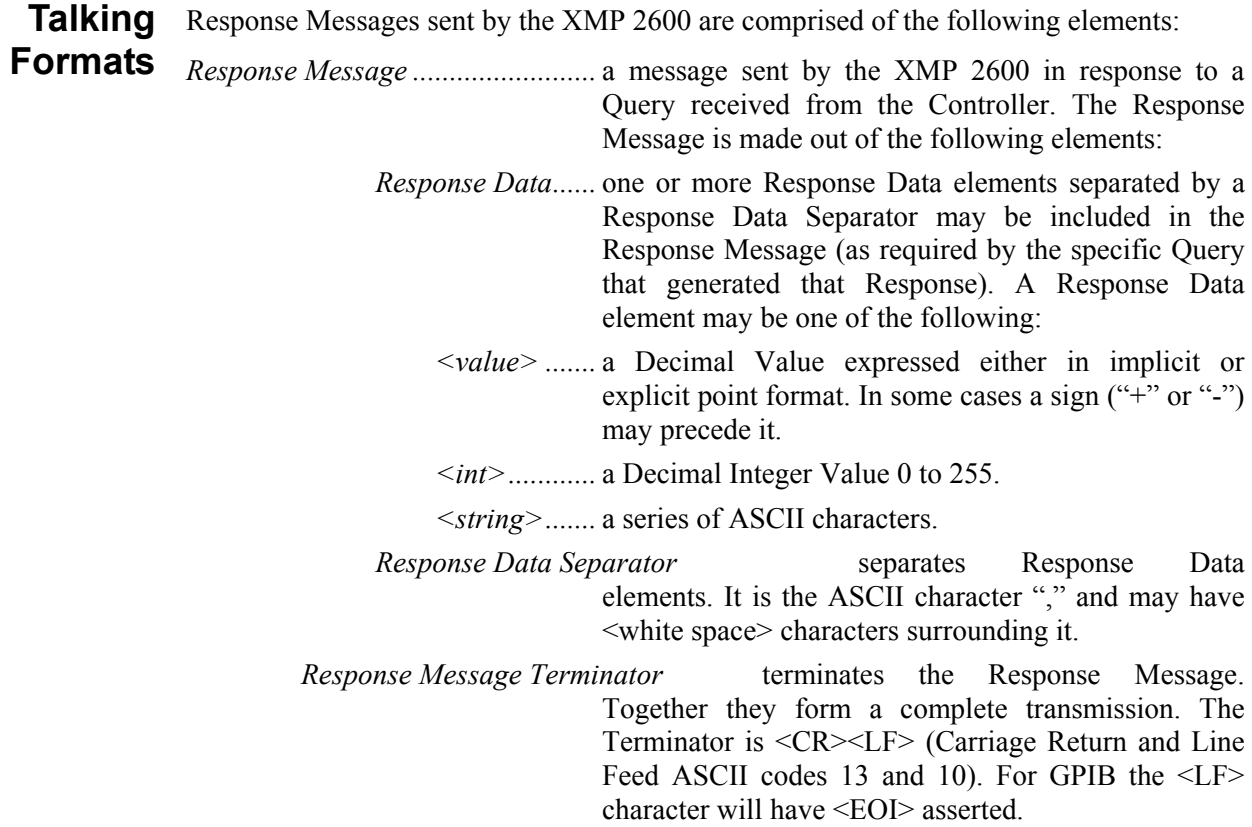

# <span id="page-17-0"></span>**2 Usage Guidelines**

#### **How to communicate with the XMP 2600**

The purpose of this section is to give the user of the XMP 2600 power system basic guidelines on how to communicate with the Power Supply.

Communicating with the XMP 2600 involves proper usage of the communication channels (either GPIB or RS232), understanding how the XMP 2600 handles the communication from/to the controlling computer and learning the recommended way to communicate with the XMP 2600.

The following sections will tackle the aforementioned issues, in detail.

**Using the comm. channels**  To communicate with the XMP 2600 one can use either the GPIB bus or an RS232 link. Beyond the basic differences between the two communication mediums (not covered in this manual) both provide the user of the XMP 2600 full access to the XMP's features.

> The only advantage of the GPIB bus (beyond its hardware characteristics) is the ability to send bus commands, such as DCL (Device Clear).

#### **Using the GPIB bus**

There are several options for terminators to use when communicating with the XMP 2600:

- 1. EOI
- 2. LF (or CRLF)
- $3.$  LF + EOI

We recommend the use of LF (without EOI).

Do not use the "auto serial poll" feature of some GPIB drivers. If you want to use SRQs, do the serial poll (or use the \*STB? Query) in your program.

#### **Using an RS232 link**

RS232 is an asynchronous communication link. The XMP 2600 uses a software method to synchronize communication with it: for every command or query message (ending with a LF or CRLF) that you send to the XMP 2600 it will reply with the ASCII character ACK (acknowledge) – 6 Hex.

This method provides assurance that the communication link is working properly and serves the function of the handshake lines of the GPIB bus.

<span id="page-18-0"></span>To use this synchronization feature properly, you must follow each message sent to the XMP 2600 with a read operation, reading one character and verifying its value (6).

#### **Recovering from communication halts**

If, for some reason, communication with the XMP 2600 halts, use one of the following methods to clear the XMP's input and output queues and reestablish communication:

- 1. Press the front panel LOCAL button.
- 2. Send a GPIB bus DCL (Device Clear) multi-line command.
- 3. Reset the XMP 2600 using the front panel buttons DEL & LOCAL.
- 4. Reset the XMP 2600 using the hardware command (on/off) connector at its rear.
- 5. Reset the XMP 2600 by cycling its power.

**The XMP's input and**  The XMP 2600 uses two queues (256 bytes long, each) for holding input (data you send to the XMP) and output (replies you should read from the XMP).

**output queues**  You must make sure not to fill those queues up or communication with the XMP 2600 may, in some situations, fail.

> The following paragraphs elaborate on the proper usage of commands and queries while communicating with the XMP 2600.

#### **2600 Using queries**

**Communicate with the XMP**

> When using queries (questions) with the XMP 2600, you must make sure that for each query that you send to the XMP 2600, you read the reply the XMP 2600 has placed in its output queue.

> Although it is possible to send several queries and then read all the replies (you will need a separate read for each reply), it is a better practice to send a single query and read its reply before sending another query.

If for some reason you find out that the reply you are reading is not for the query you have sent (lost of synchronization between replies and queries) send the BUFCLR command or use one of the procedures depicted above at "recovering from communication halts". This operation will clear both the input and the output queues of the XMP 2600 and resynchronize queries with replies.

#### **Using commands**

The XMP 2600 stores the commands (and queries) that you send to it in its input queue until it is ready to parse and execute them.

Parsing and executing the commands and queries is done when the XMP 2600 is not busy communicating with its Power Modules.

This means that command execution might be held of for as long as a second (usually commands are executed within 200mS).

If you send many commands with short intervals between them, sometimes you may get into a situation where the XMP's input queue will fill up due to commands waiting for execution. This might lead to a communication halt.

#### **Programming the XMP 2600**

Bearing in mind all of the above, you should follow the guidelines in the following paragraphs:

#### <span id="page-19-0"></span>*Starting a session*

Issue a CLR or RESET command (and wait for 15 seconds) when you start using the XMP 2600.

This will ensure that the XMP 2600 is in a known state, ready for you to program it.

#### *When queries are not used*

If you do not use queries often (see bellow) in your program, send commands in small groups (no more than 4 per second). Use delays to spread commands over time, if necessary.

This way you can make sure you will not fill up the input queue of the XMP 2600.

#### *Use queries*

Following each group of commands, send a query and read its reply.

This procedure will make sure that the commands in the input queue were executed (because the query was last in the queue) and the queue is empty.

It is a good practice to send status queries (\*STB?) every now and then to make sure the XMP 2600 has no errors or faults to report. Following each \*STB? query, you may need to send more status queries, depending on the reply of the XMP 2600 (see the Handling SRQ and the IEEE488.2 Status Structures section for more details).

It is, also, a good idea to read the output voltage of each Power Module, following the setup stage of your program. This way you can be sure that the XMP 2600 is outputting the voltages you have requested.

If you follow each group of commands, sent to the XMP 2600, with a query (and read the reply to the query) you may freely send commands as fast as the XMP 2600 is ready to receive them.

#### *A focus on status*

Following every major operation with the XMP 2600 (such as changing output values, turning a Power Module on or off, etc.), read its status (or use SRQ to be interrupted when errors or faults occur).

Reading the status of the XMP 2600 often, ensures communication synchronization.

#### **Recommendations on using the XMP 2600**

The purpose of this section is to give the user of the XMP 2600 power system basic guidelines on how to use the XMP 2600.

Using the XMP 2600 power system is divided into two tasks: initialization and on-going usage.

The following sections will engage in giving the user of the XMP 2600 an understanding of the recommended way to achieve those two tasks.

**Initialize the XMP 2600**  When working with a device rich in features, like the XMP 2600, it is essential for the user to know exactly what state the device is in and how it is setup.

> Going through an ordered initialization phase can assure the user of the XMP 2600 that the power system is setup exactly like he wanted it to be.

#### <span id="page-20-0"></span>**Identify the XMP 2600**

Using the \*IDN? query, it is possible to verify that the device you are communicating with is indeed a XMP 2600 power system.

The \*IDN? query also returns the firmware revision code for the XMP's main controller.

Use the GPIB? query to make sure the XMP 2600 is operating in IEEE488.2 mode.

#### **Enforce power-on conditions**

#### *Power-on retain*

Using the XMP 2600 in a computer controlled environment eliminates the need to use the Power On Retain feature because the controlling computer can easily re-program the XMP 2600 to a required state.

Therefore, set the Power On Retain feature to OFF (or NO). This can be done manually (using the front panel, in setup mode) or using the POR command. The XMP 2600 will remember your selection when it is turned off.

#### *Clear / Retain Event Enable Registers*

Similar to the Power On Retain issue, it is better to let the XMP 2600 clear the Event Enable Registers at power-on.

Clearing the Event Enable Registers is the default behavior of the XMP 2600 at poweron. Using the \*PSC command, the XMP 2600 can be instructed to the behavior suitable for the user.

#### *Use a CLR or RESET command*

Use either the CLR (clear) or the RESET command to force the XMP 2600 to its initial conditions.

The RESET command will set the XMP 2600 to the exact state it would be in following turn-on.

The CLR command is similar to the RESET command with the following differences:

- It will take the minimum number of actions necessary to set the XMP 2600 to its turn-on state. In contrast to the RESET command, Power Modules will not be reset if not necessary for clearing malfunctions.  $\bullet$
- The XMP 2600 main status structure is not cleared.

Following a CLR or RESET command you should wait for 15 seconds before attempting to communicate with the XMP 2600.

#### **Setup the XMP 2600 status system**

Before dealing with the Power Modules and to complete the XMP 2600 power system initialization, you should setup the mask registers of the XMP's main controller status structure.

Use commands like \*ESE, \*PRE, \*SRE and PEE to setup the XMP's event and SRQ generation masks.

#### **Query installed Power Modules**

Before using the XMP 2600 power system, it is a good practice to make sure that the system contains the Power Modules that you expect it to have.

#### <span id="page-21-0"></span>*Check occupied channels*

Power Modules of the XMP 2600 have addresses that assign them to "channels" (or "slots").

Use the CHNL? query to find out which channels are occupied by Power Modules.

#### *Check installed Power Modules*

Once you know what channels are occupied, your next step is to verify that those channels are assigned the correct Power Modules.

For each occupied channel, use the VMAX?, IMAX?, IMIN? and OPT? queries to learn the following:

- Output voltage rating of the Power Module.
- $\bullet$ Output current rating of the Power Module.
- $\bullet$ Minimal allowed value for current limit (or current set) programming of the Power Module.
- Installed options, like: output disconnect relays, polarity relays and type of disconnect relays.

You may also use the SN? query to get the Power Module's serial number, for further identification.

#### **Setup system level protection shutdown features**

The XMP 2600 has many protection features geared at protecting the connected loads.

Some protection features have programmable system wide effect you should consider and setup.

#### *Reaction to Power Modules events*

Use the CESE command to inform the XMP 2600 of the Power Modules whose events you would like it to respond to.

Using commands like GLBL, GRP and SHUT you control the way the XMP 2600 reacts to Power Modules faults and warnings.

#### *Handling controller communications drops*

The controller communications monitor function of the XMP 2600 give you the confidence that the loads connected to the power system are protected even when communication with the controlling computer is halted.

Use the TOGRP, TOSET and TOEN commands to setup this feature, when you intend to use it.

#### **Initial setup of the Power Modules**

Following global setup of the XMP 2600 power system, you are now ready to setup individual Power Modules.

The process of setting up a Power Module deals with three issues: protection features, output settings and status reporting.

Note that most programmable features have default values (or states) that are suitable for most applications, thus simplifying the setup process.

#### <span id="page-22-0"></span>*Protection setup*

Use the PROT command to setup the way Over Voltage and Over Current protection values are assigned (automatically or manually).

If you have decided to use manual protection settings, use the OVSET and OCSET commands to setup the desired protection values.

Select the Foldback scheme you wish to use (FOLD command) and the amount of reprogramming delay you wish to apply (DLY command).

If you wish to use the window feature of the XMP 2600 (in order to receive warnings or employ an Under Voltage or Under Current protection mechanism) enable the proper window level thresholds using the WHIGH and WLOW commands.

Use the POLEN command to enable the XMP 2600 to process negative voltage setting values.

#### *Output settings*

Setup the desired output values (VSET and ISET commands) and, optionally, the window thresholds (VLOW, VHIGH, ILOW and IHIGH).

Remember that high window values can only be programmed to values above the appropriate set values. Thus, for example, if you wish to use a window high current threshold value lower than the limiting output value (ISET) you should program ISET to the expected value, setup the ILOW and IHIGH values and then raise ISET to the limit value.

Set the desired initial state of the output disconnect (DISC command) and polarity (POL command) relays.

If the hardware SYNC signal is going to be used, use the SYNC command to tell the Power Module when to generate a SYNC signal.

Setup the Power Module's reaction to a hardware or software trigger, using the TRIG command.

#### *Status reporting*

If so desired, use the CMASK command to setup each Power Module's event filtering mechanism. This mechanism enables you to limit the type of events reported by the Power Modules to the XMP's main controller.

#### **Activation**

Once everything is setup properly, you are ready to activate the outputs of the XMP 2600.

#### *Output on*

For a Power Module's output to be active, the following conditions must be met:

- The Main Converter is operating.
- The XMP 2600 is globally "turned on".
- The Power Module is turned on.
- The Power Module does not report any fault.
- The output disconnect relay is closed.

To control the output of an individual Power Module, use the OUT command with the module's number as a parameter.

**On-going usage of the XMP 2600**  <span id="page-23-0"></span>To globally control the outputs of all the Power Modules, use the OUT command with no module number.

#### *Verification*

Read the output voltage and/or current of the activated Power Modules. Use the VOUT? (measured at the output connector), VLOAD? (measured at the sense lines) and IOUT? queries to verify proper operation. Allow at least a second from the output activation to the time you read back the output's actual values.

The XMP 2600 uses two queues (256 bytes long, each) for holding input (data you send to the XMP) and output (replies you should read from the XMP).

You must make sure not to fill those queues up or communication with the XMP may, in some situations, fail. For further details, please refer to the previous section.

#### **Use queries**

Following each group of commands, send a query and read its reply.

This procedure will ensure that the commands in the input queue have been executed (because the query was last in the buffer) and the queue is empty.

It is a good practice to send status queries (such as \*STB?) every now and then to make sure the XMP 2600 has no errors or faults to report. Following each \*STB? query, you may need to send more status queries, depending on the reply of the XMP 2600 (see the Handling SRQ and the IEEE488.2 Status Structures section for more details).

If you follow each group of commands, sent to the XMP 2600, with a query (and read the reply to the query) you may freely send commands as fast as the XMP 2600 is ready to process them.

#### **Using advanced features**

Consult the Advanced Features chapter of the programming manual and other application notes on how to use the advanced features of the XMP 2600.

#### **A focus on status**

Following every major operation with the XMP 2600 (such as changing output values, turning a Power Module on or off, etc.), read its status (or use SRQ to be interrupted when errors or faults occurs).

Reading the status of the XMP 2600 often, ensures communication synchronization

#### **Handling SRQ and the IEEE488.2 Status Structures**

The purpose of this section is to clarify the usage of the XMP's Status Structures, explain how to set it up and how to respond to SRQ's.

The Status Structures of the XMP 2600 follow the guidelines of the IEEE488.2 standard. The Status Structures are based on a "tree" formation: the "leaves" are the detailed status information and the branches summarize that information down to a single bit of information.

A graphical depiction of the formation of the Status Structures is shown in the Status Reporting chapter (chapter 6).

 $\%$  The status reporting mechanisms of the XMP 2600 are rather complex. If you do not intend to use the advanced warnings and protection features of the XMP 2600 you may choose to disregard most of the reported status with the exception of the main status byte and the error code registers.

## <span id="page-24-0"></span>**structural**

**Definitions of** We will start this discussion with a short explanation of the various elements comprising the Status Structures.

#### **elements Status registers**

The status registers are collections of bits (usually 8) that depict the current state of elements within the XMP 2600 system. Each bit reflects the actual state of a feature or sub-assembly. When the state of the feature or sub-assembly changes so does the value of the status bit.

For example, lets look at the STBY bit (bit 0) of the Output Status Register of a Power Module. This bit will always reflect the state of the output of the Power Module: when the Power Module's output is in standby (i.e. the output is disabled and no voltage is coming out of its connector) the bit value will be 1. When the Power Module's output is enabled, the bit value will be 0.

#### **Event registers**

Event registers indicate changes in the status of features or sub-assemblies. Note that in contrast to the status registers, event bits remain set (having a value of 1) even if the status changes back. The event indication will be cleared when the controlling computer reads the event register.

For example, the FLT bit (bit 2) of the Event Register of a Power Module will be set when a fault occurs (individual faults are indicated by the bits of the Faults Register). When the fault condition is removed (e.g. an Over Temperature condition is no longer valid) the corresponding Faults Register bit will be cleared but the FLT bit of the Event Register will remain set.

When the computer reads the Event Register, the FLT bit is cleared even if the actual fault condition is still true (as will be depicted by the Faults Register). The FLT bit will be set again when a new fault condition occurs.

#### **Event enable registers**

As mentioned in the introduction, each status structure is summarized to a single bit that is then used in the next level of status (or event) registers.

The Event Enable Register determines the way data is being summarized. The process is fairly simple: the Event Register is ANDed with the Event Enable Register and if the result has any set bits then the summary bit is set.

#### **Mask registers**

Some of the Status Structures of the XMP 2600 include (fixed or programmable) Mask Registers. These registers determine which status changes will be registered as events.

For example, only positive Primary Status changes (i.e. a change from non-existing to existing) are recorded in the Primary Event Register.

The Status Structure of the Power Modules include a programmable event filtering mechanism that enables filtering of either positive or negative transitions of warning conditions.

#### <span id="page-25-0"></span>**Responding to SRQ events**

The SRQ event of the IEEE488.2 bus is the summary of the entire Status Structure of the XMP 2600.

The following paragraphs will show how to traverse the Status Structure tree in order to find the cause of the generated SRQ.

This explanation will, also, show how to setup the programmable elements of Status Structure in order to be notified only on events of interest.

#### **The (main) status byte**

The SRQ event is generated in response to bits of the Status Byte being set (a positive transition).

Each time a bit of the Status Byte is being set (changing from 0 to 1) the Status Byte is being ANDed with the Service Request Enable Register. If the result of the AND operation has any bits set to  $1 -$ an SRQ will be generated. In other words – the SRQ event (or flag) is the summary of the Status Byte and the Service Request Enable Register is the "Event Enable Register".

Thus, the first response to an SRQ event is to read the Status Byte. This can be achieved in two fashions: performing a serial poll or issuing the \*STB? Query.

Once we have got the value of the Status Byte, we can investigate the cause of the SRQ event.

The Status Byte summarizes the following Status Structures:

- ESB XMP's main controller events
- $\bullet$ MAV - Output Message Queue (Message AVailable).
- $\bullet$ COM TO – Remote Communications Time Out.
- $\bullet$ PRIM ERR - XMP's Primary Engine (main converter) faults.
- $\bullet$ SRQ IS - Power Modules.

Whenever one of these bits is set, the corresponding higher level of the Status Structure should be probed.

#### **Main controller events**

This part of the Status Structure is made out of an Event Register and its corresponding Event Enable Register. The summary of this pair of registers appears in the Status Byte in the form of the ESB bit.

The main controller's Event Register (also called the Standard Event Status Register) holds the Power On, Error and OPC events. The register is read using the \*ESR? Query. The last known error code is read using the ERR? Query.

The OPC event (OPeration Complete) occurs when the \*OPC command follows a lengthy operation (e.g. a change in the output voltage of a Power Module – VSET command).

The PON event occurs when the XMP 2600 is powered up.

#### **Output message Queue**

The MAV (Message AVailable) bit of the Status Register is the only element of this part of the Status Structure.

The bit is set to 1 whenever the Output Queue holds a response to a query.

This enables the software of the controlling computer to work with the XMP 2600 asynchronously.

#### <span id="page-26-0"></span>**Remote communication time out**

The Remote Communications Time Out bit is the only element of this part of the Status Structure.

The bit is set to 1 when the Time Out mechanism is enabled and a Time Out event occurs.

#### **Primary engine status structure**

The Status Structure associated with the Primary Engine of the XMP 2600 is made out of the Primary Status Register, a fixed positive Mask Register, the Primary Event Status Register and the Primary Event Status Enable Register.

The summary bit of this Status Structure (the PRIM ERR bit) will be set when Primary events are registered in the Primary Event Status Register and the corresponding bits of the Primary Event Status Enable Register are set. Note that the Primary Event Status Register records only occurrences of conditions and does not register anything when a condition is removed (this is the work of the positive Mask Register).

If the PRIM ERR bit was read as 1, the Primary Event Status Register should be read (using the PER? Query). This will reveal what Primary event has occurred since the register was last read.

The actual status of the Primary Engine can be obtained using the PSR? Query.

#### **Summary of power modules status**

Each of the Power Modules in the XMP 2600 system has its own Status Structure. The summary bits of those Status Structures are grouped in a 16-bit register (read as two 8 bit registers) called the Power Modules Summary Register.

This register (read with the SRQS? Query) is summarized in the Status Byte as the SRQ IS bit.

The SRQ IS bit will be set whenever one of the bits of the Power Modules Summary Register is changed to 1.

The content of the Power Modules Summary Register is cleared when the controlling computer reads the register.

Bits of the Power Modules Summary Register are set when Power Modules events seep through the filters of the Power Modules Status Structures.

When the SRQ IS bit of the Status register was read as 1, the Power Modules Summary Register should be read. For each set bit in the Power Modules Summary Register the corresponding Power Modules Status Structure should be explored.

#### **Power modules status structure**

The Status Structure of the Power Modules is made out of the following elements:

- Status Registers Warnings, Output state, Faults, Error Code and general Status.
- Mask Registers some are fixed and some are programmable.
- Event Register.
- Event Enable Register.

The summary bit of the entire structure is read at the Power Modules position in the Power Modules Summary Register (e.g. the summary bit of module number 3 will be evident at bit 2 of the summary register [bits are counted starting with 0]).

The Power Module Status Structure is read as a whole using the CSTS? Query.

<span id="page-27-0"></span>The first element of the Power Module Status Structure we should look at is the Events Register.

#### *The Events Register*

The Events Register, together with its corresponding Events Enable Register generates the summary bit. Note that the Events Enable Register is common to all the Power **Modules** 

The Events Enable Register determines which of the Power Modules Events may cause an SRQ.

The content of the Events Register is cleared when read.

The Events Register, in turn, receives its data from the filtered status registers. The status registers' data is filtered using the mask registers. The following paragraphs will describe the behavior of the status registers and their associated mask registers.

#### *The Error Code*

This register holds the last known error detected by the Power Module. The content of this register is cleared when read.

Whenever the Power Module detects a new error, the corresponding bit of the Event Register is set as well (a positive fixed mask).

#### *The Faults Register*

This register indicates the faults detected by the Power Module's controller. This is a status register (showing the current state of the Power Module) but most of the faults are "sticky" – the fault condition remains true until a reset command is issued.

Any new fault detected by the Power Module's controller will cause the corresponding bit of the Events Register to be set (a positive fixed mask). The exception to this rule is the Sense Warning condition, which is depicted in the Faults Register but is filtered the same way that warning events are (see bellow).

#### *The Output Register*

This status register depicts the current state of the Power Module's output circuitry.

Any change in the Output status register will cause the corresponding bit of the Events Register to be set (no masking).

#### *The Warnings Register*

This status register indicates warning conditions. As it is a status register, it will indicate the current true state of the warnings.

Using the programmable mask registers (both positive and negative masks) the conditions that will cause the WRN bit of the Events Register to be set can be determined.

These mask registers are individual to each Power Module and enable a very flexible setup. A description of this feature is included in the Status Reporting chapter of the Programming Manual.

What An IEEE488.2 defined command (\*PSC) determines what will the XMP 2600 do with the **happens when power is turned on**  event enable registers when turned on. The \*PSC command may enable the XMP 2600 to clear all the events enable registers and the SRQ Enable Register.

> This feature ensures that the XMP 2600 wakes up with a known state. It also ensures that the XMP 2600 will not generate undesirable SRQ's at power on.

The Power On Retain or Initialize feature is another powerful tool for controlling the turn on behavior of the XMP 2600.

## <span id="page-29-0"></span>**3 Basic Programming**

This chapter guides you through the process of programming the XMP 2600 to provide power at the outputs of its Power Modules.

#### **Basic setup and usage**

Assuming the XMP 2600 is initialized at turn-on (or no advanced features were used before) it is possible to rely on the default setup of the XMP 2600 and use a very small and basic set of commands.

Using the VSET and ISET commands you can program each Power Module to provide the required output voltage and current. The commands to use have the form:

VSET <ch>,<value> (e.g. VSET 1,12.44 to set channel 1 to provide 12.44V)

and

ISET <ch>,<value> (e.g. ISET 1,5 to set channel 1 to a current limit of 5A).

For the Power Modules' outputs to be turned on you should issue an ON command to each Power Module as well as a global output enable command. The commands to use have the form:

OUT 1 (global output enable)

And

OUT <ch>,1 (to turn on the individual Power Module)

To turn off the outputs of the XMP 2600 use one of the following methods:

- 1. Turn off all the outputs using the global output disable command: OUT 0.
- 2. Turn off individual Power Modules using the command:  $OUT < ch > 0$ .

This basic setup is sufficient for a very basic usage of the XMP 2600. The XMP 2600 automatically programs the Over Voltage and Over Current protection levels (+10%) and no other protection or warning mechanism is activated.

#### **Output Setup**

Using a very basic setup (as described above) might be sufficient for some applications but not for all of them.

The XMP 2600 has a host of features that enhance its usage. This section describes the parameters involved in setting-up the outputs of the XMP 2600 Power Modules.

#### <span id="page-30-0"></span>**Overview of Power Module output rating**

**output setup parameters** 

Each XMP 2600 Power Module is defined by its output rating (the amount of voltage and current it can deliver). The user can use a Power Module up to its output rating, named Vmax and Imax.

Output voltage can be programmed in the range 0 to Vmax and output current can be limited to a value in the range Imin to Imax.

Vmax, Imax and Imin are the Power Module output rating – they cannot be programmed, only read (for reference) using queries like:

VMAX? <ch> **Vmax** 

IMAX?  $\langle ch \rangle$ 

#### **Output program limits**

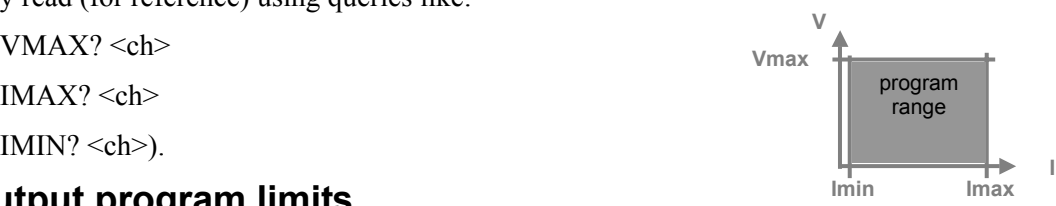

Some times it might be desirable to limit the maximal values that may be programmed for the output's voltage (Vlim) and/or current (Ilim) settings. Circumstances like this may rise when, for example, using a 36V Power Module with a load that tolerates voltages up to 14V only. Setting a limit on the ability to program the output voltage of a Power Module ensure that no higher output voltages will be produced, by accident.

Placing limits on output programming (Vlim and Ilim) is achieved using the commands:

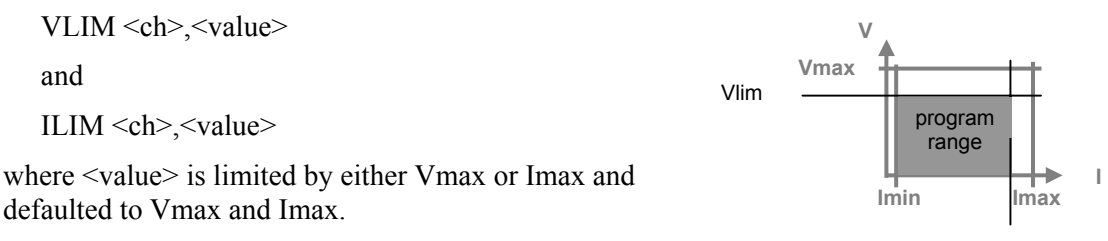

#### **Output protection Illing Output protection**

Each Power Module of the XMP 2600 has Over Voltage and Over Current protection settings. When the output's voltage or current exceed the protection threshold the Power Module is shut down and a fault event is generated.

The protection thresholds may be programmed by the user (manual mode) or set automatically by the XMP 2600 (automatic or tracking mode which is the default) whenever a new output setting (see bellow) is programmed.

Determining the way protection values are set is done using the command:

PROT <ch>,<mode>

where  $\leq$  mode $\geq$  can be either 0 for manual or 1 for automatic.

When using the manual protection setting mode, use the following commands to set the protection thresholds (OVset and OCset): **V** 

**OCset** range OVset range **Imin Imax Vmax**  OVSET <ch>,<value> and Vset OCSET < ch> < value> Iset

<span id="page-31-0"></span>where  $\le$ value $\ge$  can be programmed between the output setting value (Vset or Iset) and the output rating (Vmax or Imax)  $+10\%$ .

- When changing the settings of an output while using a manual setting mode for the protection thresholds, follow the guidelines shown here:
- $\&$  For up programming, raise the protection thresholds before you raise the output settings.
- ª For down programming, set the new output settings before you lower the protection thresholds.

#### **Output settings**

Setting the desired output's voltage and current (Vset and Iset) is done using the following commands:

VSET <ch>,<value>

and

 $ISET < ch$  $>$  $<$ value $>$ 

where <value> is limited by the lower of Vlim or OVset for voltage and Ilim or OCset for current. Iset has a lower limiting value on its programming – Imin.

#### **Output control**

Once set up, a Power Module needs to be turned on to enable it to provide power at its output.

A Power Module will provide power at its output when all the following conditions are true:

- The Primary (main converter) is turned on (not shutdown using the external hardware control feature or due to a fault).  $\ddot{\bullet}$
- $\bullet$ The XMP 2600 outputs are globally enabled (using the OUT 1 command).
- $\bullet$ The Power Module is not shutdown due to a fault or the selective shutdown mechanism.
- $\blacktriangle$ The Power Module is turned on (using the OUT  $\leq$ ch $\geq$ , 1 command).
- $\bullet$ The output disconnect relay of the Power Module is closed (default state or use the DISC  $\leq$ ch $\geq$ .0 command.

The following sections describe the commands available to you for controlling the outputs of the Power Modules.

**Output activation**  Activating the output of a Power Module (turning it on) is done in two levels. Please note that at turn on, the outputs are disabled both individually and globally.

#### *Globally enabling the outputs*

Use the OUT 1 command to globally enable the outputs of all the Power Modules.

Note that only Power Modules that are individually turned on will actually have their outputs turned on when this command is issued.

**I**

operating range

Iset

<span id="page-32-0"></span>Issuing the OUT 0 command, globally disables the outputs of all the Power Modules.

#### *Turning the output on or off*

Use the OUT  $\leq$ ch $\geq$ ,1 command to turn on the output of a specific Power Module.

Not that only if the other conditions mentioned at the top of this section are met then the Power Module's output will be activated.

Use the OUT  $\langle ch \rangle$ ,0 command to turn off the output of a specific Power Module.

Each XMP 2600 Power Module has two sets of output relays: disconnect and polarity reversal.

#### **Polarity and disconnect relays**

#### *Disconnect relays*

The output disconnect relays are operated using the DISC  $\langle$ ch $\rangle$ , $\langle$ mode $\rangle$ command, where  $\leq$  mode $\geq$  can be either 1 for disconnect or 0 for connect.

#### *Polarity reversal relays*

The output polarity reversal relays are operated using the POL  $\langle$ ch $\rangle$ , $\langle$ mode $\rangle$  command, where  $\leq$  mode $\geq$  can be either 1 for negative or 0 for positive.

#### *Auto polarity*

The auto-polarity programming feature allows for the output voltage settings to be programmed as either a positive or a negative value.

When auto polarity is enabled, the polarity of the programmed Vset value automatically controls the state of the polarity reversal relays.

While auto polarity is enabled and the polarity of the corresponding output is reversed, voltage readback values have a minus sign preceding them.

To enable auto polarity, issue the POLEN 1 command.

To disable auto polarity, issue the POLEN 0 command.

#### **Current limiting schemes**

The Power Modules of the XMP 2600 have 5 different output current limiting schemes. The following sections describe each of those schemes.

The output current limiting scheme is selected using the FOLD  $\langle ch \rangle$ ,  $\langle mode \rangle$  command, where mode can have a value between 0 and 4.

**Voltage / current mode**  This output current limiting scheme, selected using mode =  $0$  (FOLD <ch>,0), instructs the Power Module to operate as either a voltage source or a current source with automatic switching between the two modes of operation. **V**  Vset This, default mode, is the most commonly used output current limiting scheme. The window workpoint warning feature can be used in combination with this output current limiting scheme to give you a more tight control over the load's behavior. **Foldback** Foldback is an output current limiting scheme in which both output voltage and output current are reduced when the Power Module is operating as a current source (current limitation is active).

There are two types of output foldback to choose from: linear and non-linear.

**V** 

#### <span id="page-33-0"></span>*Linear foldback*

When the linear output foldback mode of operation is selected (using the FOLD  $\leq$ ch $\geq$  2 command), when the output current of the Power Module reaches its limiting value, output voltage and output current are reduced (depending on the characteristics of the connected load) down to 0 volts and 30% of the set current (for an output short-circuit).

#### *Non-linear foldback*

When the non-linear output foldback mode of operation is selected (using the FOLD  $\leq$ ch $\geq$ .3 command), when the output current of the Power Module reaches its limiting value, output voltage drops but the output current is held at its limiting value (depending on the characteristics of the connected load). This continues until output voltage has dropped down to 70% of the set value. From that point on, output voltage and output current are reduced (depending on the characteristics of the connected load) down to 0 volts and 30% of the set current (for an output short-circuit).

**Retry** When the retry current limiting mode of operation is selected (using the FOLD  $\leq$ ch $>$ ,1 command), the output of the Power Module will shutdown for 3 seconds when the output current reaches its limiting value. Following the 3 seconds off time, the output of the Power Module will be reactivated. If during the next second the output current is still at its limiting value, the output will be shutdown again. This process is repeated 5 times. After the fifth consecutive shutdown, the output of the Power Module remains shut and a fault event is generated.

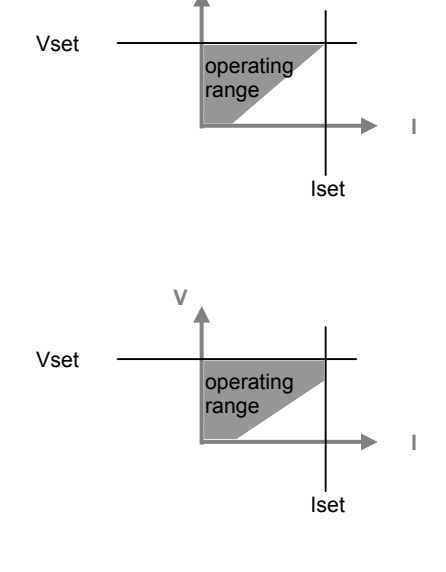

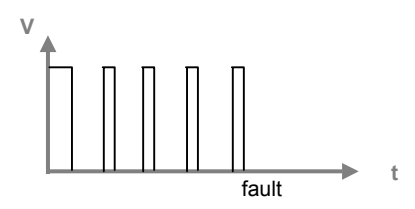

This operating mode is useful when the connected load can be reset (and thus the cause of the excessive current eliminated) by removing the power that feeds it.

**Shutdown on current limit**  This mode of output current limiting (selected using the FOLD  $\langle$ ch $>$ ,4 command) is suitable for very sensitive loads. When this operating mode is selected, the output of the Power Module is shutdown as soon as the output current reaches its limiting value.

#### **Reprogramming Delay**

When the output of a Power Module is changed (new set values are programmed or it is turned on or off) some transient phenomenon might occur. These transients in the output's voltage or current are due to the output's settings, output's capacitance and the connected load.

The transients in the Power Module's output need to be ignored so they will not generate warnings or faults. This is achieved by defining a period of time (called the Reprogramming Delay period) in which the Power Module ignores transients in its output. The Reprogramming Delay period is activated following every programmed change in the Power Module's output.

To set the amount of Reprogramming Delay, use the command:  $DLY \le ch$ ,  $\le$ nn.n> where nn.n can range from 0 to 25.5 seconds. The normal value to use for the Reprogramming Delay period is 1.5 seconds.

<span id="page-35-0"></span>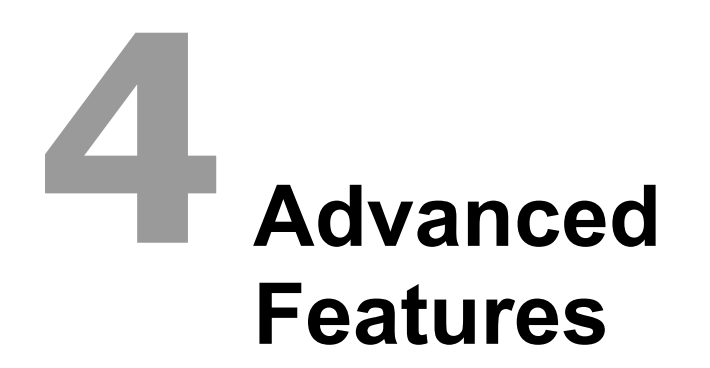

This chapter introduces some of the advanced features of the XMP 2600 and provides guidelines on the usage of those features.

#### **Workpoint window warning**

Power Modules of the XMP 2600 can monitor their outputs and warn the user if the output values exceed a defined range. The window warning thresholds that define the aforementioned range have both a high value (Vhigh for voltage and Ihigh for current) and a low value (Vlow for voltage and Ilow for current).

**Usage guidelines**  The following sections describe how to use the workpoint window warning feature of the XMP 2600.

#### *Setting the window thresholds*

Programming the window thresholds is done using the following commands:

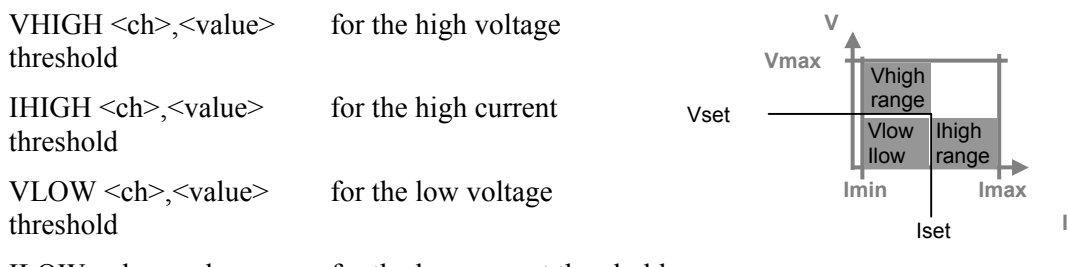

ILOW <ch>,<value> for the low current threshold

The high threshold values can range from the set point (Vset or Iset) to the rating value (Vmax or Imax).

The low threshold values can range from 0 to the set point value (Vset or Iset).

#### *Enabling the window thresholds*

The high and low thresholds can be enabled or disabled, in pairs, using the commands:

WHIGH  $\langle ch \rangle$ , {1|0} (use 1 to enable and 0 to disable)

and

 $WLOW < ch >$ , {1|0} (use 1 to enable and 0 to disable)
Note that the WHIGH and WLOW commands refer to both the voltage and current thresholds.

### *Voltage mode example*

Lets say that the Power Module in channel 1 is to be set to provide 12V with a current limit of 10A. The voltage setting and, optionally, threshold values might be set using the commands:

**VSET 112** VHIGH 1,12.5 VLOW 1,11.5

For the current window thresholds we will have to consider the expected output current that will be drawn by the load (remember: the Power Module will be operating in voltage mode), because the thresholds can only be programmed above and below the set point.

If the expected output current is going to be  $7A \pm 1A$ , we will use the following commands:

ISET 1,7 IHIGH 1,8.1 ILOW 1,5.9 ISET 1,10

Note that the last command is setting the output's current limit value.

And lastly we will enable the window warning thresholds, using the commands:

WHIGH 1,1

and

WLOW  $1,1$ 

## **Using the warnings**

The following sections provide guidelines on how to utilize the workpoint window warning mechanism.

## **Checking the status**

Whenever an output value (output voltage or output current) goes outside of the defined workpoint window the corresponding Power Module's status bit (HV, HC, LV, LC) will be set.

The most direct method of detecting a window warning is to read the Power Module's status structure (using the CSTS? Query) and examine the status and warnings registers.

However, this method involves routine and frequent checks of the Power Module's status thus loading the communication link and the controlling computer.

## **Using the events mechanism**

#### *The events generation masks*

With a proper setup of the events generation masks (using the CMASK command) you can instruct the Power Module to register window-warning events on the thresholds that interest you. Furthermore, events can be generated on positive (value goes outside the limits) and/or negative (value returns to the allowed range) transitions.

This way you can filter out the events that are of no interest to you and simplify the logic of the governing software.

## *The events enable masks*

Registered Power Module's events can be enabled to seep in thru the status structure (using the CESE command) up to the main status byte and the SRQ generation mechanism (use the \*SRE command to set the events that will generate an SRQ).

Using these events-enable masks and monitoring service requests generated by the XMP 2600 relieves the governing software from routinely checking the XMP's or Power Module's status.

When an SRQ event occurs, the governing software should traverse the status structure and learn of the events that caused the SRQ to be generated. Use the guidelines in the "Handling SRQ and the IEEE488.2 Status Structures" section.

## **Additional usages**

Combining the window warning mechanism with the shutdown on non-fault events feature (described in the following sections) enables you to establish Under Voltage and Under Current protection thresholds.

# **Load protection**

The XMP 2600 and its Power Modules incorporate several mechanisms that serve to protect the connected loads. The following paragraphs detail those protection mechanisms and the way to use them.

- **OVP and**  Over Voltage and Over Current Protection are threshold values that are set above a Power Module's output settings values.
- **OCP**  The OVP and OCP mechanisms protect the load against malfunctions in the XMP 2600 and abnormal conditions on the distribution lines.

Setting (and using) the OVP and OCP mechanisms is explained in the Basic Programming chapter.

Once a protection event (fault) occurs, the Power Module tries to shutdown its output. If the Power Module is not successful in shutting down its output it will shutdown the primary (main converter).

Note that shutting down the main converter causes all the Power Modules in the mainframe to be shutdown. See the section on Selective Shutdown for instructions on how to shutdown other Power Modules when a fault occurs.

**Current limitation**  The five current limitation schemes, described in the Basic Programming chapter, protect the load from drawing too much current.

> The two foldback modes of current limiting restrict the amount of current delivered to the load once it tries to consume an excessive amount of current, offering a low short circuit current.

The retry current limitation scheme works best with a load that is reset once power is removed from its input.

The shutdown mode current limiting is to be used with very sensitive loads – the output of the Power Module is shutdown as soon as the load draws too much current.

#### **Protection using the**  The XMP 2600 can be instructed to treat workpoint window warnings as though they were faults (see selective shutdown, below).

**workpoint window**  Utilizing this feature gives you 4 new protection thresholds: high voltage, high current, low voltage and low current.

The high level thresholds act similar to the OVP and OCP features (but use a different mechanism) while the 2 low level thresholds provide you with additional protection features: Under Voltage and Under Current Protection (UVP and UCP).

# **Arm, trigger, sync and ramp**

**ARM** To ARM a Power Module means to tell the Power Module to store new output settings values (Vset, Iset, OVset, OCset and polarity) for future use without modifying its output.

When a Power Module is armed, new output settings values are stored and do not change the state of the output of the Power Module.

The stored values are used by the trigger mechanism in several of its operating modes, as described below.

Any other output control command sent to the Power Module (e.g. output on/off, disconnect relays open/close, etc.) will un-arm the Power Module and use the stored Vset and Iset values when updating its output. Any stored polarity change is ignored.

**The trigger mechanism**  Every Power Module of the XMP 2600 can receive a trigger and perform a programmed action.

> Trigger events can be supplied to the Power Modules using the hardware TRIG connector at the back of the XMP 2600 mainframe (applied simultaneously to all the Power Modules in the mainframe) or a software command. The software trigger command can produce a global trigger (applied simultaneously to all the Power Modules) or a trigger for a specific Power Module.

> The following paragraphs describe the various operating modes of the trigger mechanism.

#### *Set output to stored values*

While operating in this mode, a received trigger will take the Vset, Iset and polarity values programmed while the Power Module was armed and use them to update the state of the Power Module's output.

Let's say that module No. 1 is currently providing 10V with a current limit of 5A and we would like it to change its output in response to a trigger. We will use the following commands sequence:

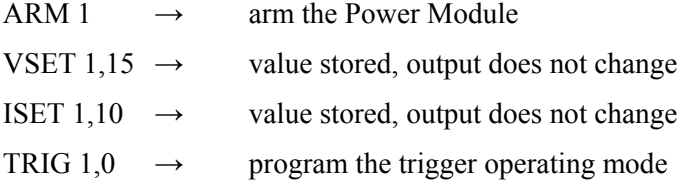

When a trigger is supplied to the Power Module (using either the hardware connector or a software command) the Power Module is un-armed and its output changes to the stored values.

## *Toggle the output state on/off*

In this operating mode, each trigger supplied to the Power Module causes its output to change state:

- If the output of the Power Module was off then it is turned on.
- If the output of the Power Module was on then it is turned off.

To select this operating mode, send the following command:

TRIG  $\leq$ ch $>1$ 

## *Output on*

While this operating mode is selected, a trigger supplied to the Power Module will cause its output to be turned on. If the output of the Power Module was already turned on then it will remain on.

To select this operating mode, send the following command:

TRIG  $\leq$ ch $\geq$ .4

## *Output off*

While this operating mode is selected, a trigger supplied to the Power Module will cause its output to be turned off. If the output of the Power Module was already turned off then it will remain off.

To select this operating mode, send the following command:

 $TRIG < ch > .5$ 

### *Un-arm*

In this operating mode a trigger supplied to the Power Module will cause it to be unarmed and any value stored while it was armed will be discarded. Use this mode to unarm a Power Module when you do not want it to use the values stored while it was armed.

To select this operating mode, send the following command:

TRIG  $\leq$ ch $>$ ,7

## *No-operation*

In this operating mode a trigger supplied to the Power Module is ignored. Use this mode when you do not want a Power Module to react to a trigger.

To select this operating mode, send the following command:

TRIG  $\langle ch \rangle 6$ 

#### *Voltage ramp*

In this operating mode the received trigger instructs the Power Modules to ramp its output voltage. See the Output Ramping section below for further details.

To select this operating mode, send the following command:

TRIG  $\langle ch \rangle$ ,2

#### *Current ramp*

In this operating mode the received trigger instructs the Power Modules to ramp its output current. See the Output Ramping section bellow for further details.

To select this operating mode, send the following command:

TRIG  $\leq$ ch $>3$ 

**The SYNC output**  Each of the XMP's Power Modules can generate a hardware signal (SYNC) when certain internal events occur. The SYNC signals from all the Power Modules housed in the mainframe are summed (OR'ed) to produce the SYNC output pulse available at the XMP's back panel.

> The SYNC output is a digital signal with TTL levels. Its normal state is '1' and the pulse changes its level to '0' for a period of 0.5mS.

A Power Module can generate a SYNC when one of the following occurs:

## *Output settle*

In this SYNC generation mode, a SYNC is produced when the output of the Power Module settles to within 2% of Vmax or Imax from the programmed Vset or Iset. A new SYNC signal is generated following any commanded change of the Power Module's output, be it a new Vset or Iset value, a ramp operation or an output on/off state change.

You can use the SYNC signal to synchronize external hardware to changes in the Power Module's output.

To select this SYNC generation mode, use the following command:

 $SYNC < ch>0$ 

## *Trigger received*

In this SYNC generation mode, the Power Module generates a SYNC whenever it receives a trigger (either hardware or software trigger).

Using this SYNC generation mode enables the XMP 2600 to generate a hardware signal in response to a software command.

To select this SYNC generation mode, use the following command:

 $SYNC \le ch$ >,1

### *New output setting value*

In this SYNC generation mode the Power Module generates a SYNC whenever a new Vset or Iset value is programmed (and NOT when the output actually changes).

You can use the SYNC signal to synchronize external hardware to expected changes in the Power Module's output (an advanced trigger or "pre-trigger").

To select this SYNC generation mode, use the following command:

 $SYNC \le ch$  $> 1$ 

## *No SYNC generation*

Select this SYNC generation mode when you do not want a Power Module to generate a SYNC signal.

To select this SYNC generation mode, use the following command:

 $SYNC < ch > 3$ 

# **ramping**

**Output** The following sections describe the output ramping feature of the XMP 2600 and give usage guidelines.

# **What is output ramping?**

Output ramping is a feature of the XMP's Power Modules that enable them to produce a gradual linear smooth change in their output. The change in a Power Module's output can be either a voltage change or a current change.

A ramp can be either a down-ramp (negative slope) or an up-ramp (positive slope) but it cannot change the polarity of the Power Module's output. To produce a ramp that crosses zero (part positive and part negative) you will need to create two separate ramp operations with a polarity changing command between them. Use the "sequential operations" process described in the Synchronization of Operations section to make the combined ramp as uniform as possible.

Output ramping can be as fast as a single output step occurring within 6mS of initiation (limited by the module's rise/fall time) or it can be a gradual process lasting as long as 6 Minutes, 33 Seconds and 210 mili-seconds.

While ramping its output, the Power Module uses, for the ramp calculations, a resolution much higher than the output programming resolution. This fact ensures that no calculation-induced errors will affect the produced output ramp.

 $\&$  Ramping must not be combined with any foldback mode other than mode 0 (voltage/current operating mode).

# **Output ramping setup**

To produce a ramp, the XMP 2600 needs to know the start value, the ramp's duration and the desired end value. Using these values, the XMP 2600 calculates the data needed for the Power Module to produce a precise up or down ramp.

When the parameters for the ramp operation are being programmed, the XMP 2600 needs to know it should calculate the data needed by the Power Module to generate the ramp. Therefore the ramp mode must be selected before the parameters for the ramp operation are being programmed.

The following commands sequence example demonstrates the proper way to program the XMP 2600 to produce a ramp. The example shown will setup Power Module No. 1 to produce a voltage up-ramp. The same procedure can be used to produce a voltage downramp or a current up or down ramp.

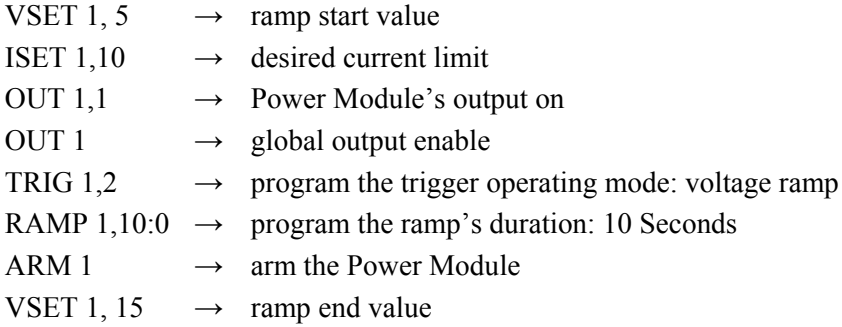

Note that the ARM command causes the Power Module to store the values programmed by the VSET command that follow it. Thus, the output itself does not change until the ramp operation is initiated.

# **Output ramping initiation**

Once the ramp operation is setup the Power Module is waiting for a trigger in order to start ramping its output.

The trigger can be supplied to the Power Module using one of the following methods:

- Hardware trigger TRIG input at the rear panel.
- $\bullet$ Global software trigger – using the TRIGER command.
- $\bullet$ Power Module trigger – using the command: TRIGER <ch>.

# **Synchronization of operations**

The synchronization features of the XMP 2600 enable it to perform various simultaneous or sequential operations with very tight timing.

**Simultaneous operations** 

The XMP 2600 provides synchronization mechanisms that enable you to command simultaneous changes in the outputs of several Power Modules.

# **Output on/off**

To turn on or off a group of Power Modules (or all of them) at the same time, turn on the Power Modules you wish to use (individually, using the OUT  $\langle ch \rangle$ , 1 command) then use the global output enable commands:

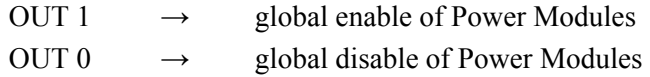

# **Other operations**

If you wish to command a group of Power Modules (or all of them) to perform a simultaneous change in their output, you can use the trigger mechanism (described above).

Using the trigger mechanism (and the arming of modules, when necessary), you can program several Power Modules to react to an incoming trigger (either hardware or software trigger).

This feature enables you to simultaneously command Power Modules to perform one of the following operations:

- Change Power Modules output settings (voltage and/or current limit).
- $\bullet$ Change Power Modules output state (on/off).
- $\bullet$ Initiate Power Modules output ramping.

Note that the Power Modules do not need to perform the same operation in reaction to the trigger. You may program some of them to change their output settings while others are turned on or off or start ramping.

# **Sequential Operations**

Most of the lengthy operations of the XMP 2600 are carried out by the Power Modules (output changes, ramping etc.). This means that those lengthy operations can (and usually are) be overlapped in their execution. More often than not this is an advantage, but sometimes you may wish to serialize (sequentially perform) such operations (e.g. change the output of module No.2 after module No. 1 has finished ramping).

The following sections describe several ways of serializing lengthy operations.

# **Using hardware (TRIG and SYNC) to serialize operations**

As mentioned before, a Power Module can generate a SYNC signal when its output change is done. Feeding the SYNC signal into the TRIG input enables other Power Modules to react to the aforementioned Power Module's end of operation, thus achieving operations serialization.

To use this mechanism, do as follows:

- 1. Program all the Power Modules, but the one you wish to use, to never generate a SYNC.
- 2. Program the Power Module that will perform the first operation to generate a SYNC on output settle.
- 3. Program the Power Modules that are going to perform the second operation to react to a trigger. Use the ARM mechanism if necessary.
- 4. Program all the other Power Modules to ignore the trigger.
- 5. Initiate the first operation.

When the first operation is complete, the Power Module that performs it will generate a SYNC. This SYNC signal will, in turn, generate a trigger to the other Power Modules causing them to initiate the second operation.

## **Using software (OPC mechanism) to serialize operations**

The Power Modules of the XMP 2600 generate an internal OPC (Operation Complete) event that informs the main controller when they have completed the current operation.

The XMP 2600 has several commands and queries that can use that OPC internal event. One such command is the \*WAI command. The **\*WAI** command, when inserted in the stream of commands sent to the XMP 2600 by its controller, causes the XMP's main controller to suspend further parsing of commands until all pending internal operations are done (all the Power Modules have announced Operation Complete on previously commanded operations).

- $\psi$  While the XMP's main controller is waiting for OPC events (when you use commands like \*WAI) you cannot communicate with it. Take extra care not fill the XMP's input queue – do not send it new commands and queries until those waiting in the input queue where parsed.
- ª You may use the \*OPC command or the \*OPC? Query instead of the \*WAI command (see the "Controller notification of Operation Complete" section, bellow).

The sequence of commands you should send to the XMP 2600 to achieve the same operations serialization described for the hardware method above, is as follows:

Prepare the second operation to be performed. You may base the initiation of the second operation on a trigger if it requires a lengthy command sequence to initiate.

- 1. Send the commands to initiate the first operation.
- 2. Send a **\*WAI** command (or a \*OPC command or a \*OPC? Query).
- 3. Send the command to initiate the second operation.

The second operation will commence only after the first operation has completed and the Power Module generated an internal OPC event to inform the main controller.

# **Controller notification of Operation Complete**

The **\*WAI** command, mentioned above, is used for internally synchronizing XMP operations. It does not inform the remote controller when the previously commanded operation has finished.

The **\*OPC** command, on the other hand, will set the "opc" event bit of the "Standard Event Status Register" when the previously commanded operation has finished. In all other aspects, the \*OPC command works the same as the \*WAI command.

Using the **\*OPC** command and the SRQ mechanism or a \*STB? query enables the remote controller to be notified when the internal OPC event occurs.

The **\*OPC?** Query, adds to the OPC handling capabilities of the \*WAI command a response that is placed in the output queue when the internal OPC event occurs. The remote controller can wait on a read of this reply (or periodically check for its presence) or it can use the MAV status bit to generate an SRQ.

**global** 

# **Selective shutdown**

XMP Power Modules are shutdown when they detect a fault. Since the XMP 2600 is mostly used in systems where several outputs feed the same load it is desirable to have other Power Modules shutdown together with the faulty one.

The XMP 2600 provide its user with several methods of controlling Power Modules shutdown behavior. The following sections describe the way to control the shutdown behavior of Power Modules.

**Shutdown grouping: single, group,**  As mentioned above, when a Power Module detects a fault (OVP, OCP, open sense etc.) it shuts itself down. Using the commands described here, the user of the XMP 2600 can instruct it to shutdown other Power Modules when a fault is detected.

# **The different shutdown grouping of modules**

Each XMP 2600 Power Module has a programmable parameter that tells the XMP 2600 how to react to it being shutdown due to a fault. The aforementioned parameter can have the value single, group or global.

## *Single module shutdown*

When a Power Module is defined as "single shutdown", when it is being shutdown due to a fault, no other Power Modules will be shutdown along with it.

## *Group shutdown*

When a Power Module that is shutdown due to a fault is defined as "group shutdown", all other Power Modules that have the "group shutdown" definition will be shutdown along with it.

## *Global shutdown*

When a Power Module that is shutdown due to a fault is defined as "global shutdown", all the Power Modules will be shutdown along with it.

# **The commands to program shutdown grouping**

## *The GLBL command*

The command **GLBL nnn,nnn** define the Power Modules that are to cause global shutdown of modules when they detect a fault. The two numeric parameters represent two 8 bits numbers (0 to 255) that together form a 16 bits word (high byte first). The 16 bits of the resulting number correspond to the available 16 module addresses (channels) – bit 0 to module No. 1, bit 1 to module No. 2 and so on.

A set bit (having a value of 1) defines the corresponding module to be "global shutdown".

A cleared bit (having a value of 0) defines the module to be other than "global shutdown" (its shutdown behavior is determined with the GRP command, described below).

## *The GRP command*

The command **GRP nnn,nnn** define the Power Modules that are to cause global shutdown of modules when they detect a fault. The two numeric parameters represent two 8 bits numbers (0 to 255) that together form a 16 bits word (high byte first). The 16 bits of the resulting number correspond to the available 16 module addresses (channels) – bit 0 to module No. 1, bit 1 to module No. 2 and so on.

A set bit (having a value of 1) defines the corresponding module to be "group shutdown", i.e. part of a group of Power Modules.

A cleared bit (having a value of 0) defines the module to be "single shutdown", i.e. no other Power Modules are shutdown when this one detects a fault.

**Shutdown on non-fault**  In addition to Power Modules being shutdown due to detected faults, the XMP 2600 can shutdown modules on non-fault events such as:

- **events**
- Errors reported by Power Modules (not including errors 7 and 8 that are major faults).  $\bullet$
- $\bullet$ Distribution lines dropout warning (sense warning).
- $\bullet$ Workpoint window warning.

The decision on what Power Modules to shutdown is based on the setup of shutdown grouping, described above.

The command that controls the shutdown on non-fault events is **SHUT**  $\leq$ **int** $\geq$ , where  $\sin t$  can have a value in the range 0 to 7.

Each bit, of the three bits that form the value of the SHUT command parameter, has the following meaning and value:

- $\bullet$ Bit  $0$  – value 0 or  $1$  – disable/enable shutdown on errors.
- $\bullet$ Bit  $1 -$  value 0 or  $2 -$  disable/enable shutdown on sense warning.
- $\bullet$ Bit 2 – value 0 or 4 – disable/enable shutdown on workpoint window warning.

The value of the parameter of the SHUT command is derived from adding the values of the above bits.

ª *When the XMP 2600 is turned on or a full reset is performed, the selection of non-fault events that will cause a single, group or global shutdown is cleared.*

 $\psi$  Enabling shutdown on workpoint window warning adds UVP and UCP to the protection mechanisms of the XMP 2600 (see the "Load Protection" section).

**Comm. time out**  The XMP 2600 can monitor the communications with its remote controller and detect time-outs. This feature enables the user of the XMP 2600 to protect sensitive loads in case of controller communications or software failure.

> The communication time out feature works only in the IEEE 488.2 mode of operation. It works for both the RS232 and the GPIB interfaces.

## **Responding to communication time out events**

When the remote controller fails to communicate with the XMP 2600 within a specified time period (1 to 255 Seconds), the XMP carries out a selected operation. The operation to carry out as a response to a time-out event is selected using the **TOEN** (Time-Out Enable) command.

The following table defines the variety of operations that may be carried out by the XMP 2600 in response to a time out event and the **TORST** (Time-Out Reset) command:

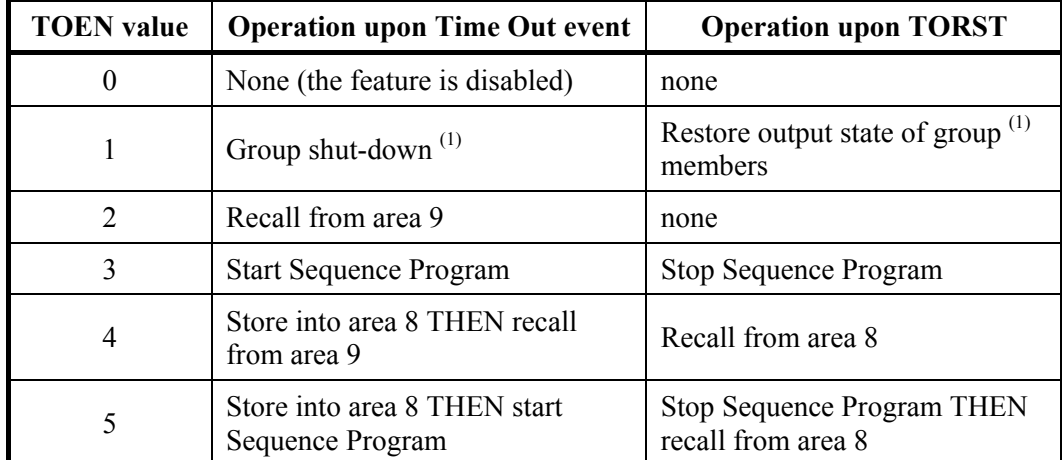

(1) The group of Power Modules affected by the communication time-out event is defined with the **TOGRP** (Time-Out Group) command and it is not the same group as defined by the GRP command.

## **Turn-on and reset behavior**

When the XMP 2600 is powered-up and the time out feature was enabled when the XMP 2600 was last used, one of two things may happen, as summarized below:

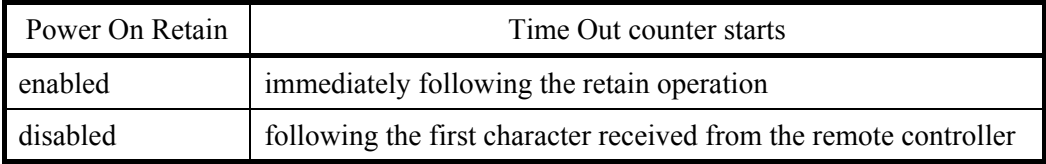

 $\%$  If the XMP 2600 is being reset using the front panel key combination (DEL+LCL) then the time out feature will be disabled. All other reset operations do not disable the time out feature.

# **Time out events as reflected in the status structure**

Bit 3 of the Status Byte Register (read with \*STB or Serial-Poll) is assigned to the Remote Communications Time-Out Event. The bit will be set when such an event occurs and if the corresponding bit of the Service Request Enable Register is set then the event will cause an SRQ to be generated.

The status bit is cleared when the TORST command is issued.

# **5 Commands and Queries Reference**

This chapter describes all the commands and queries available when programming the XMP 2600 from a remote controller. The chapter provides a list of Commands and Queries grouped by category and an alphabetical reference of Commands and Queries.

# **Categories**

This part of the commands and queries reference lists all of them divided into functional categories.

**BUS Commands** 

**IEEE 488.1**  Device Clear .................................. Clear input and output queues. Abort Operation Complete Hold-Off.

> $\&$  This is the only way to remotely recover from a situation where the XMP 2600 Main Controller is holding off command parsing due to executing one of the following commands: \*OPC, \*OPC? and \*WAI. This method is available only with GPIB.

Device Trigger............................... Toggle Global Output Enable On / Off.

## **System Commands and Queries**

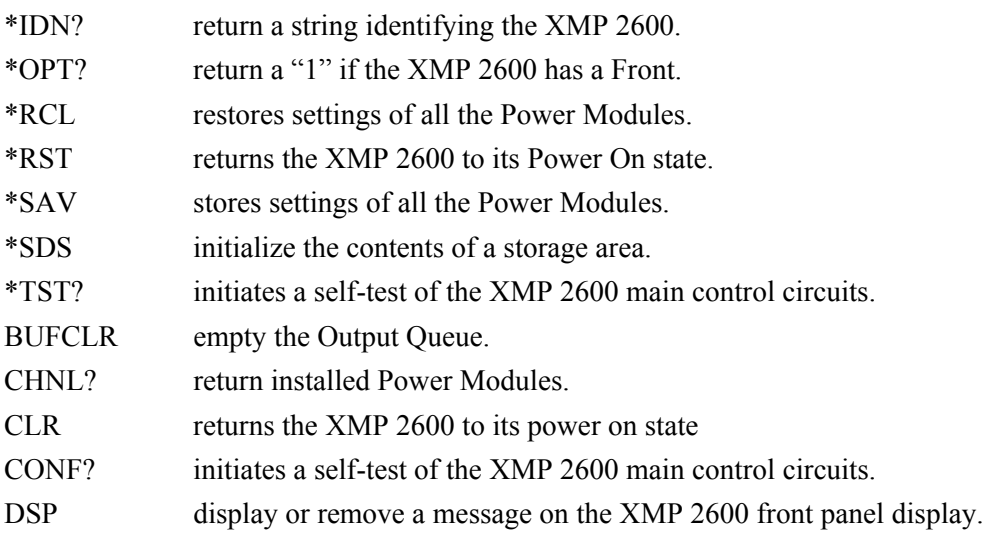

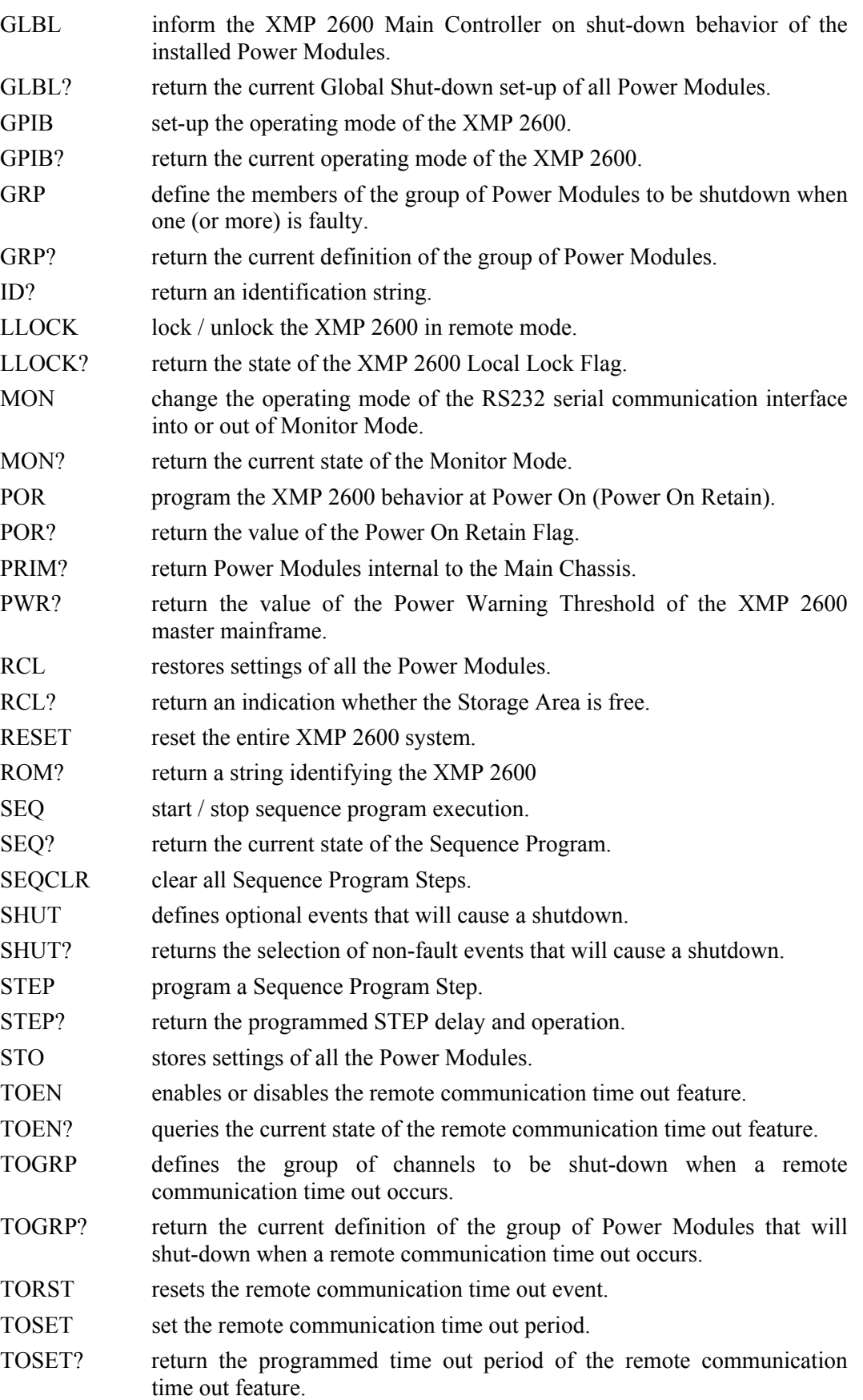

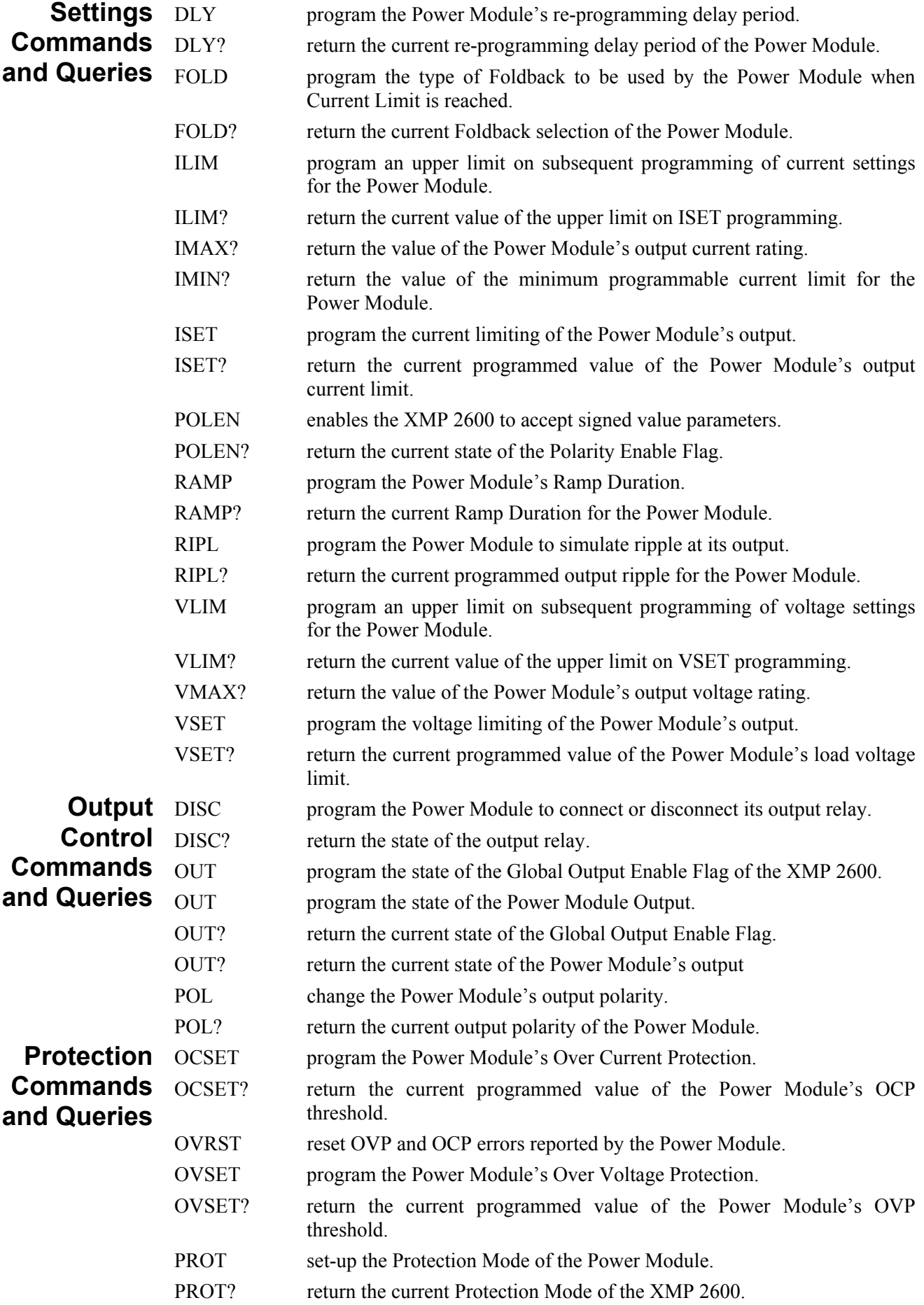

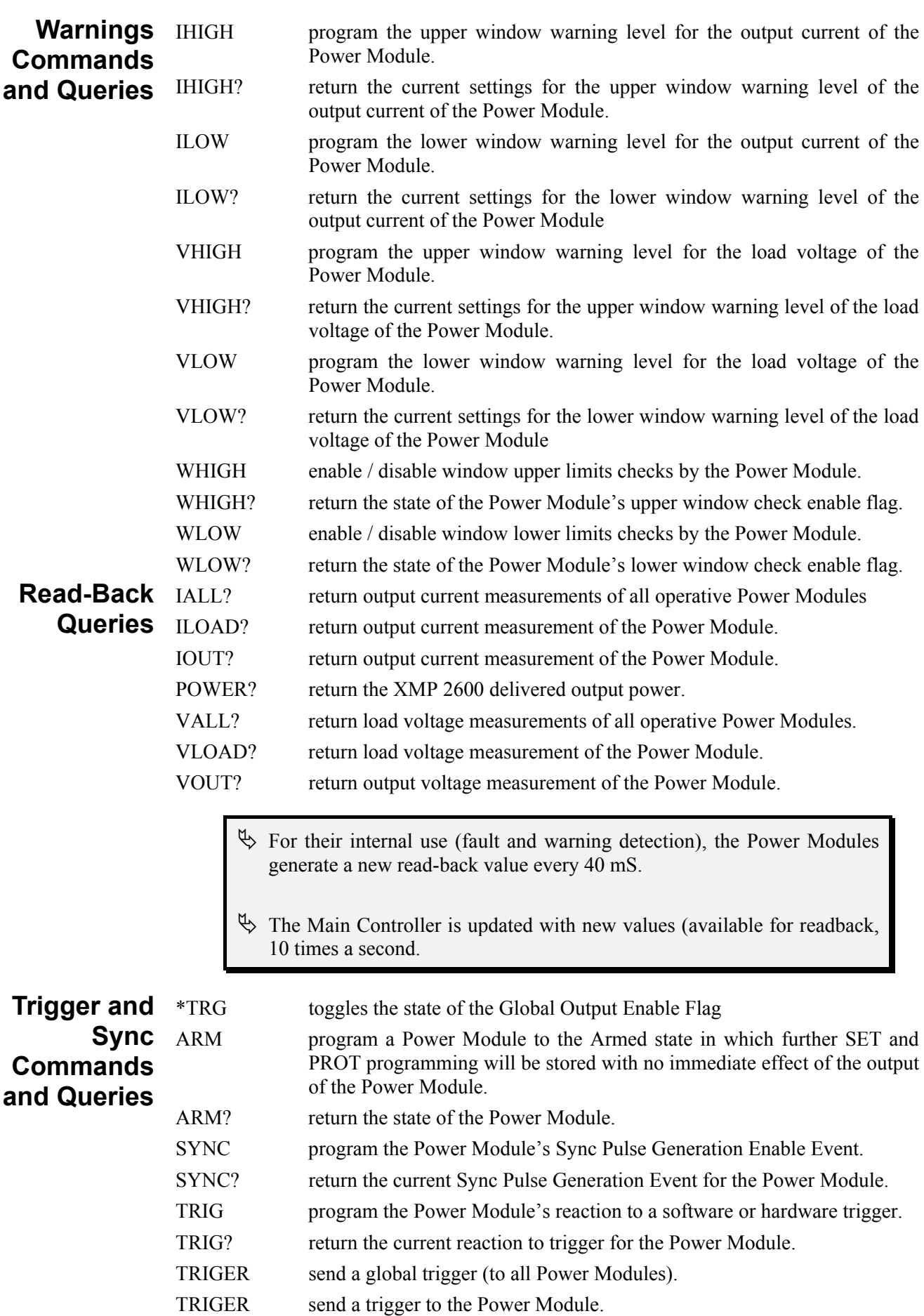

# **Commands and Queries Reference Commands and Queries Reference**

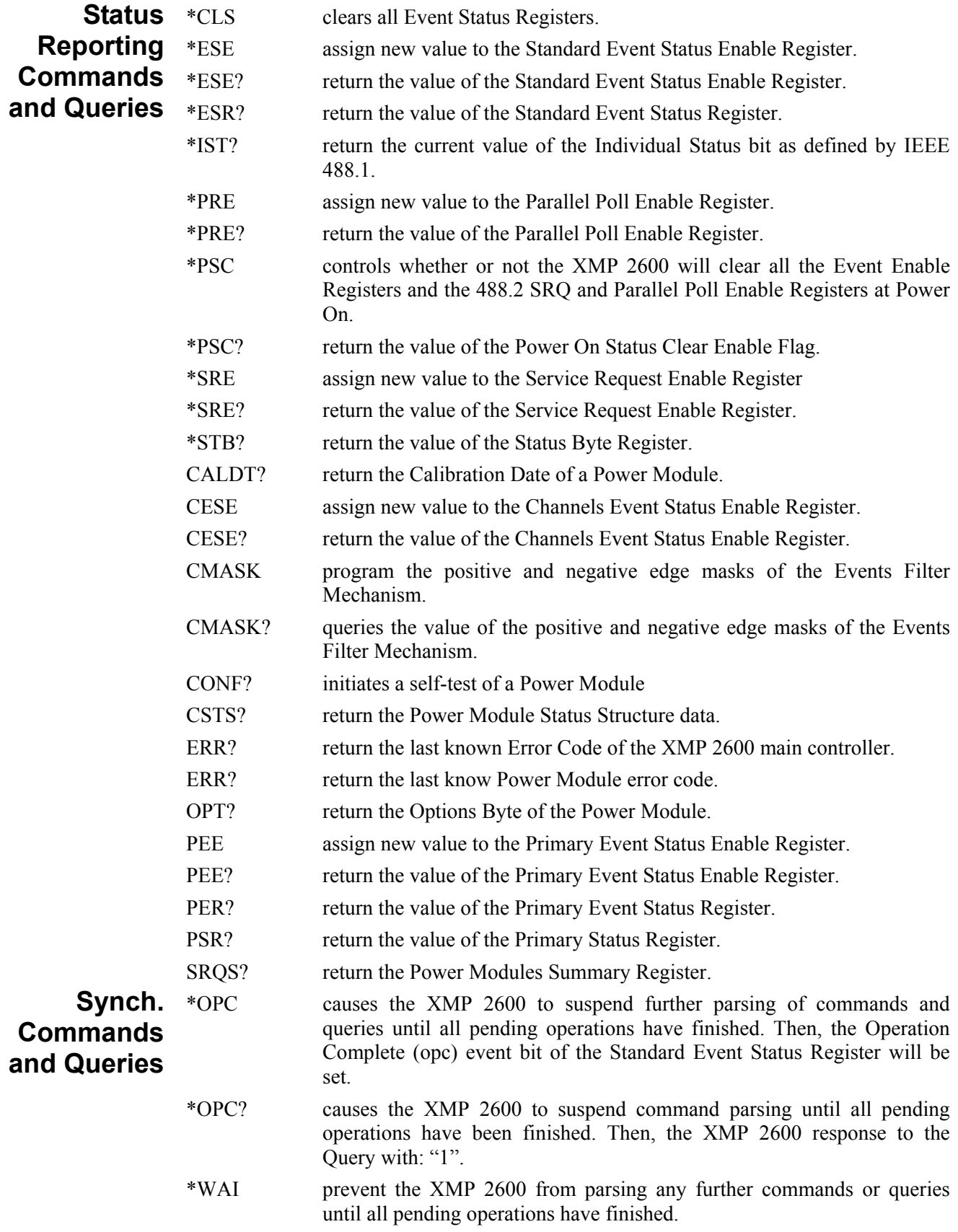

# **Alphabetical reference**

For every Command and Query, this section presents the following type of description:

[MNEMONIC] {a description of the function performed by the Command or the type of data returned by the Query}

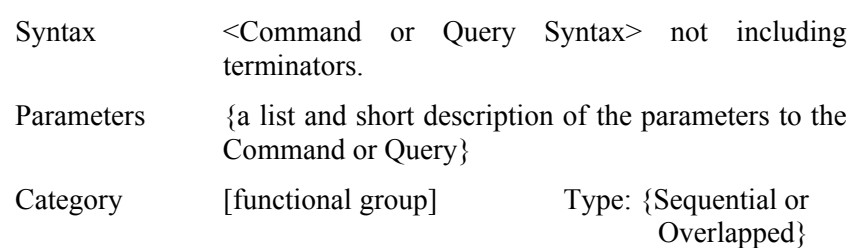

- $\psi$  In the descriptions that follow, MNEMONICS are shown in Upper Case letters. When used for programming the XMP 2600 - letter case is ignored.
- $\uparrow$  A Sequential Command is a command that cause all commands and queries that follow it to be held off until its operation is completed. An Overlapped Command is executed in the background while other Commands and Queries are being parsed.

In the descriptions that follow, Commands and Queries starting with "\*" are IEEE 488.2 Common Commands and Queries.

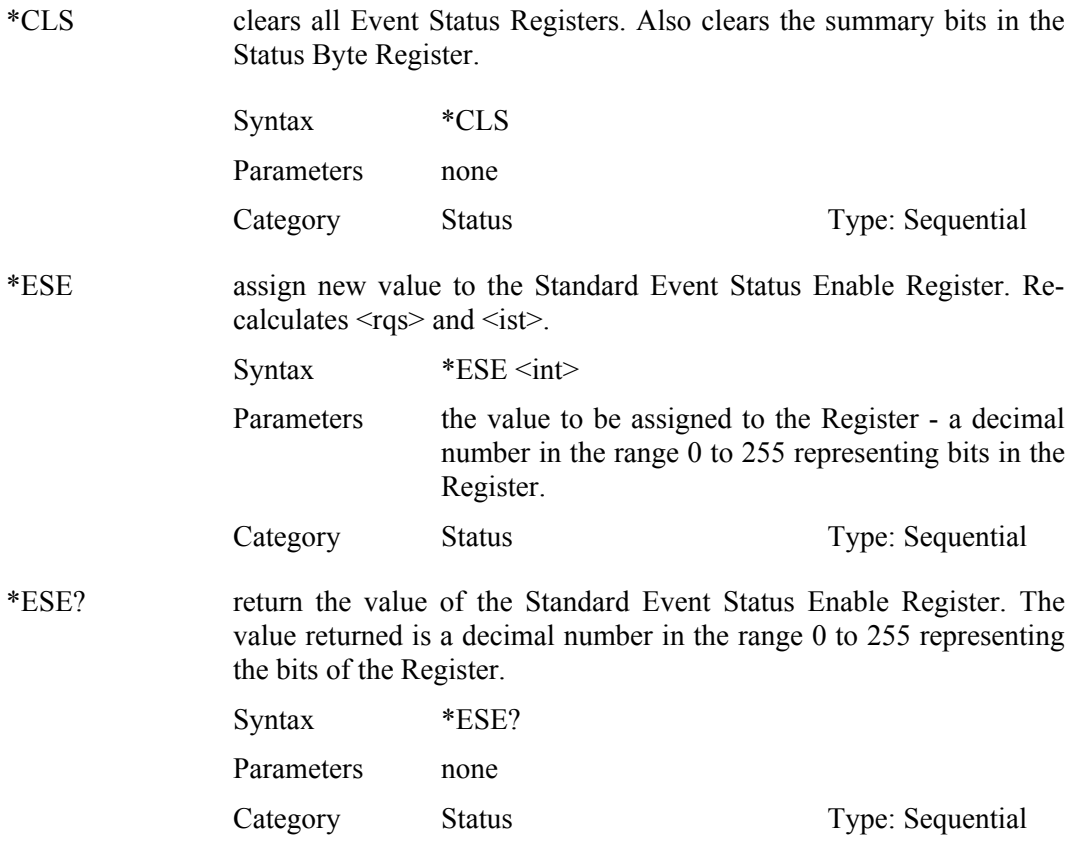

*40 XMP 2600 Programming Manual rev. 1.1*

\*ESR? return the value of the Standard Event Status Register. The value returned is a decimal number in the range 0 to 255 representing the bits of the Register. The register is cleared.  $\langle \text{rgs} \rangle$  and  $\langle \text{ist} \rangle$  are recalculated. Syntax \*ESE? Parameters none Category Status Type: Sequential \*IDN? return a string identifying the XMP 2600. The returned string is: 'TESTORNICS,TESTORN 2400,0,n.nn' where n.nn is the firmware revision code. Syntax \*IDN? Parameters none Category System Type: Sequential \*IST? return the current value of the Individual Status bit as defined by IEEE 488.1. Syntax \*IST? Parameters none Category Status Type: Sequential \*OPC causes the XMP 2600 to suspend further parsing of commands and queries until all pending operations have finished. Then, the Operation Complete (opc) event bit of the Standard Event Status Register will be set. Syntax \*OPC Parameters none Category Synchronization Type: Sequential \*OPC? causes the XMP 2600 to suspend command parsing until all pending operations have been finished. Then, the XMP 2600 response to the Query with: "1". Syntax \*OPC? Parameters none Category Synchronization Type: Sequential \*OPT? return a "1" if the XMP 2600 has a Front Panel or "0" if no Front Panel exists or connected. Syntax \*OPT? Parameters none Category System Type: Sequential

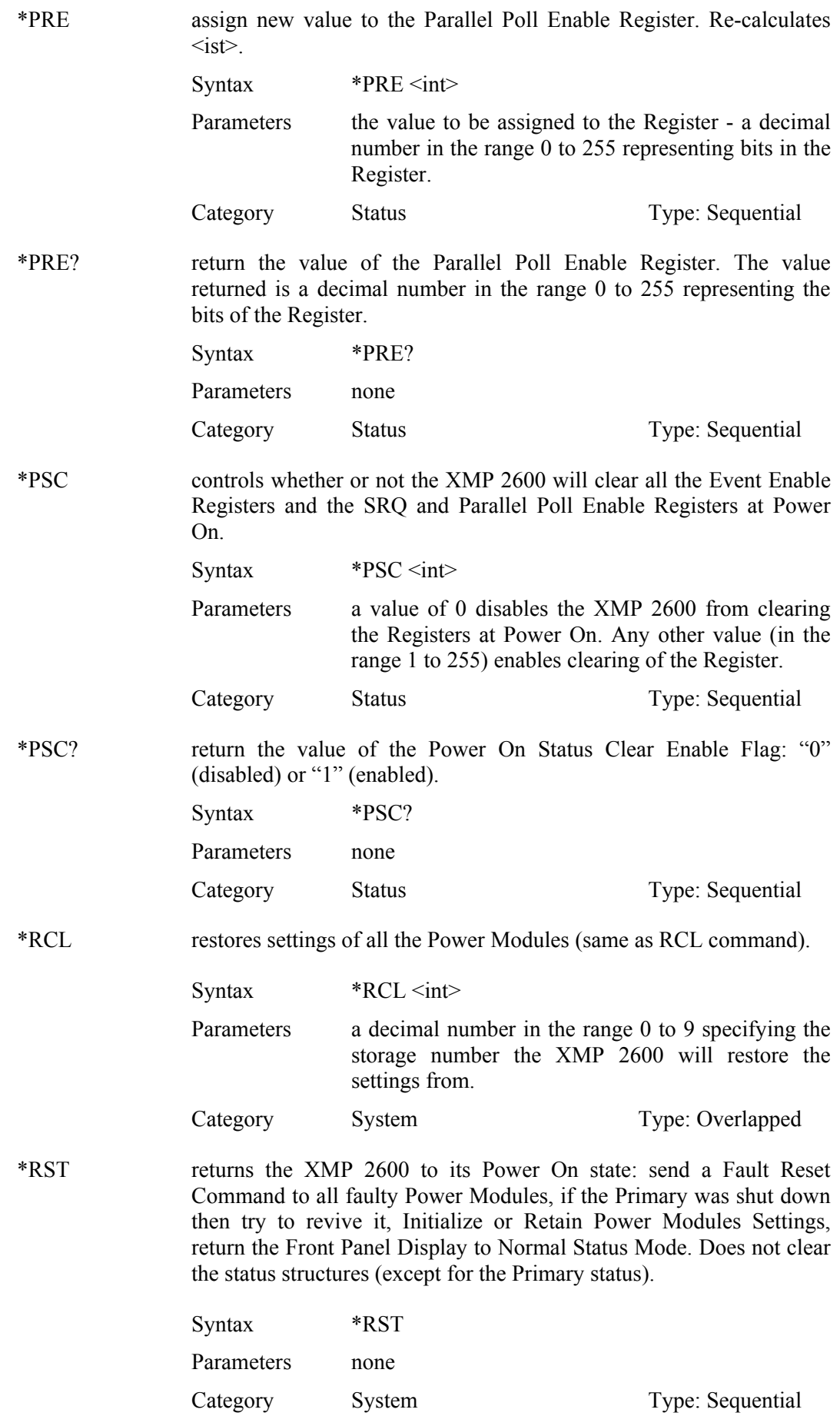

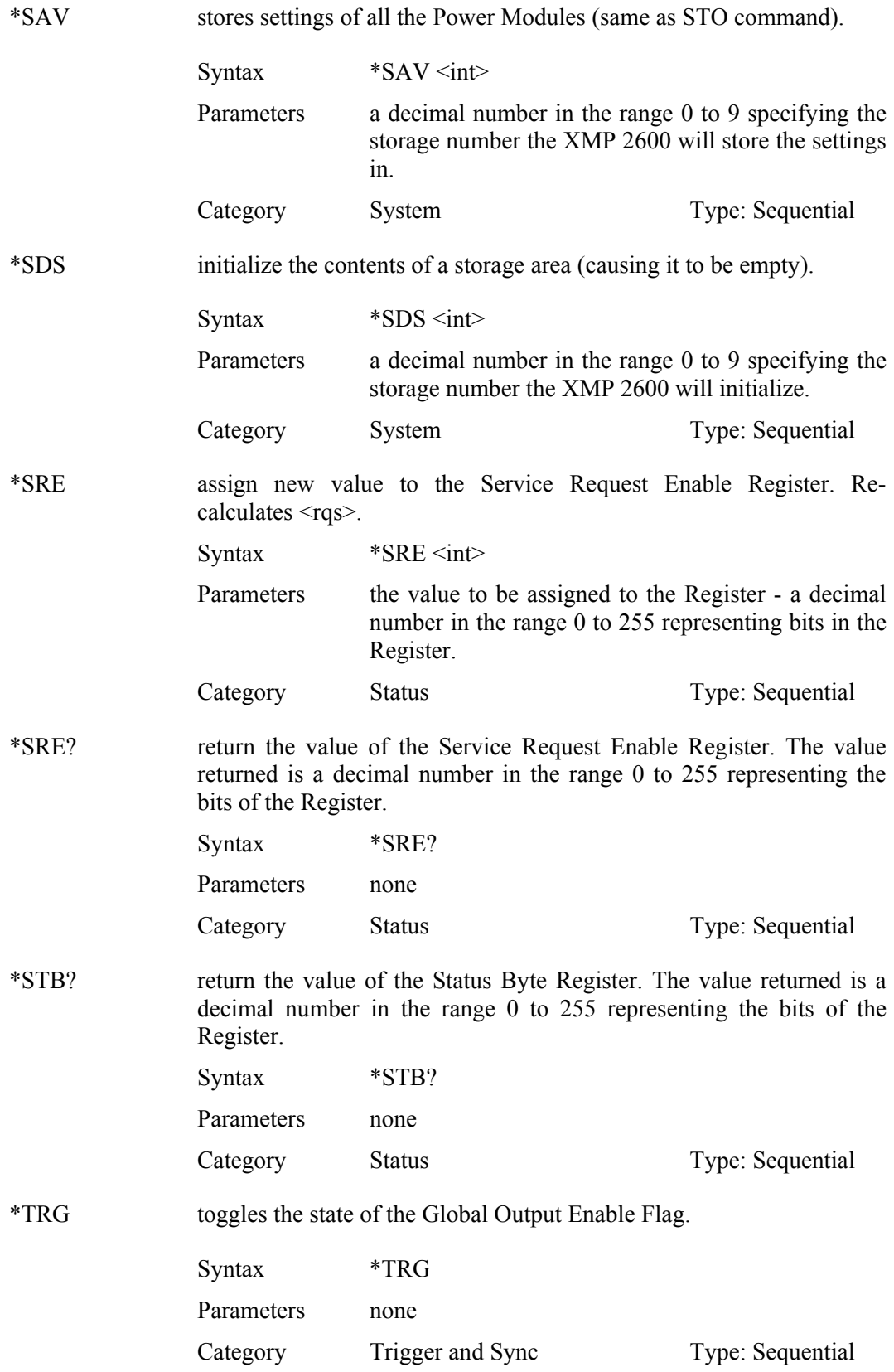

\*TST? initiates a self-test of the XMP 2600 main control circuits. The tested areas are: Controller Internal RAM, Tables Storage RAM, Settings Storage Areas and Buffers RAM. The result of the self-test is reported as a decimal number in the range 0 to 16 representing the bits of the result register. Syntax \*TST? Parameters none Category System Type: Sequential \*WAI prevent the XMP 2600 from parsing any further commands or queries until all pending operations have finished. Syntax \*WAI Parameters none Category Synchronization Type: Sequential ARM program a Power Module to the Armed state in which further SET, PROT and POL programming will be stored with no immediate effect of the output of the Power Module. Syntax ARM <ch> Parameters the number of the channel to be armed. Category Trigger and Sync Type: Sequential ARM? return the state of the Power Module. The value returned is "0" if the module is not armed and "1" if it is. Syntax ARM? <ch> Parameters the number of the channel to be queried. Category Trigger and Sync Type: Sequential BUFCLR empty the Output Queue. Syntax BUFCLR Parameters none Category System Type: Sequential CALDT? return the Calibration Date of a Power Module. The response is an unquoted string with the following format: dd/mm/yy where: dd is the day of the month, mm is the month and yy is the last two digits of the year. Syntax CALDT? < ch > Parameters the number of the Channel to be queried. Category Status Type: Sequential

CESE assign new value to the Channels Event Status Enable Register. Recalculates  $\langle \text{rgs} \rangle$  and  $\langle \text{ist} \rangle$ . Syntax CESE <int> Parameters the value to be assigned to the Register - a decimal number in the range 0 to 255 representing bits in the Register. Category Status Type: Sequential

 $\&$  Recalculation is performed for ALL the Channels including those with no Power Module installed.

CESE? return the value of the Channels Event Status Enable Register. The value returned is a decimal number in the range 0 to 255 representing the bits of the Register. Syntax CESE? Parameters none Category Status Type: Sequential CHNL? return two decimal numbers, in the range 0 to 255. Each bit of the reply represents a channel. A bit value of "0" means that no Power Module is installed in that channel. A bit value of "1" means that a Power Module is installed in that channel. The reply is a 16-bit value with its high order byte sent first. Syntax CHNL? Parameters none Category System Type: Sequential CLR returns the XMP 2600 to its power on state: perform a BUFCLR, send a Fault Reset Command to all faulty Power Modules, if Primary was shut down then try to revive it and update Primary status, clear System Error Code and channels status structures, Initialize or Retain Power Modules Settings, return the Front Panel Display to Normal Status Mode. Does not clear the System Status Structure Syntax CLR Parameters none Category System Type: Sequential

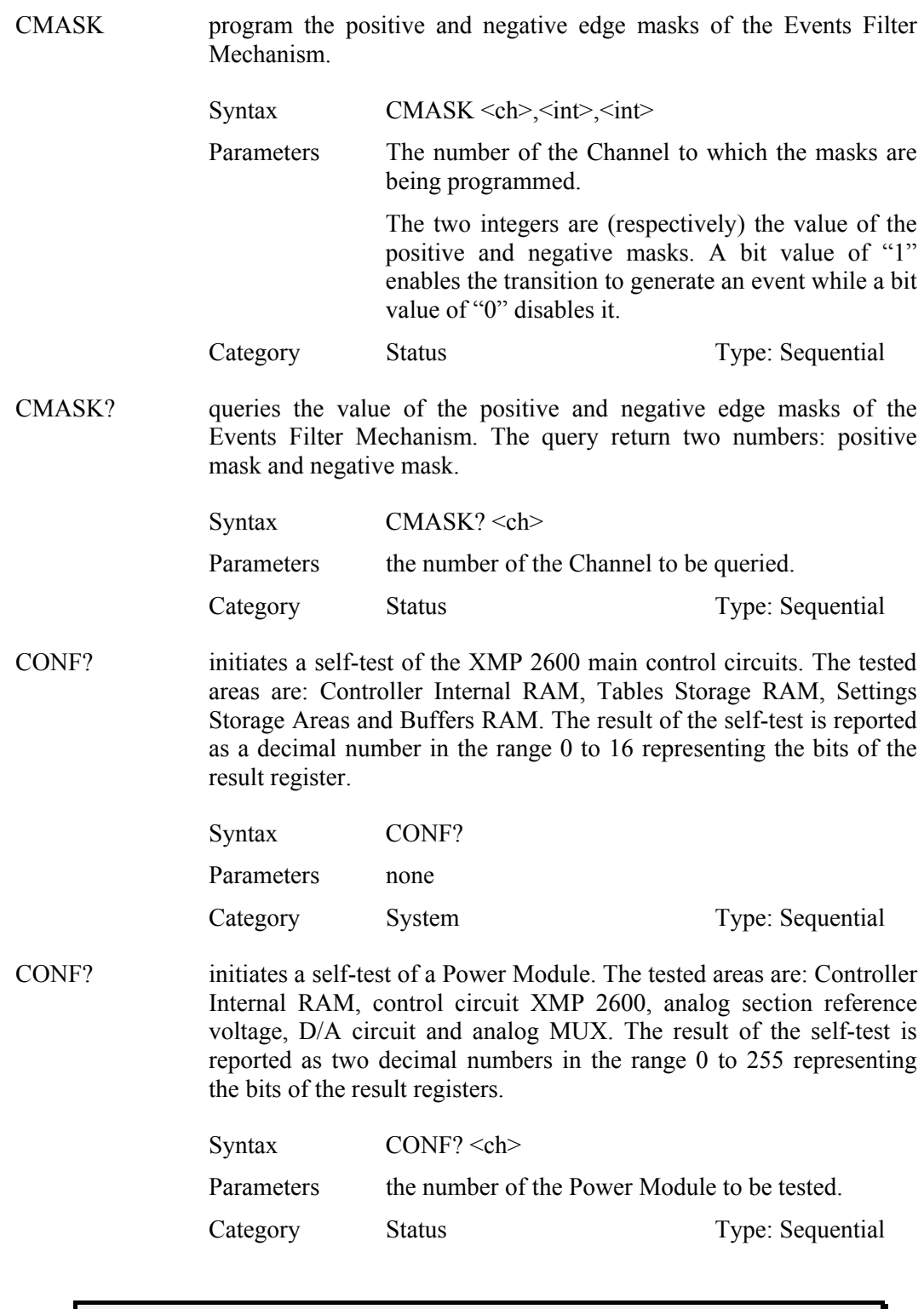

 $\%$  The self-test is a lengthy operation that is carried out in the background. The CONF? Query initiates a self-test and returns the result of the previously executed self-test.

CSTS? return the Power Module Status Structure data. The response is six decimal numbers representing the bits of the status registers. The registers are presented in the following order: Channel Event Status Register, Channel Warning Status Register, Channel Output Status Register, Channel Fault Status Register, Channel Status Register, Channel Error Code. The Channel Event Status Register is cleared and  $<$ rgs> and  $<$ ist> are re-calculated. Syntax CSTS? <ch> Parameters the number of the channel to be queried. Category Status Type: Sequential DISC program the Power Module to connect or disconnect its output relay. Syntax  $DISC \le ch$ >, $\le int$ > Parameters the number of the Power Module to be programmed. the desired state of the output relay: a value of "0" will cause the relay to close and a value of "1" will cause the relay to open. Category Output Type: Overlapped DISC? return the state of the output relay. A value of "0" is returned for a close relay and a value of  $\cdot \cdot$  1" is returned for an open relay. Syntax DISC? <ch> Parameters the number of the channels to be queried. Category Output Type: Sequential DLY program the Power Module's re-programming delay period. Following a change in the output settings of a Power Module there will be a period of time in which the Power Module will ignore abnormal working conditions. In addition, during this re-programming delay period, the Over Voltage Protection settings will, temporarily, be set to maximum.  $Syntax$   $DLY \le ch$  $>1$ ;  $int$ Parameters the number of the Power Module to be programmed. the amount of delay expressed in seconds. The allowed range is 0 to 25.5. The resolution used by the Power Module is 0.1 of a second. Category Settings Type: Sequential DLY? return the current re-programming delay period of the Power Module. The returned value is a decimal number in the range 0 to 25.5. Syntax  $DLY? < ch$ Parameters the number of the channel to be queried. Category Settings Type: Sequential

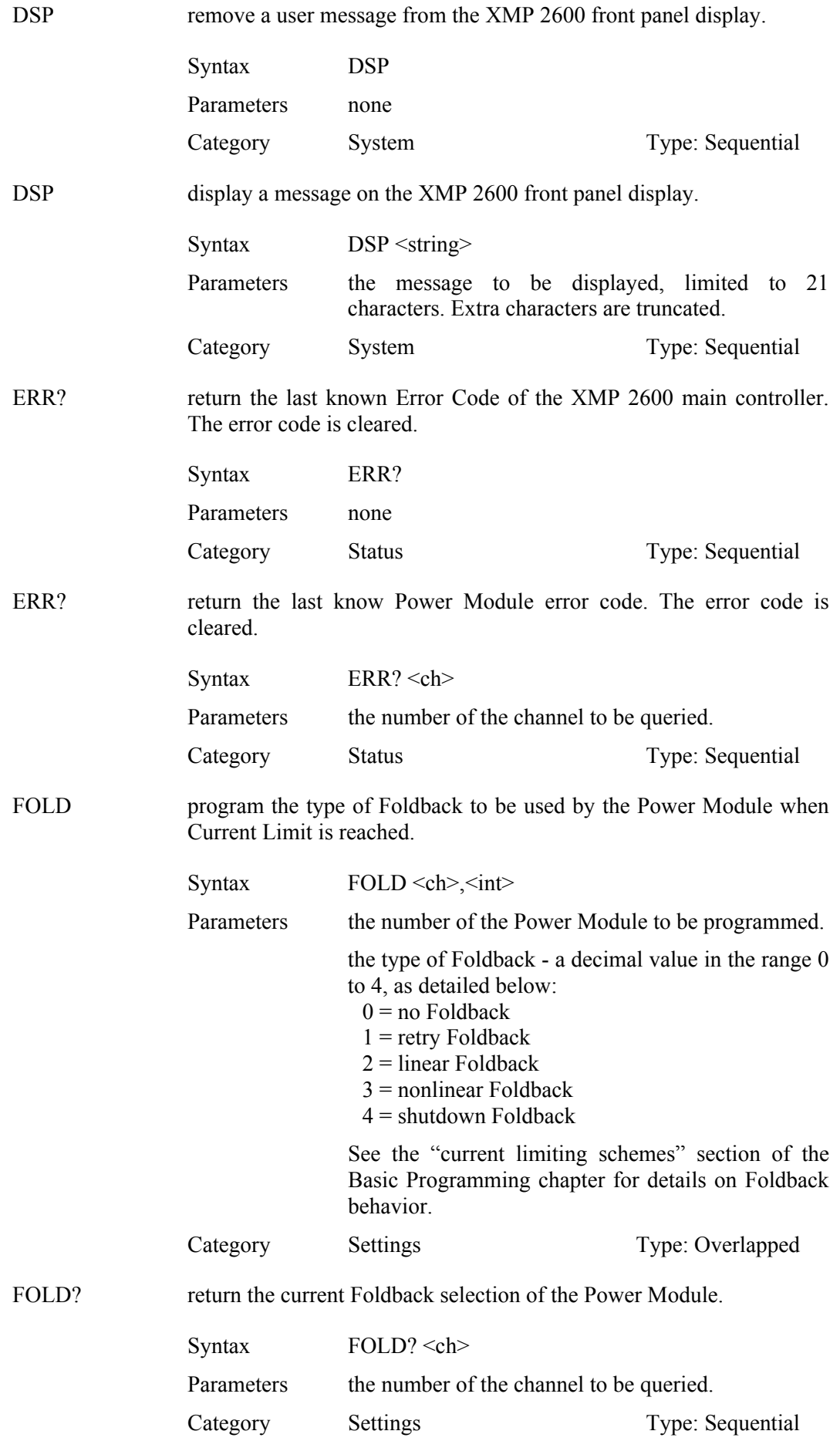

*48 XMP 2600 Programming Manual rev. 1.1*

GLBL inform the XMP 2600 Main Controller on shut-down behavior of the installed Power Modules.  $Svntax$   $GLBL < int > < int >$ Parameters the two integers are (respectively) the high and low parts of a 16 bits word where each bit represent a Power Module. If the bit value is "0" then that Power Module will not globally shut-down when faulty. If the bit value is "1" then this Power Module will cause a global shut-down when it is faulty. Works in combination with the GRP command. Category System Type: Sequential GLBL? return the current Global Shut-down set-up of all Power Modules. The response is made up of two decimal numbers (each in the range 0 to 255) being the high (sent first) and low parts of a 16 bits word. Each bit in the response represents the Global set-up of a Power Module (see GLBL command for details on bit values). Syntax GLBL? Parameters none Category System Type: Sequential GPIB set-up the operating mode of the XMP 2600. Re-calculate  $\langle \text{rgs} \rangle$ .  $Svntax$  GPIB  $\langle int \rangle$ Parameters the mode the XMP 2600 is to be operating in: a value of "1" is for the IEEE 488.2 compatible mode. Category System Type: Sequential GPIB? return the current operating mode of the XMP 2600. The value returned is a decimal number in the range 0 to 1. Syntax GPIB? Parameters none Category System Type: Sequential GRP define the members of the group of Power Modules to be shutdown when one (or more) is faulty.  $Syntax$   $GRP \leq int \geq \leq int$ Parameters the two integers are (respectively) the high and low parts of a 16-bit word where each bit represents a Power Module. If the bit value is "0" then that Power Module is not part of the group. If the bit value is "1" then this Power Module will be shutdown when any of the group's members is faulty.

Category System Type: Sequential

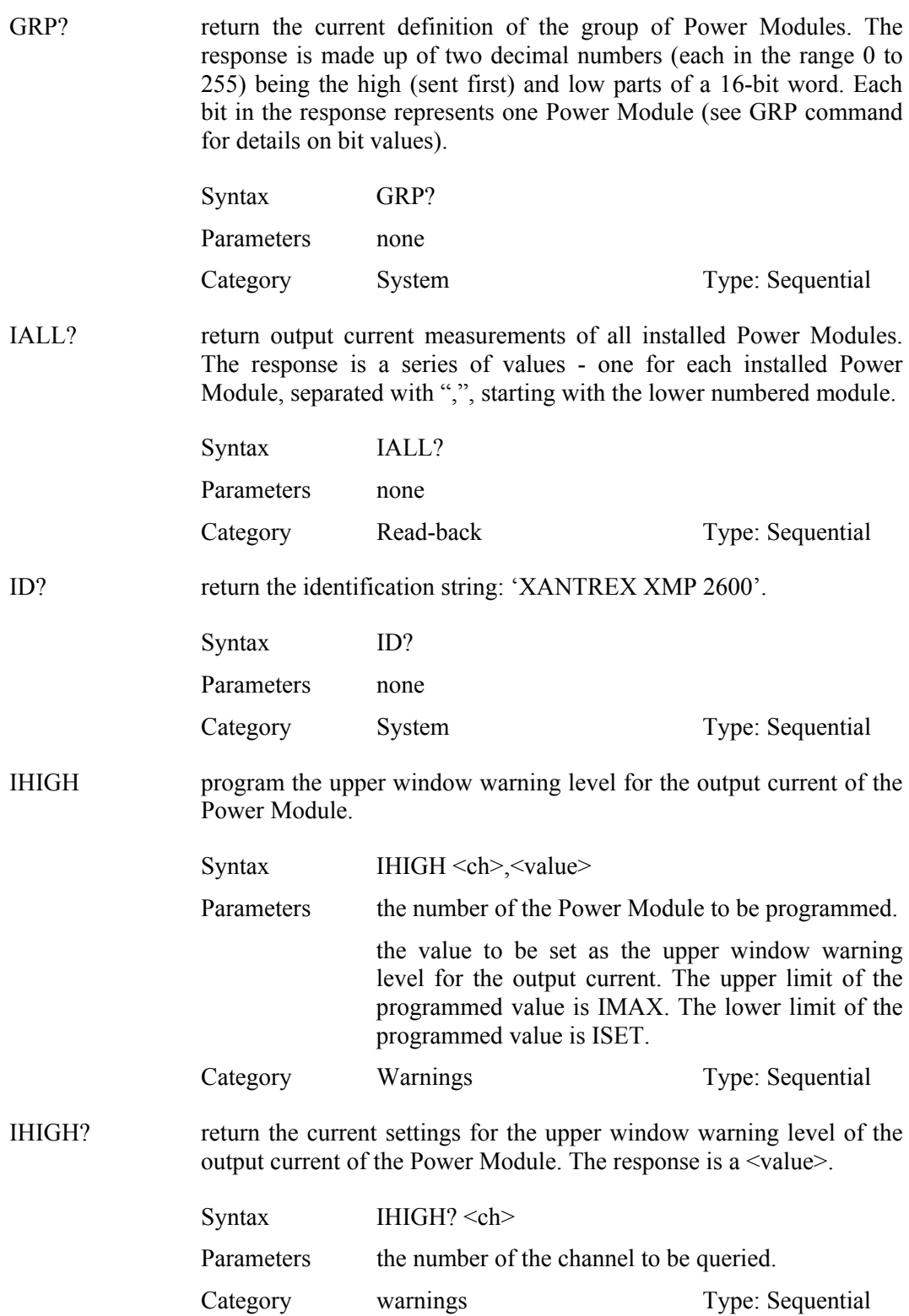

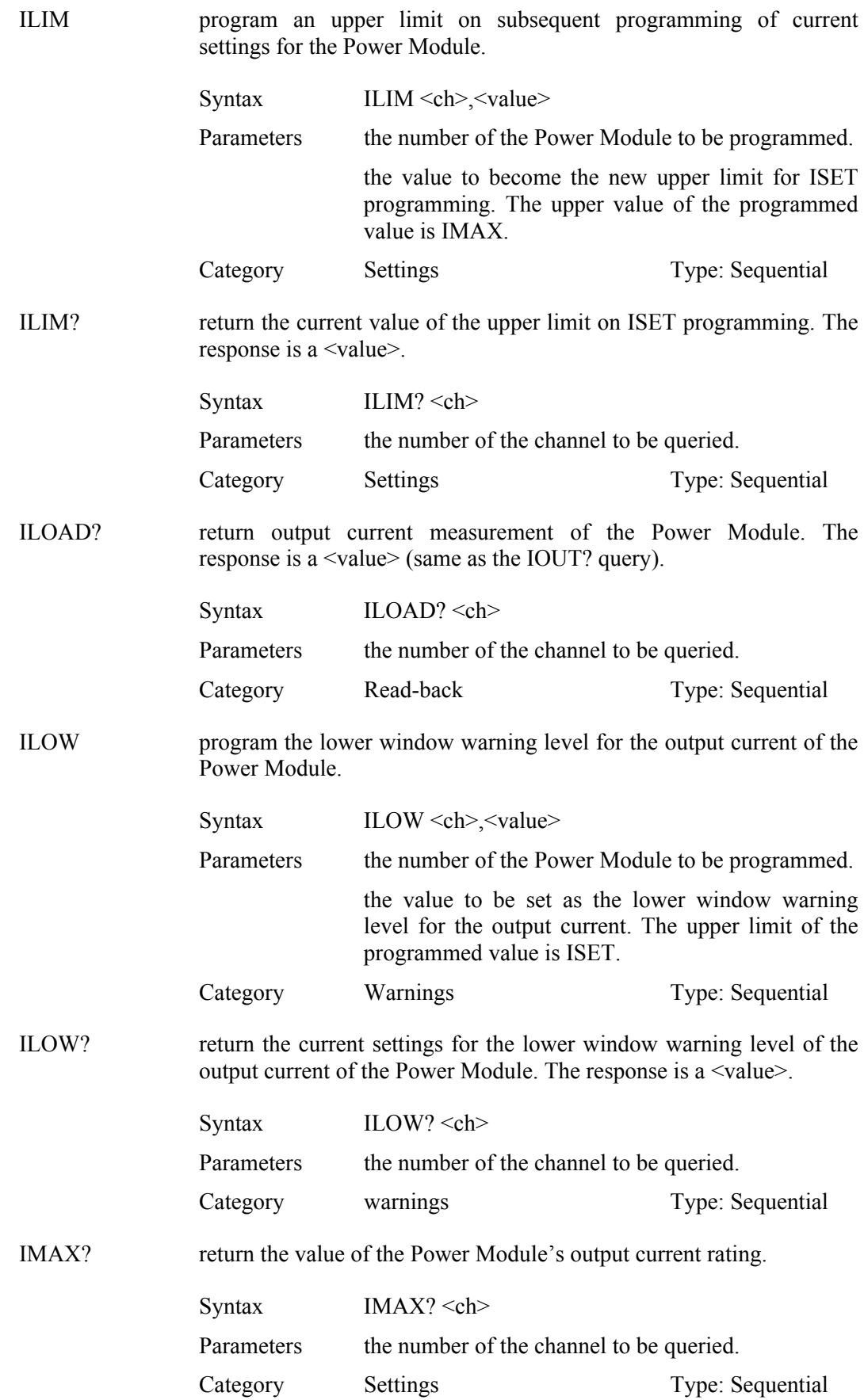

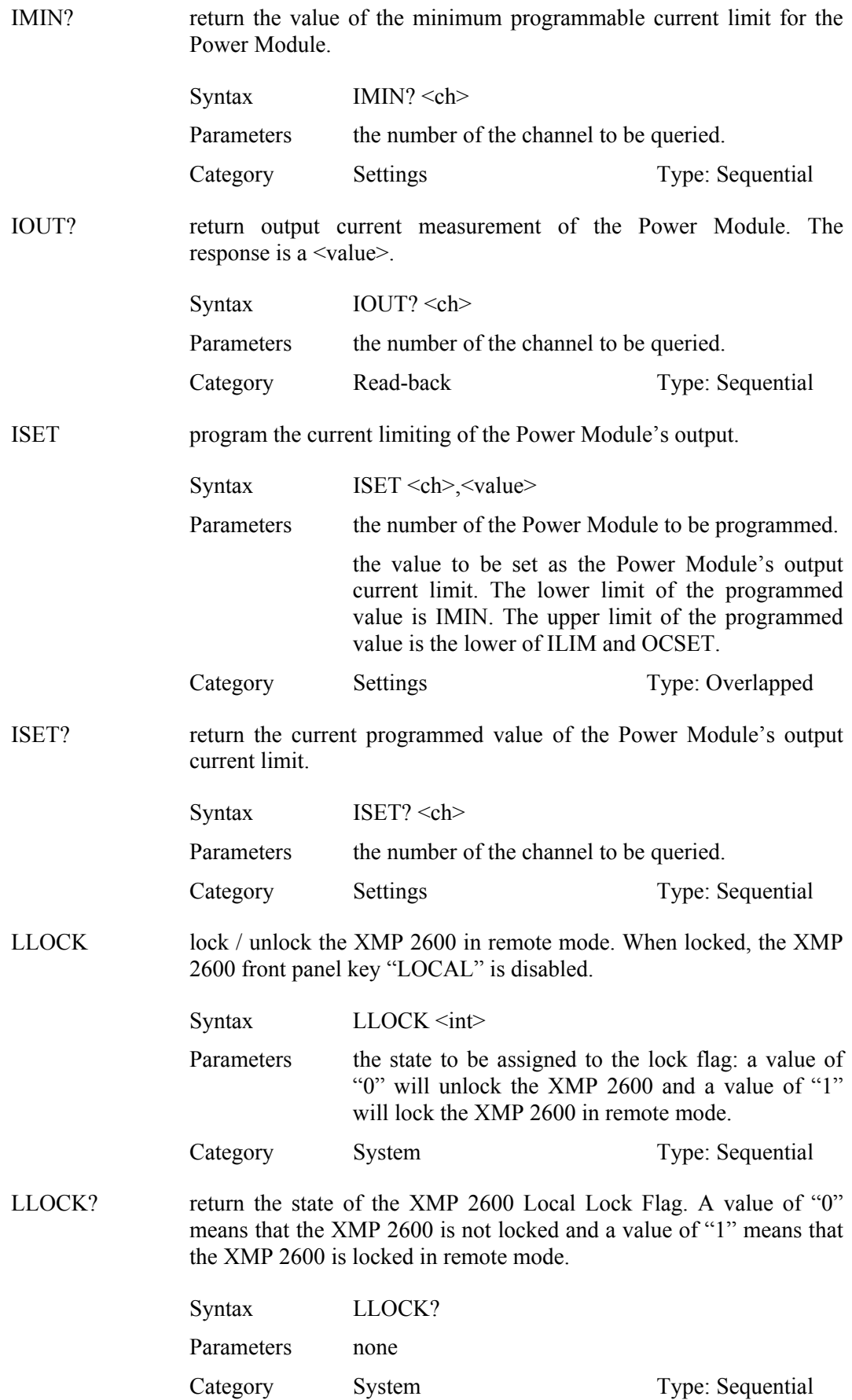

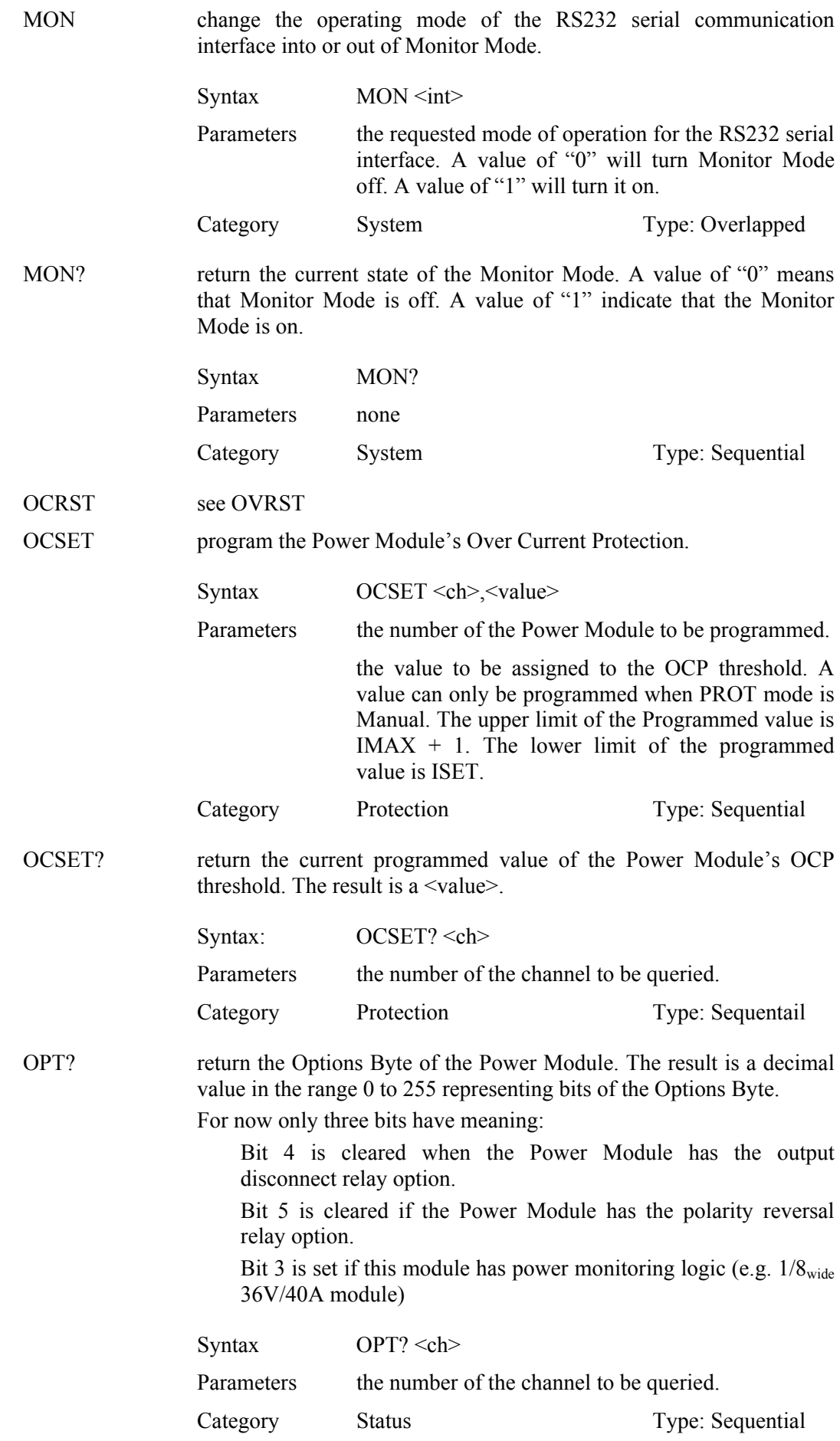

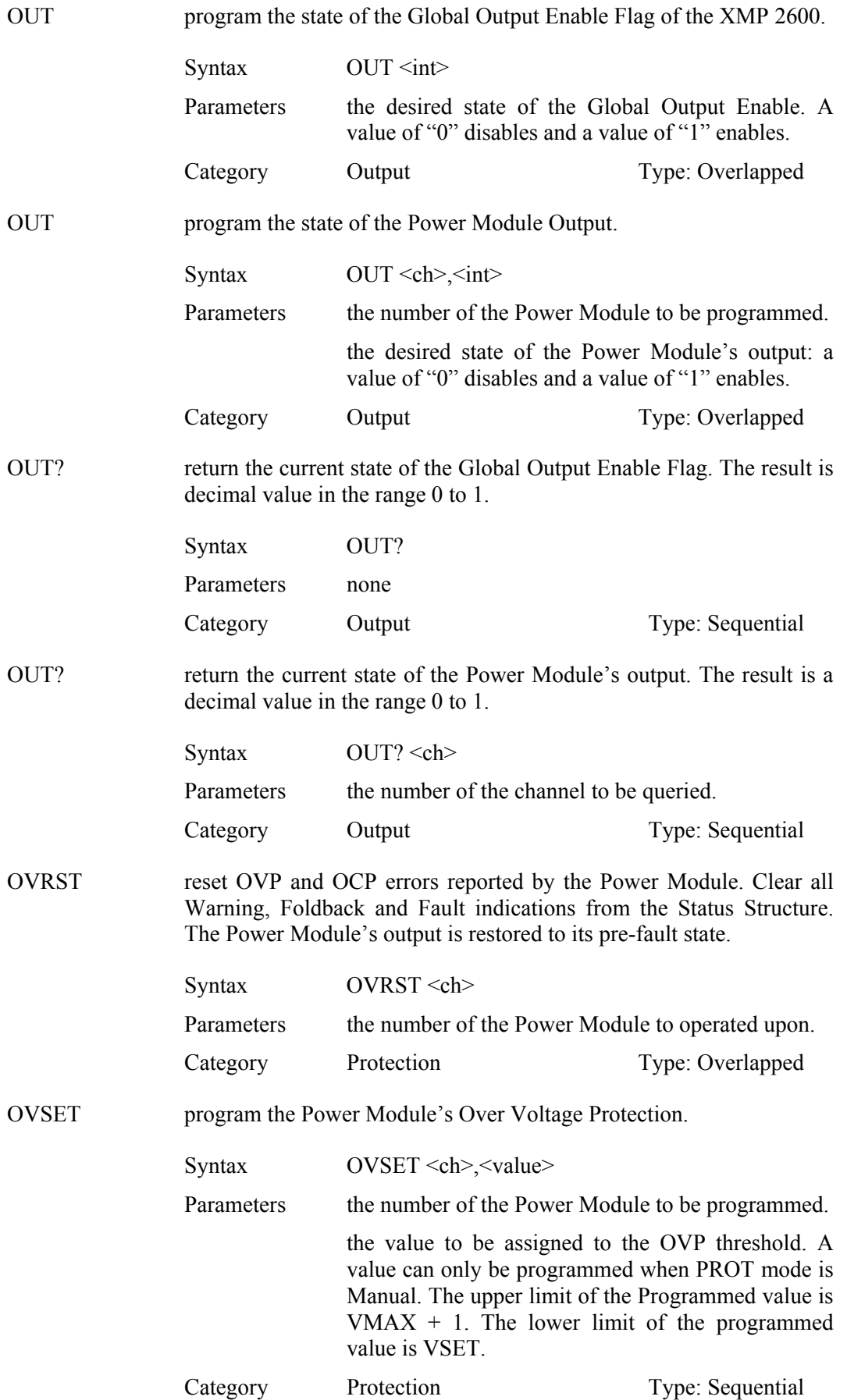

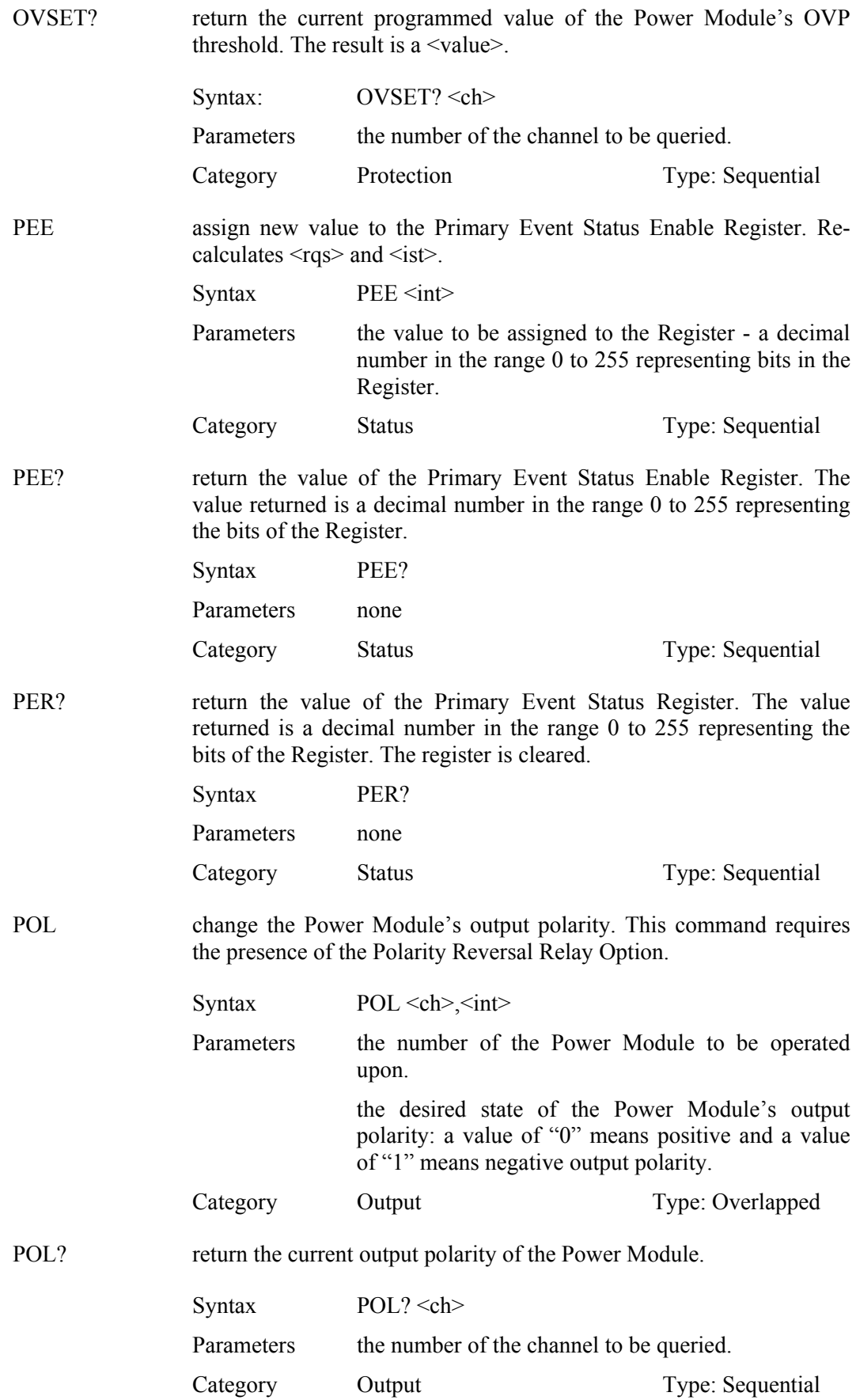

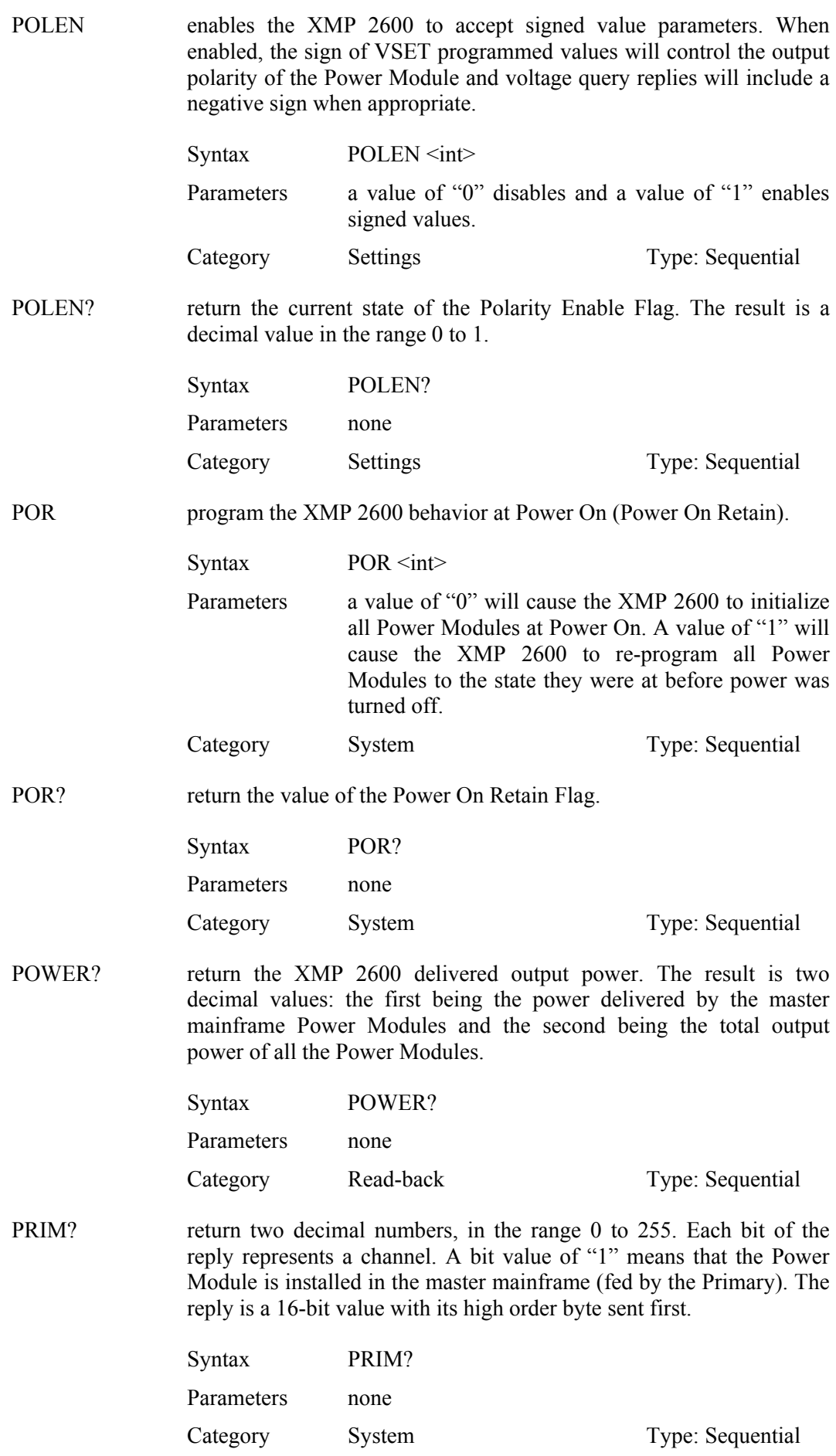

*56 XMP 2600 Programming Manual rev. 1.1*

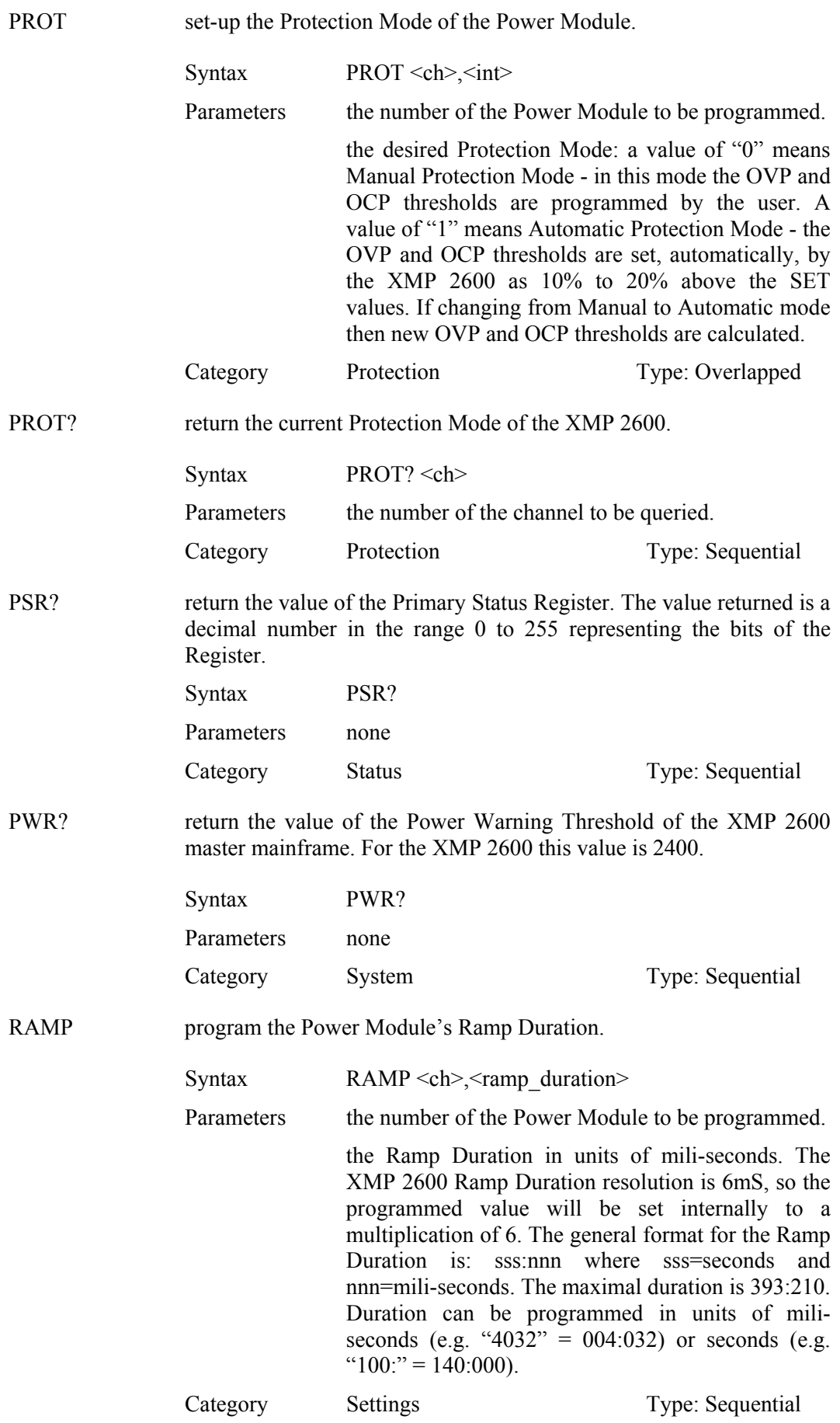

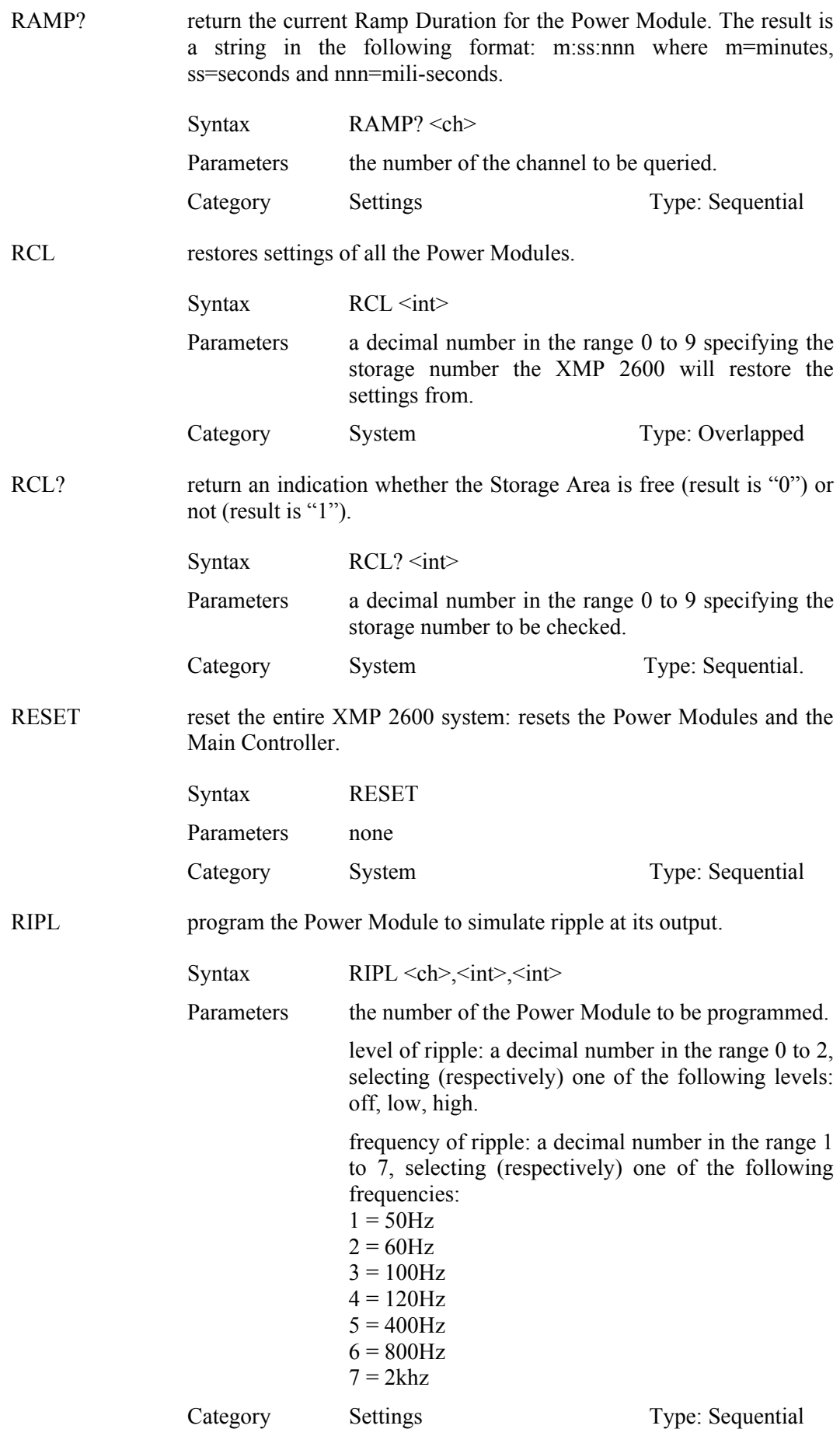

RIPL? return the current programmed output ripple for the Power Module. The result is two decimal numbers: the first being the level (0t o 2) and the second being the frequency (1 to 7).

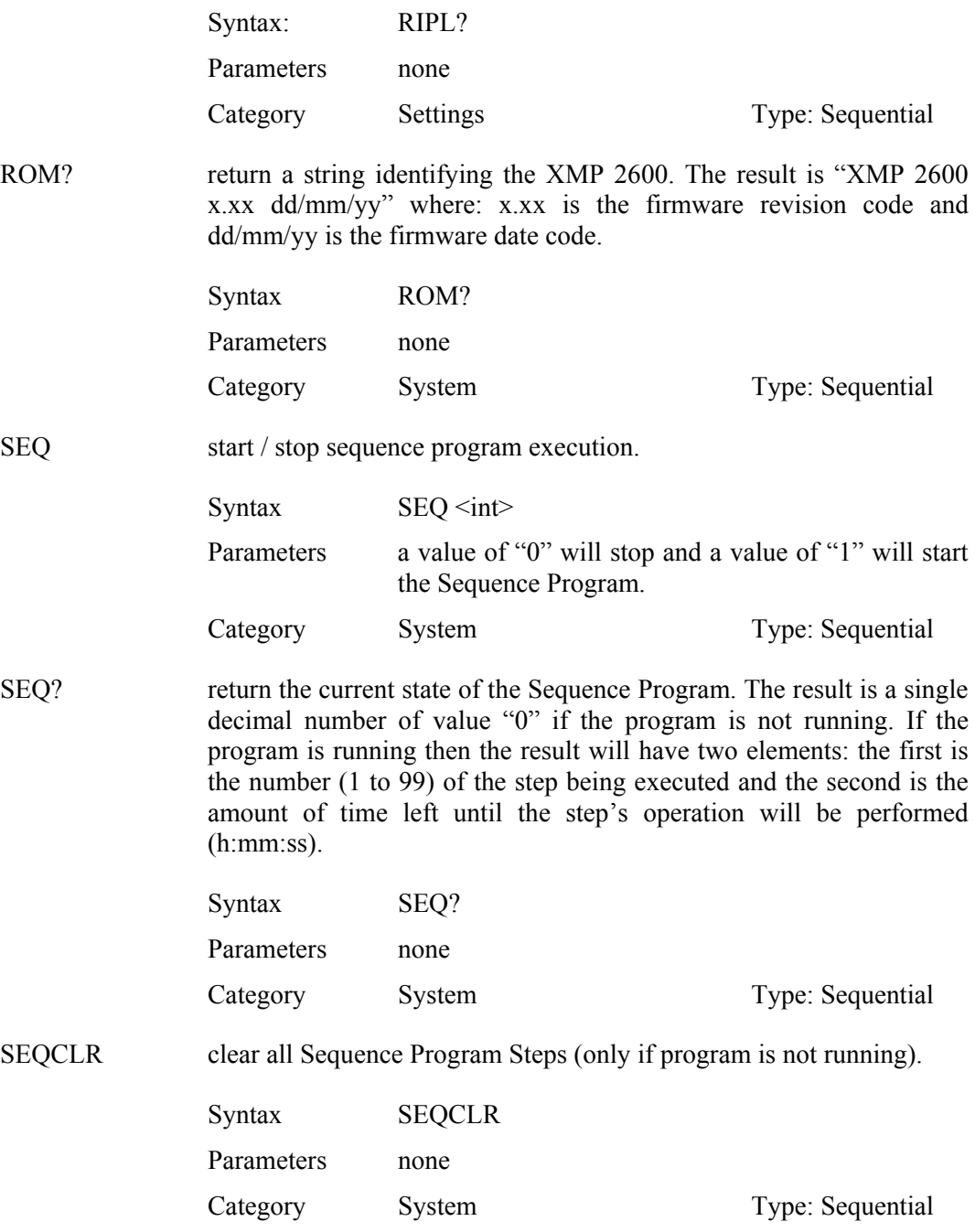
SHUT defines the optional events that will cause a single, group or global shutdown.

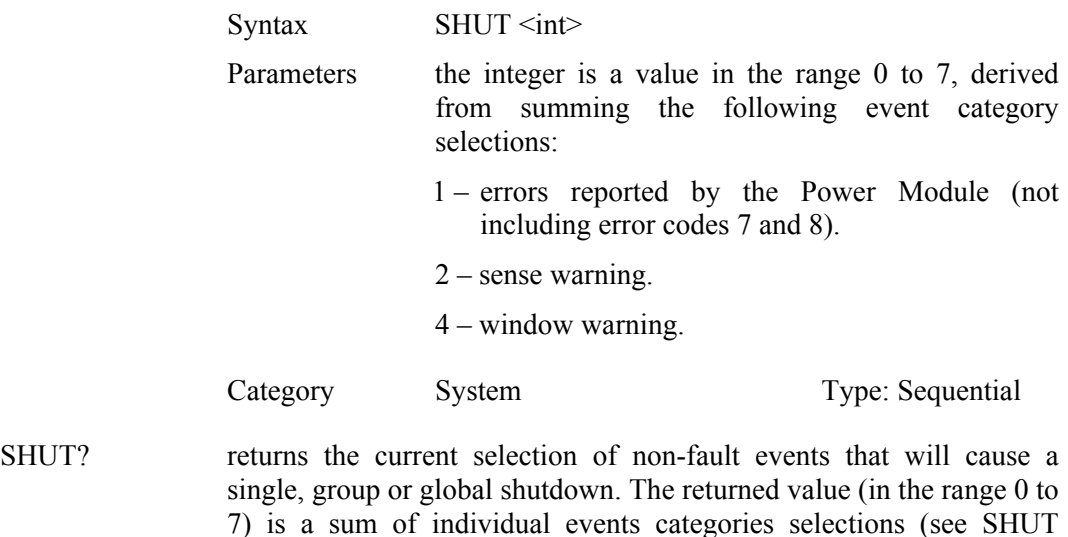

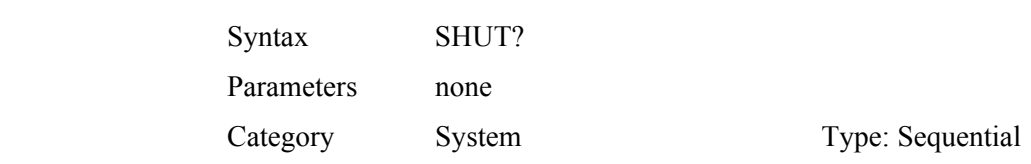

 $\%$  When the Power Supply is turned on or a full reset is performed, the selection of non-fault events that will cause a single or global shutdown is cleared.

command above).

SN? return the Power Module's Serial Number. The result is a six digit number.

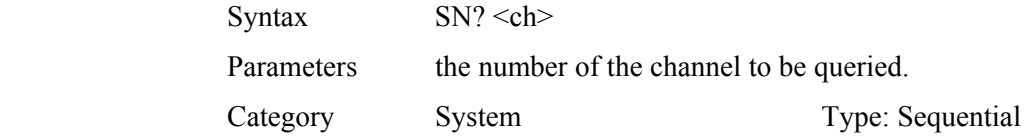

SRQS? return the Power Modules Summary Register. The result is two decimal numbers. Each bit of the reply represents a channel. A bit value of "0" means that the Power Module has no enabled status events. A bit value of "1" means that it has. The reply is a 16-bit value with its high order byte sent first. The summary bits are cleared and <rqs> re-calculated.

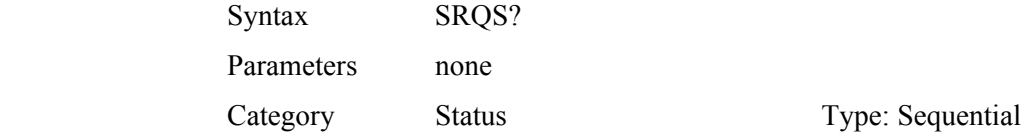

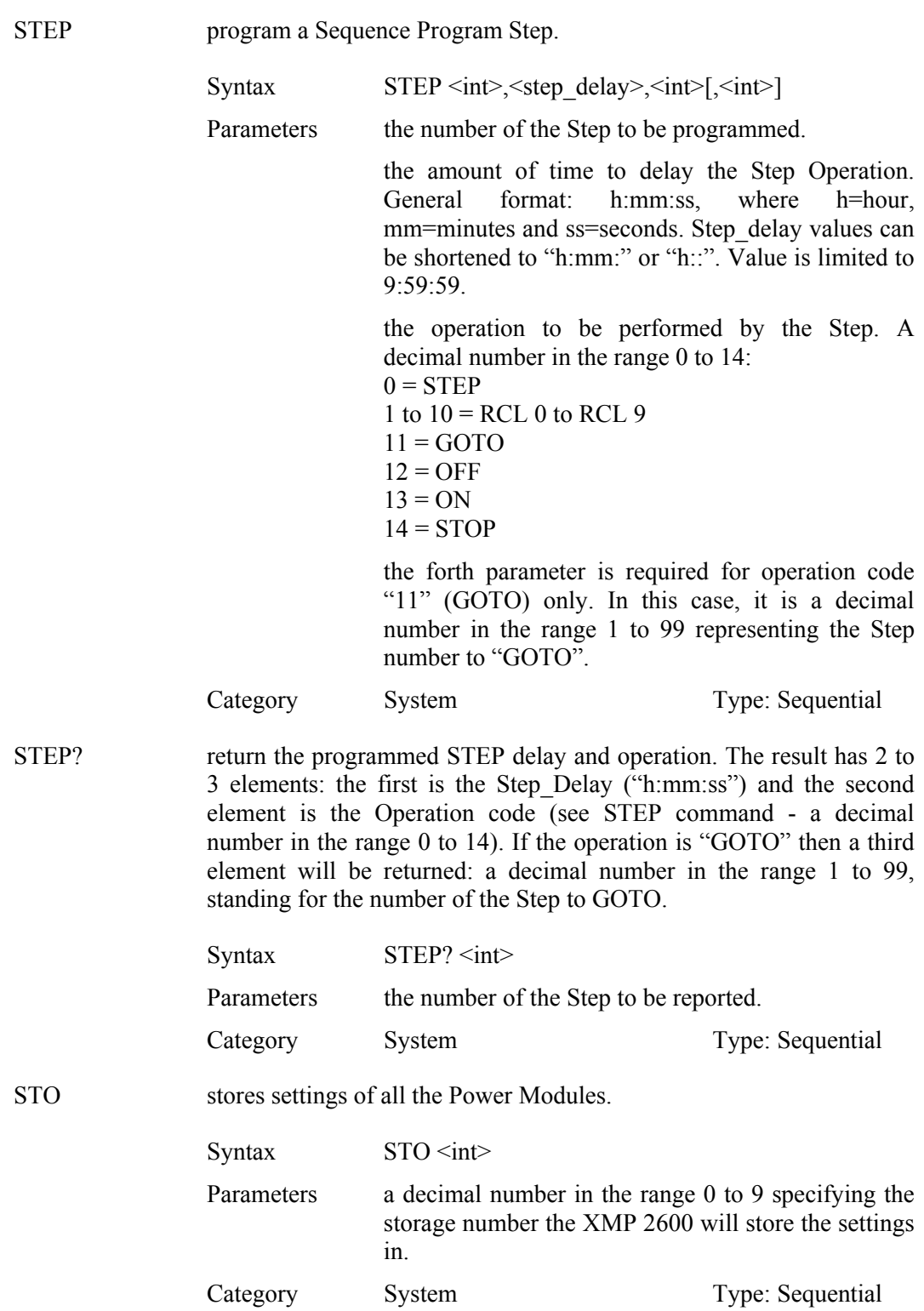

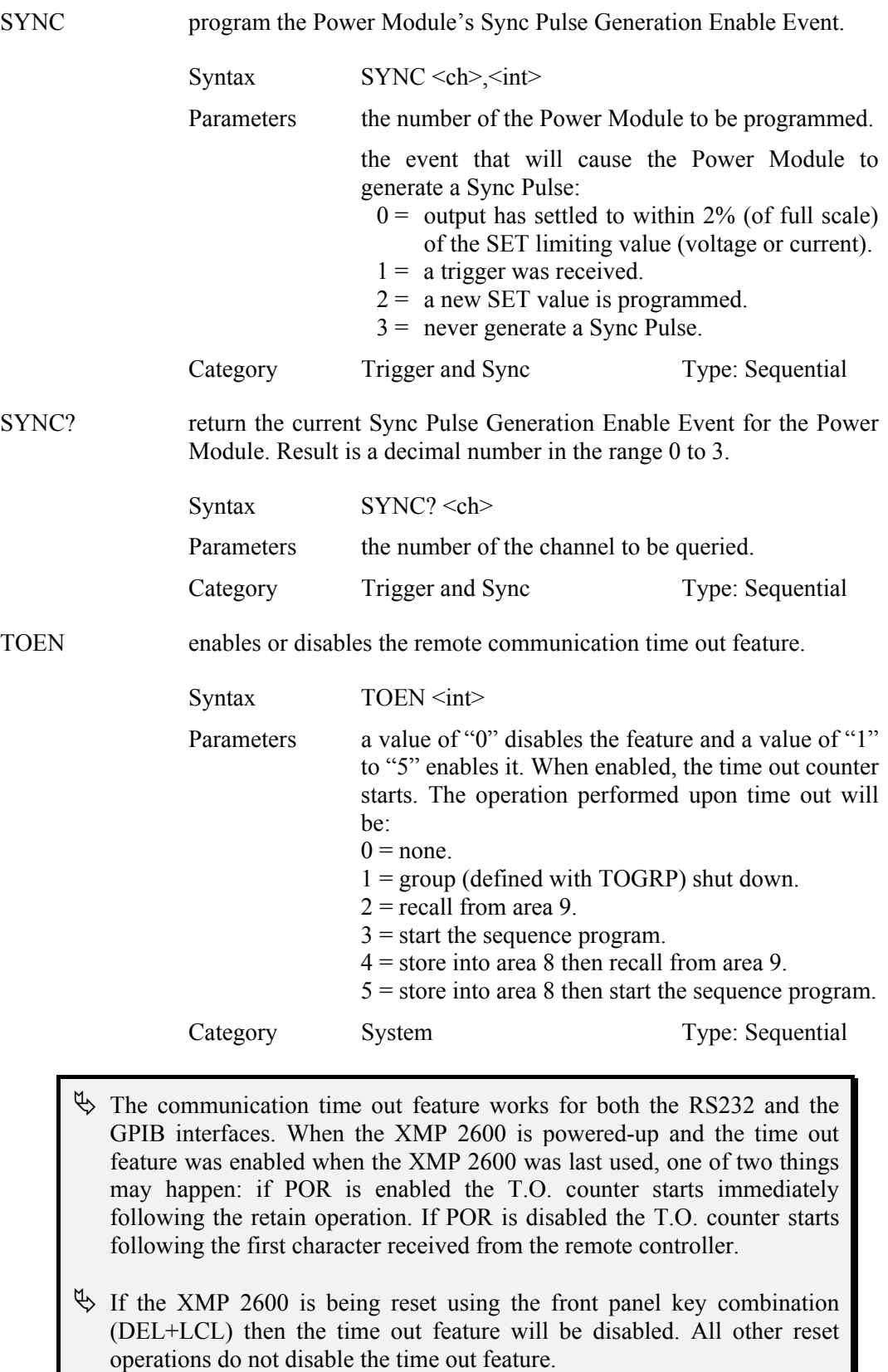

Type: Sequential

TOEN? queries the current state of the remote communication time out feature.

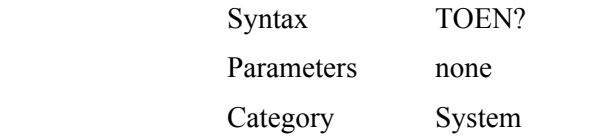

TOGRP defines the group of channels to be shut-down when a remote communication time out occurs.

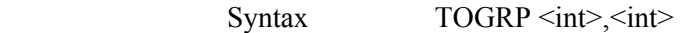

Parameters the two integers are (respectively) the high and low parts of a 16 bits word where each bit represent a Power Module. If the bit value is "0" then that Power Module is not part of the group. If the bit value is "1" then that Power Module is part of the group of modules that will shut-down on remote communication time out.

Category System Type: Sequential

 $\&$  Do not change the group members while a remote communication time out event is valid. Changing the group members while the event is valid will not change the state of the output of the modules being removed from or added to the group.

TOGRP? return the current definition of the group of Power Modules that will shut-down when a remote communication time out occurs. The response is made up of two decimal numbers (each in the range 0 to 255) being the high (sent first) and low parts of a 16 bits word. Each bit in the response represents the membership of a Power Module in the group (see TOGRP command for details on bit values).

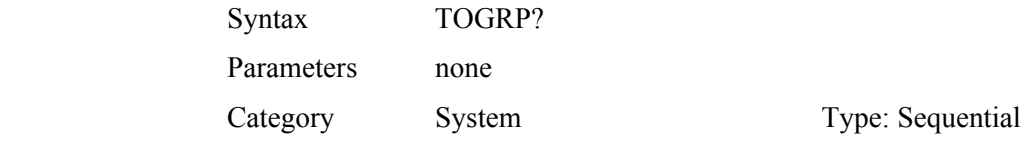

TORST resets the remote communication time out event: clears the status bit and performs the operation defined with the TOEN command. The operation performed will be:

- $0 =$  none.
- $1 =$  restore output state of group (see TOGRP) members.
- $2 = none$ .
- $3 = stop$  the sequence program.
- $4$  = recall from area 8.
- $5 = stop$  the sequence program then recall from area 8.

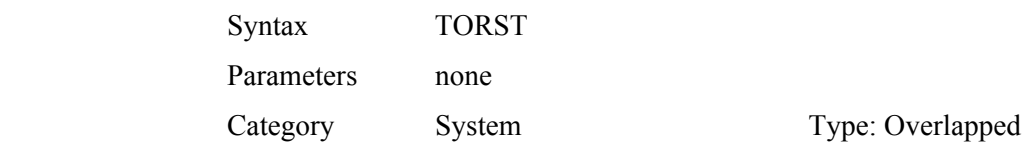

*XMP 2600 Programming Manual rev. 1.1 63*

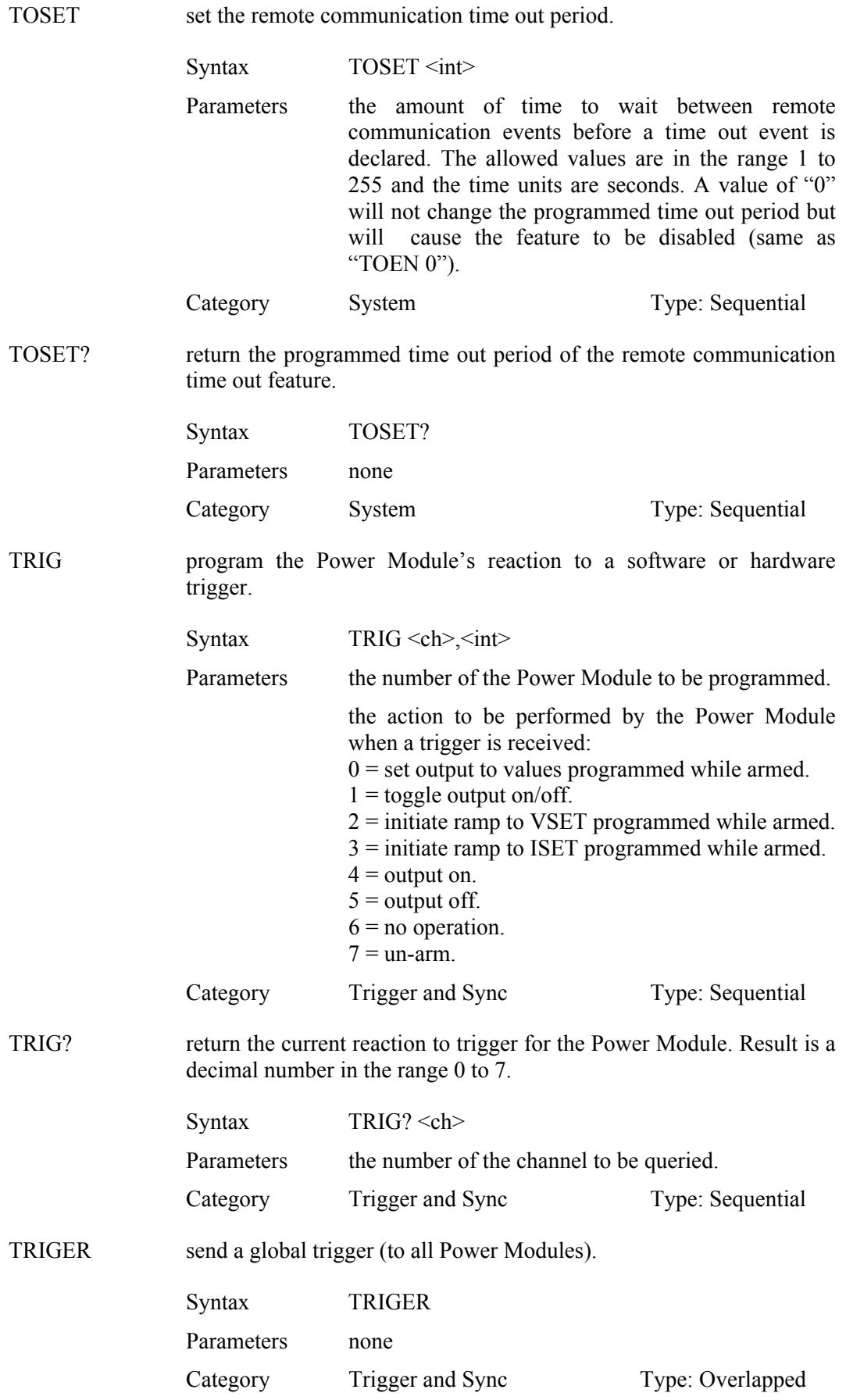

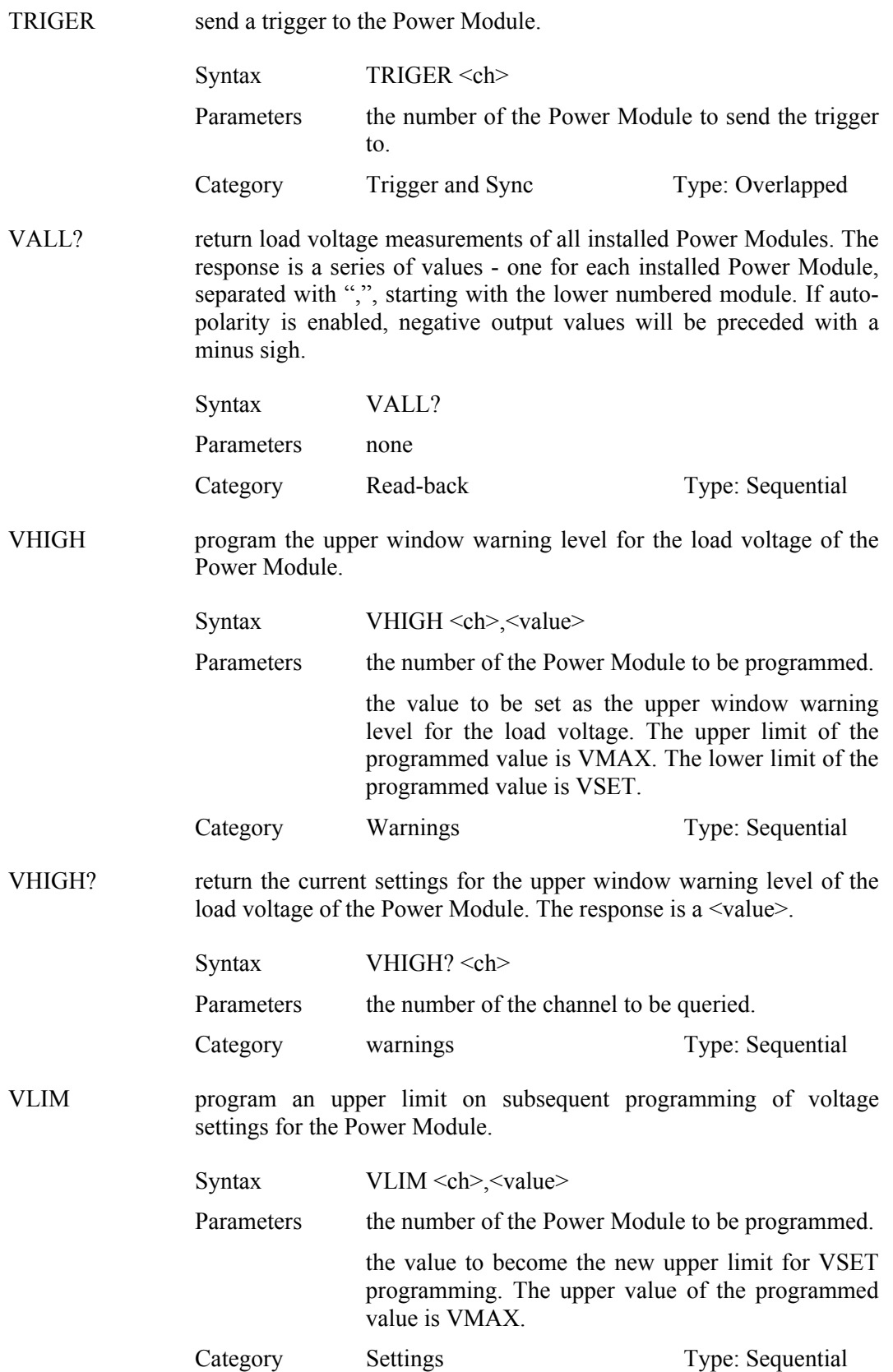

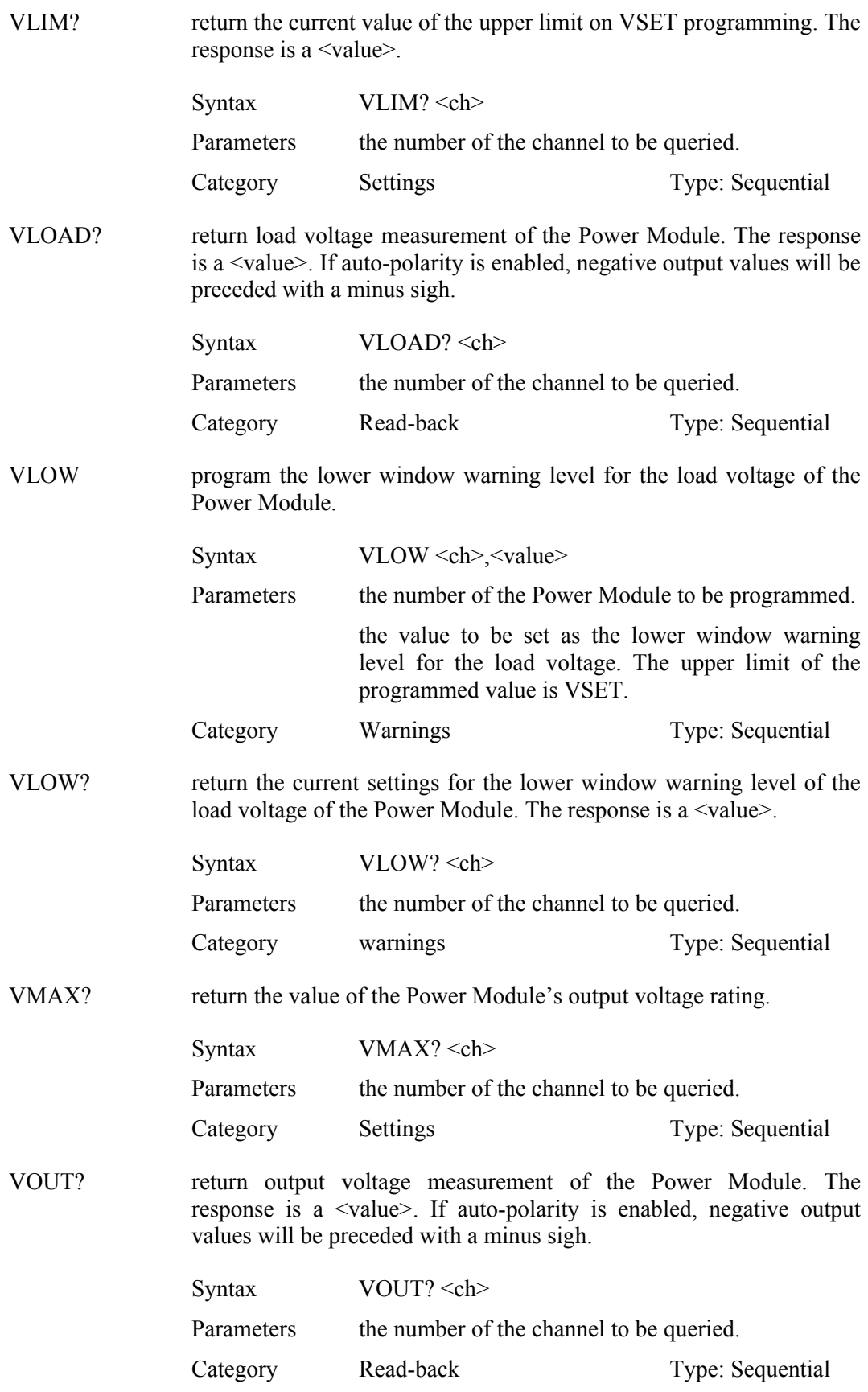

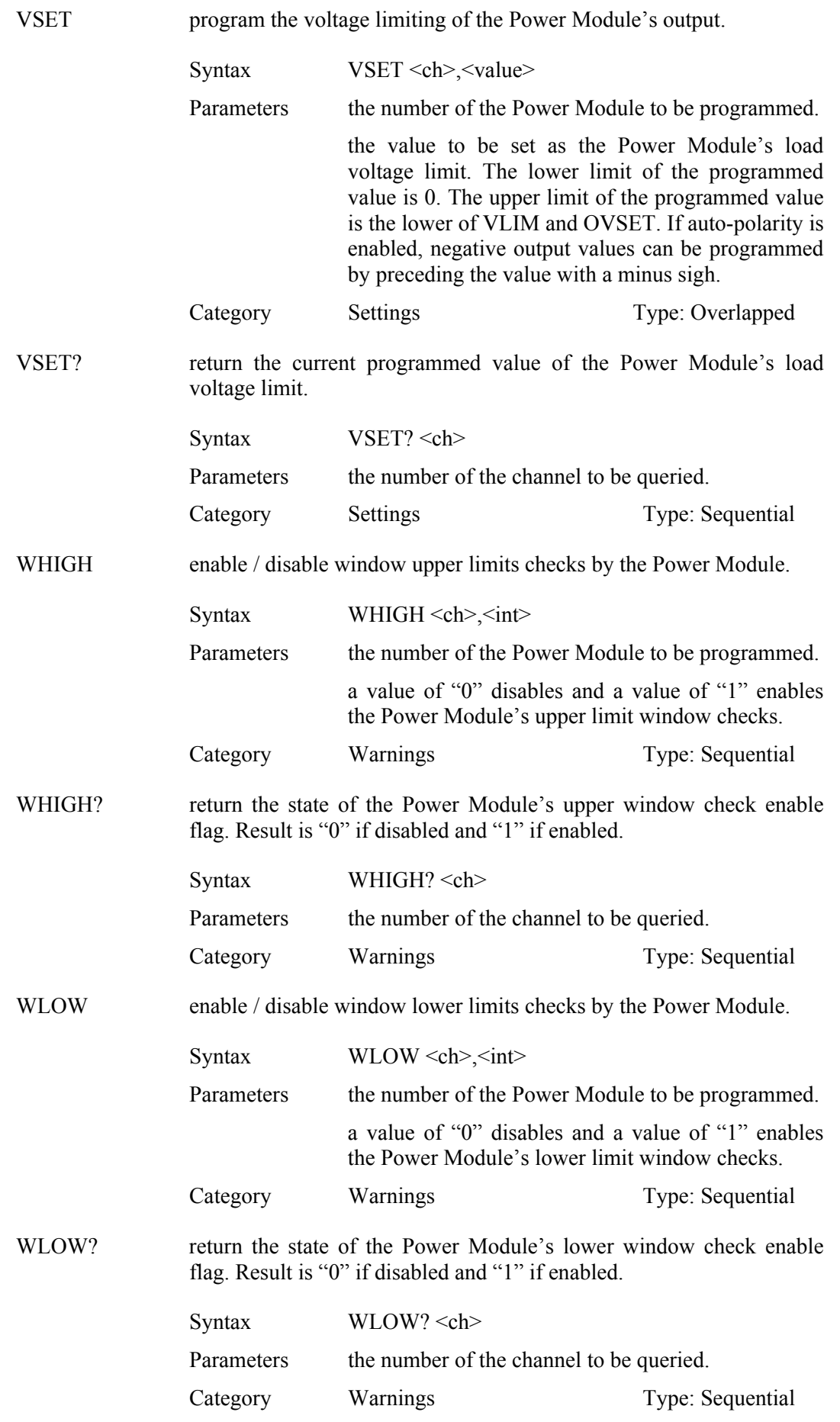

*XMP 2600 Programming Manual rev. 1.1 67*

# **6 Status reporting**

# **IEEE 488.2 compatible Status Structures**

**Modules Status** 

**Power** The Power Modules Status Structure is read with one Query: CSTS? <ch>. The returned status contains the Events Register, Warnings Register, Output Register, Faults Register, Status Register and Error Code.

# **Structure The Events Register**

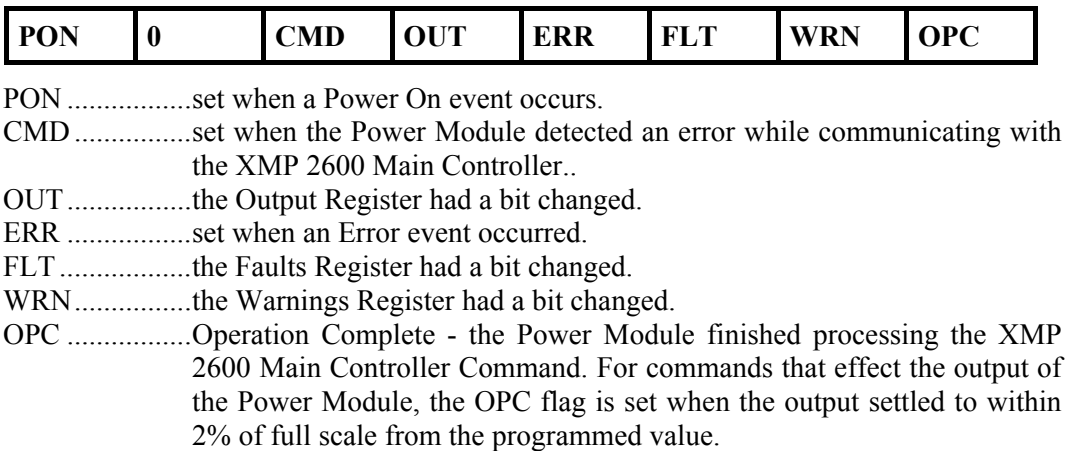

The Events Register shows events that occurred in the Power Module. Events are changes in the Power Module's status. The register is cleared when read.

# **The Warnings Register**

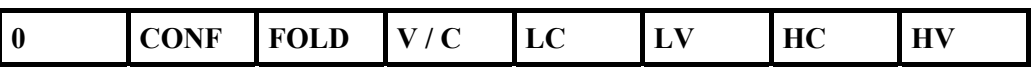

CONF...............the Confidence Test (BIT) found errors.

FOLD...............Foldback is active.

V / C.................Voltage (0) or Current (1) Mode.

LC....................Low Current Window Warning.

LV....................Low Voltage Window Warning.

HC....................High Current Window Warning.

HV ...................High Voltage Window Warning.

The Warnings Register shows the current state of the Power Module.

### **The Output Register**

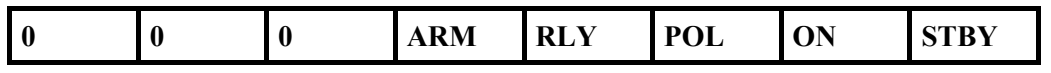

ARM ............... the Power Module is Armed (new SET and PROT values are stored and do not effect the output)

RLY ................. Output Disconnect Relay is closed (0) or open (1).

POL................. Output Polarity (using relays) is Positive (0) or Negative (1).

ON................... Power Module's output is enabled (1).

STBY .............. Power Module's output is actually disabled - Standby (1).

The Output Register shows the current state of the Power Module.

# **The Faults Register**

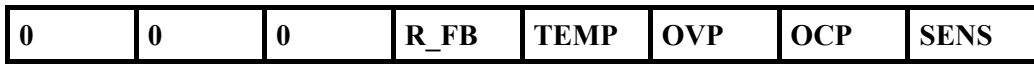

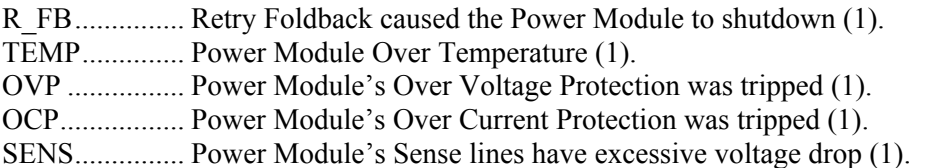

The Faults Register shows the current state of the Power Module.

## **The Status Register**

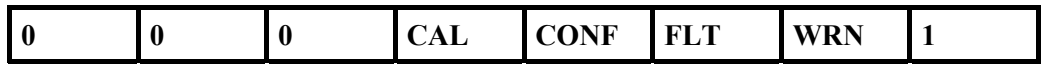

CAL ................ Power Module is not calibrated (1).

CONF.............. the confidence Test had errors (1).

FLT ................. the Faults Register has some bits set (1).

WRN............... the Warnings Register has some bits set (1).

The Status Register shows the current state of the Power Module.

 $\%$  Bit 0, usually returns 1 (this is the Power Module's ready flag - it will be 0 during the execution of lengthy commands mostly inaccessible to the user).

### **The Error Code**

The Power Module's Error Code Byte is cleared when read.

### **The Events Enable Register**

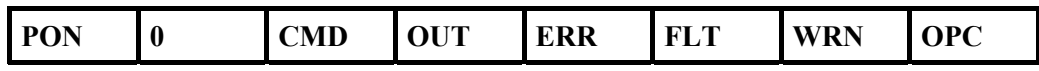

The Events Enable Register has the same structure as the Events register. It is used as a mask for generating the Power Module's Status Summary Bit. A set bit in the Events Enable Register enables the corresponding Events Register bit to set the Summary Bit.

The register is set with the CESE  $\langle \text{int} \rangle$  Command and read with the CESE? Query.

### **The Events Filtering Positive Mask Register**

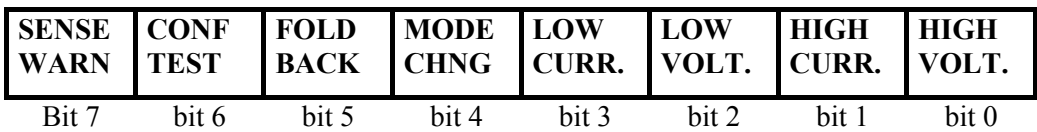

Set with CMASK read with CMASK?

### **The Events Filtering Negative Mask Register**

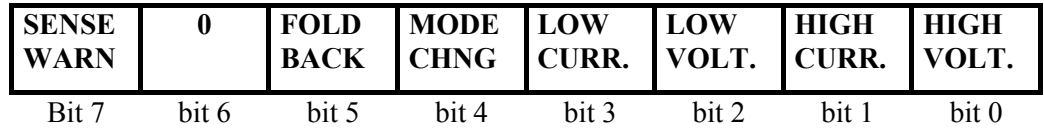

Set with CMASK read with CMASK?

SENSE WARN.....Sense lines excessive voltage drop warning (over 2.5V and below 4V) start/stop.

- CONF TEST.........Confidence test (BIT) errors. NOTE: this condition has no negative transition.
- FOLD BACK........Fold-Back mode activated/deactivated.
- MODE CHNG ......Current Mode activated/deactivated.
- LOW CURR. ........Low Current Window Warning start/stop.
- LOW VOLT. ........Low Voltage Window Warning start/stop.
- HIGH CURR. .......High Current Window Warning start/stop.
- HIGH VOLT.........High Voltage Window Warning start/stop.

The Events Filtering Mechanism enables the user to filter out non critical events (e.g. Window Warning, Current limit etc.). Critical events (such as OVP) can not be filtered.

The Events Filtering Mechanism has separate filters for the positive and the negative transition generated events. For example: the occurrence of a current limit condition is a positive transition (the Power Module entered the current limit state) while the end of the current limit condition is the negative transition.

- $\&$  The "start" or "activated" indication in the above refers to a positive transition while the "stop" or "deactivated" indication refers to a negative transition.
- $\%$  The negative transition of the FOLD BACK and MODE CHNG events occur simultaneously. Therefore, when any of the relevant bits of the Negative Mask Register are set, the Power Module will generate an event as though both bits were set.

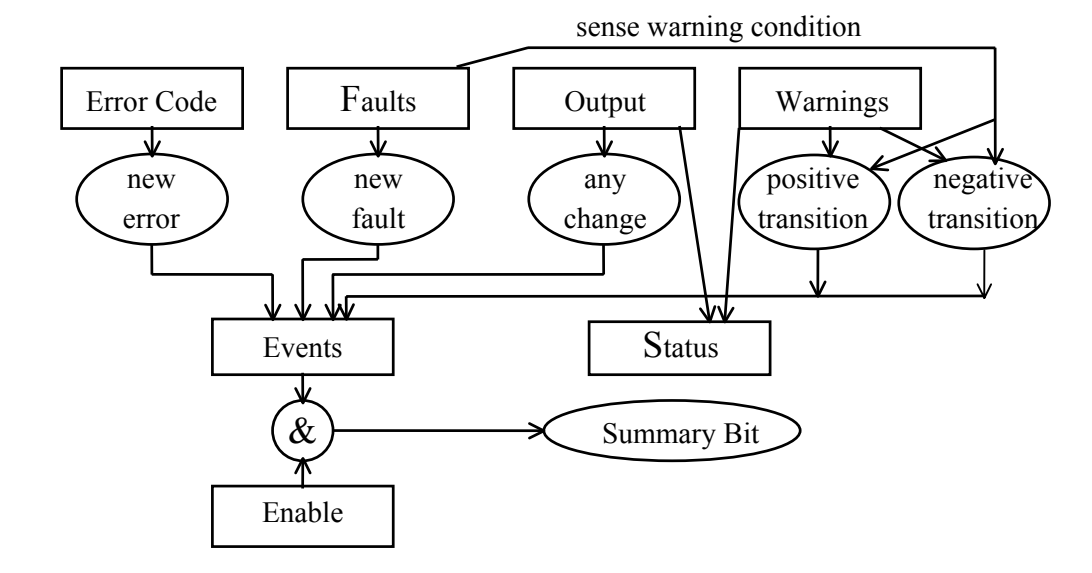

The following illustrates the Power Module Status Structure:

### **Power Modules Summary Register - read with SRQS?**

The Power Module Status Summary Bit is placed in the bit position corresponding to the Power Module's channel number in the Power Modules Summary Register:

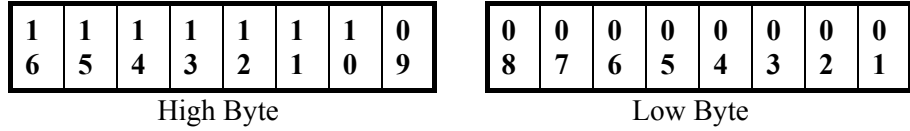

The Power Modules Summary Register is cleared when read.

**XMP 2600**  The following status structure refers to the XMP 2600 main controller.

### **System Status Standard Event Status Register - read with \*ESR?**

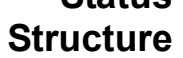

### **PON 0 CME EXE DDE QYE 0 OPC**

PON ................ set when a Power On event occurs.

CME................ set when the XMP 2600 detects a Command Error.

EXE................. set when the XMP 2600 detects an Execution Error.

DDE ................ set when the XMP 2600 detects a XMP 2600 Error Condition.

QYE ................ set when the XMP 2600 detects a Query Error.

OPC................. Operation Complete - set by the OPC Command.

The register is cleared when read. If operating in 488.2 mode then the Summary Message ESB is cleared and  $\langle \text{rg} \rangle$  and  $\langle \text{ist} \rangle$  are re-calculated.

Command Error is reported when the XMP 2600 detects Syntax or Semantic error in the input stream.

Execution Error is reported when the XMP 2600 detects an error in the parameters of a Command or Query or when the Command or Query can not be executed due to some condition.

Query Error is reported when the Remote Controller is trying to read data from the Output Queue when it is empty and no Command or Query are being executed or even present in the Input Queue. Query Error is, also, reported when the Remote Controller has not finished reading a response (from the Output Queue) and is already sending new data. Lastly, Query Error is reported when there is a Deadlock situation: Output Queue and Input Queue are both full. This situation is unlikely to happen due to the Input Queue being able to hold several Commands and Queries.

### **Standard Event Status Enable Register - set with \*ESE read with \*ESE?**

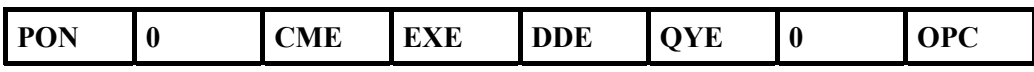

The Register has the same structure as the Standard Event Status Register.

Performing a bit by bit AND between the Event Register and the Event Enable Register and then ORing the resulting bits, generate the Status Summary Message ESB (Event Summary Bit).

Setting new value to the Register causes a re-calculation of ESB and <racquestions.

### **Primary Status Register - read with PSR?**

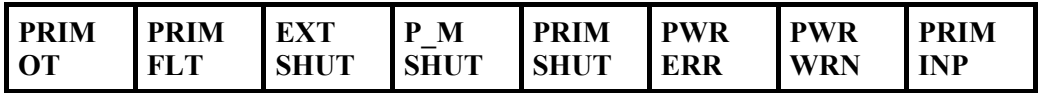

PRIM\_OT........Primary Over Temperature.

PRIM FLT ......Primary is faulty (its output is down).

EXT SHUT.....Primary is shutdown by user (external signal).

P\_M\_SHUT.....Primary is shutdown by a Power Module.

PRIM\_SHUT...Primary is shutdown due to Power Error or Channel Fault.

PWR\_ERR.......Primary Power Envelope exceeded - shutdown.

PWR\_WRN .....Primary Power Envelope exceeded - warning zone.

PRIM INP.......Primary input error (power fail).

The Primary Status Register shows the current status of the Primary.

### **Primary Event Status Register - read with PER?**

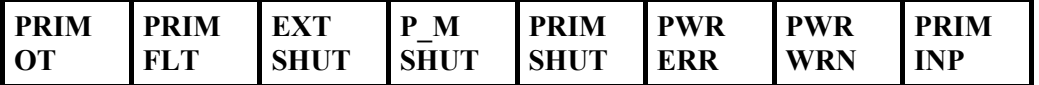

The Primary Event Status Register has the same structure as the Primary Status Register. The bits in the Event Register are "sticky" - once a bit is set it will remain set even if the condition that caused it to be set is no longer valid.

The register is cleared when read and  $\langle \text{rgs} \rangle$  and  $\langle \text{ist} \rangle$  are re-calculated.

### **Primary Event Status Enable Register - set with PEE, read with PEE?**

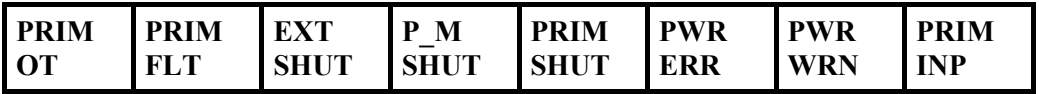

The Primary Event Status Enable Register has the same structure as the Primary Status Register.

The Status Summary Message PRIM\_ERR is calculated by performing a bit by bit AND between the Primary Event Status Register and the Primary Event Status Enable Register and then ORing the resulting bits.

### **Status Byte Register - read with \*STB?**

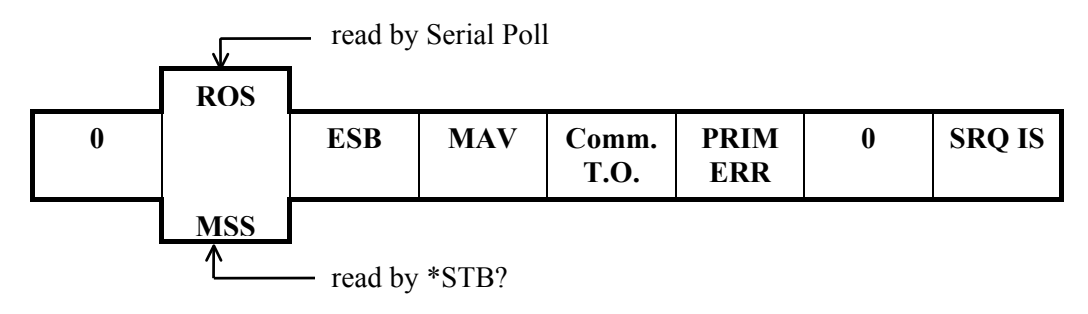

RQS................. the IEEE 488.1 Service Request Flag read by Serial Poll.

MSS ................ the Master Summary Status is generated by performing a bit by bit AND of the Status Byte and the Service Request Enable Register and then ORing the resulting bits.

- ESB................. the Event Summary Bit generation is described under Standard Event Status Enable Register.
- MAV............... the Message Available Status Bit is set when there is data in the Output Queue.
- Comm. T.O. .... set when a communication time out event occurs. Cleared when the TORST command is issued.
- PRIM\_ERR..... this is the Primary Status Summary Bit.

SRO IS........... this is the Channels Events Summary Bit.

### **Service Request Enable Register - set with \*SRE, read with \*SRE?**

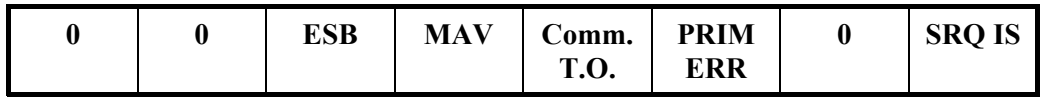

The Service Request Enable Register has mask bits at positions corresponding to the status bits of the Status Byte. Unused bits are cleared.

The SRE Register is used for calculating the MSS and RQS flags.

### **Parallel Poll Enable Register - set with \*PRE, read with \*PRE?**

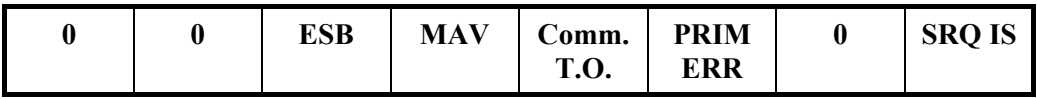

The Parallel Poll Enable Register has mask bits at positions corresponding to the status bits of the Status Byte. Unused bits are cleared.

The PRE Register is used for calculating the IEEE 488.1 IST (Individual Status) message (as read by the Remote Controller during a Parallel Poll).

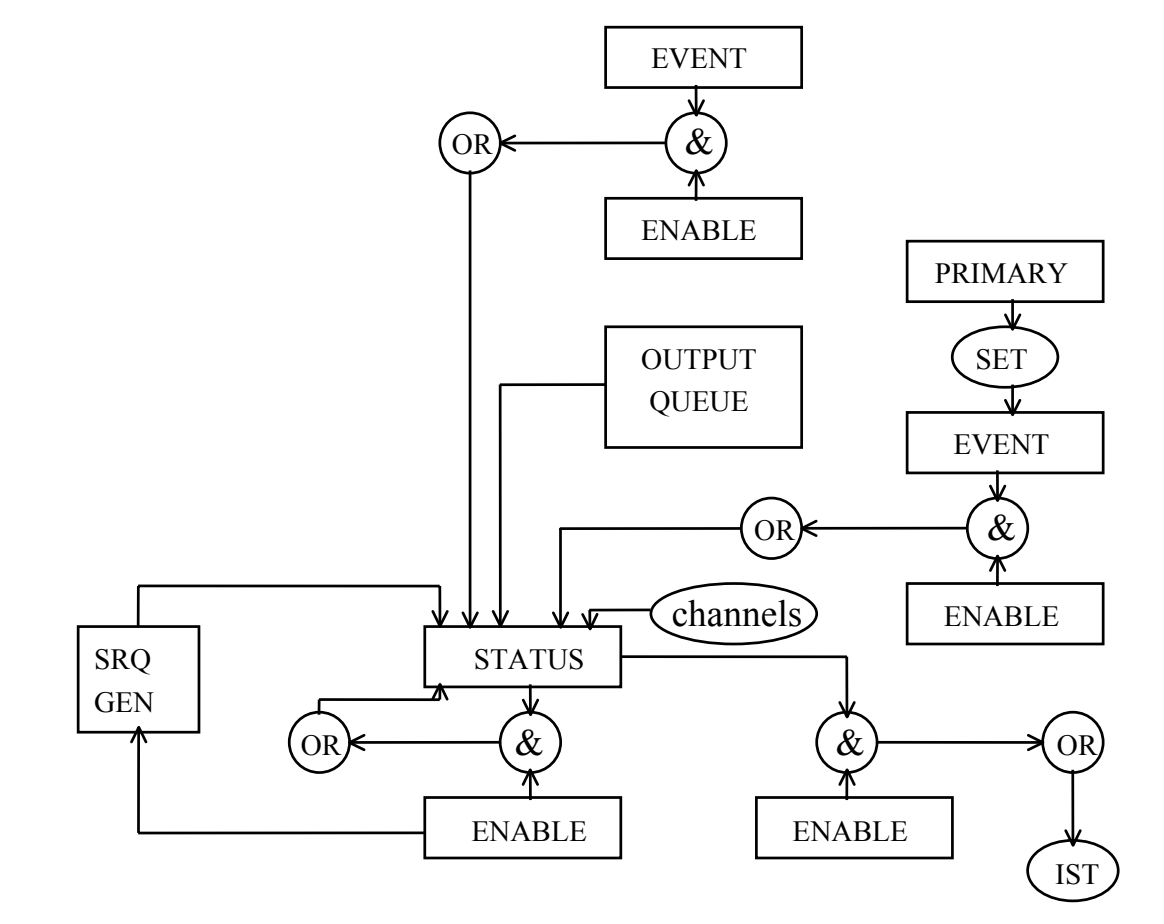

The following illustrates the System Status Structure:

# **Self Test Results**

The XMP 2600 enables its user to conduct two types of self-tests: Power Module self-test and main controller's self-test.

**Power Modules**  The Power Module Test or Confidence Test result is made out of two bytes. The first byte is the result of the latest performed test, and the second byte is the result of an on-going confidence test of the analog section of the controlling circuits.

The results of the tests can be remotely read using the CONF? <ch> query.

 $\&$  The CONF? <ch> query will return the results of the latest test performed and initiates a run of the Confidence Test.

### **BYTE 1**

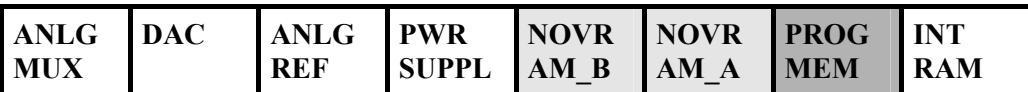

INT\_RAM....... Processor Memory.

PROG MEM .. Program Memory.

NOVRAM\_A.. Non-Volatile Memory A.

NOVRAM\_B.. Non-Volatile Memory B.

PWR\_SUPPL.. Control circuits power supplies

ANLG REF.... Analog section reference voltage.

DAC................ Digital to Analog Converter.

ANLG MUX.. Analog signal paths.

 $\&$  Light shaded bits are of tests performed during Power-On only.

- $\&$  Dark shaded bits are of tests performed during both Power-On and Power Module Test.
- $\uparrow$  A set bit indicates a fault.

### **BYTE 2**

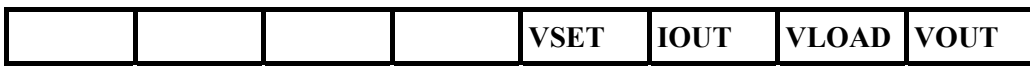

VOUT ............. VOUT measurement confidence test.

VLOAD .......... VLOAD measurement confidence test.

IOUT............... IOUT measurement confidence test.

VSET .............. VSET controlling signal confidence test.

# **Controller**

**Main**  The Main Controller Confidence Test result is a single byte.

The results of the test can be remotely read using the CONF? query.

The result byte has the following format:

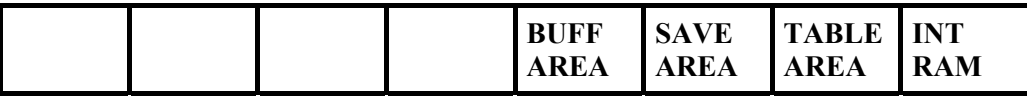

INT\_RAM.............Processor Memory.

TABLE\_AREA.....Main Memory - internal tables.

SAVE\_AREA .......Main Memory - settings storage areas.

BUFF\_AREA........Main Memory - communications buffers.

# **Error Codes summary**

The following is a list of error codes generated by the Power Modules and the main controller of the XMP 2600.

# **Power Errors Reported by the Power Module**

# **Modules** 1 Processor Watchdog was activated.

- 7 Severe OCP error output did not shut down.
- 8 Severe OVP error output did not shut down.
- 9 Test error VOUT zero test failed.
- 10 Test error half the full scale VOUT test failed.
- 11 Test error OVP circuit did not trip.
- 12 Test error OVP circuit did not reset.
- 13 Output did not shut down.
- 14 Sense lines voltage drop exceeded 4V.
- 15 Current Limit was active following a three seconds period of the output being set to zero voltage during a Retry Foldback.
- 16 Test error output current was not zero during the output test.
- 17 Internal Communication Time Out.
- 18 Internal Communications buffer overflow.
- 19 output voltage did not drop to zero during the reprogramming period when the relays were operated.
- 20 Internal Communication Checksum error.
- 21 Illegal command in the Internal Communications.
- 22 Internal Communications Command Error.

### **Errors Detected by the Main Controller**

- 78 Internal Communications Time Out.
- 251 Internal Communications response by the Power Module was in error.

### **Errors detected during Channels Scan at Power-On**

- 240 Internal Communications Time Out Power Module not installed.
- 241 Power Module has failed its self-test.
- 242 Internal Communications response by the Power Module was in error.
- 244 Power Module did not respond with RDY.
- 247 The Power Module reported spec data did not match the internal table.

### **Errors detected during Retain or Recall**

248 Internal Communications Time Out - Power Module not installed.

### **Main Power Modules Communications errors**

- **Controller** 1 Error during channels scan (power-on).
	- 2 Power Module's response to status query was in error.
	- 3 Communications Interrupt Line is asserted and no Power Module responded to scan.
	- 4 Internal communication receive buffer was full.
- Internal Communications Time Out for Power Module in channel 1.
- Internal Communications Time Out for Power Module in channel 2.
- Internal Communications Time Out for Power Module in channel 3.
- Internal Communications Time Out for Power Module in channel 4.
- Internal Communications Time Out for Power Module in channel 5.
- Internal Communications Time Out for Power Module in channel 6.
- Internal Communications Time Out for Power Module in channel 7.
- Internal Communications Time Out for Power Module in channel 8.
- Internal Communications Time Out for Power Module in channel 9.
- Internal Communications Time Out for Power Module in channel 10.
- Internal Communications Time Out for Power Module in channel 11.
- Internal Communications Time Out for Power Module in channel 12.
- Internal Communications Time Out for Power Module in channel 13.
- Internal Communications Time Out for Power Module in channel 14.
- Internal Communications Time Out for Power Module in channel 15.
- Internal Communications Time Out for Power Module in channel 16.

### **RS232 Communications errors**

- 32 Data received while DTR was off (receive buffer is full).
- 33 Transmit buffer is full.
- 34 Receive Parity Error.

### **GPIB Communications errors**

- 48 Bus Error (reported by hardware).
- Input Queue was full so the Bus Trigger command can not be executed.
- Input Queue was full so the EOI message (set on last character which is not a LF) can not be processed.

### **Parser and Execution errors**

- Communications Driver error (false End Of Command).
- The Parser lost synchronization with the Input Stream (processing a non-existing command).
- 64 a miss-placed CR in the Input Stream.
- Command or Query Mnemonics are too long (more than 6 characters).
- Illegal Command or Query (first character).
- Illegal Command or Query.
- Missing parameter (value).
- 69 Non-digit character in Numeric Parameter..
- Parameter value overflow.
- 71 Parameter value is less than zero (negative).
- 72 Not a valid Channel Number (should be in the range 1 to 16).
- Parameter value is out of its allowed range.
- Can not display the string.
- The referenced Channel has no operative Power Module installed.
- 76 The referenced Storage Area is empty no data to recall.
- Protection settings can not be programmed (Auto Protection Mode is on).
- 79 Can not turn Global On while a Channel Shut is in effect.
- 80 No Polarity Relays installed for the referenced Power Module.
- 81 No Disconnect Relay installed for the referenced Power Module.
- 82 The XMP 2600 is not in 488.2 Mode.
- 83 The XMP 2600 is in 488.2 Mode.
- 84 Can not clear the Sequence Program while it is running.

# **Xantrex Technology Inc.**

604 422 2777 Tel 604 420 2145 Fax 800 670 0707 Toll Free North America customerservice@xantrex.com www.xantrex.com

TM-XMPM-11XN Printed in Israel